#### **BAB III**

#### **ANALISIS DAN PERANCANGAN SISTEM**

Bab ini akan membahas tentang perancangan sistem yang meliputi perancangan *Document Flow*, *Data Flow Diagram* (DFD), *Entity Relationship Diagram* (ERD) yang ada pada Sistem Informasi Optimalisasi Perencanaan Pengadaan Komputer Pada PT PLN (Persero) Upj Ngagel. Pada DFD digambarkan juga diagram *Hierarchy Input Process Output* (HIPO) yang menggambarkan proses-proses yang terdapat pada sistem pada setiap levelnya. Pada ERD terdapat *Conceptual Data Model* (CDM) dan *Physical Data Model* (PDM) yang menggambarkan tabel-tabel dan relasinya secara konsep dan detilnya. Dalam Bab ini juga dilengkapi dengan desain *Input Output* yang menggambarkan tampilan *input dan output* program yang akan dibuat. Bab ini akan membahas tentang perancangan sistem yang meliputi perancangan *Document Flow, Data Flow Diagram* (DFD), *Fority Relationship*<br>
Diagram (FRD) yang ada pada Sistem Informasi Optimalisasi Perencangan<br>
Pengadaan K

#### **3.1 Identifikasi Masalah**

#### **3.1.1 Analisis Sistem**

Dalam analisis sistem ini, telah dilakukan observasi terhadap proses bisnis dari proses perencanaan pengadaan komputer pada PT. PLN (Persero) Upj Ngagel dan dilakukan pengumpulan data-data yang dibutuhkan. Data-data tersebut didapatkan dari pihak staft IT maupun supervisor IT PT. PLN (Persero) Upj Ngagel. Observasi ini dilakukan dengan cara pengamatan langsung pada PT. PLN (Persero) Upj Ngagel untuk mengamati secara langsung aktivitas aktivitasnya. Selain observasi, dilakukan wawancara langsung dengan pihak staft IT maupun supervisor PT. PLN (Persero) Upj Ngagel untuk menggali informasi yang lebih detil. Setelah wawancara, maka didapatkan data-data yang diperlukan

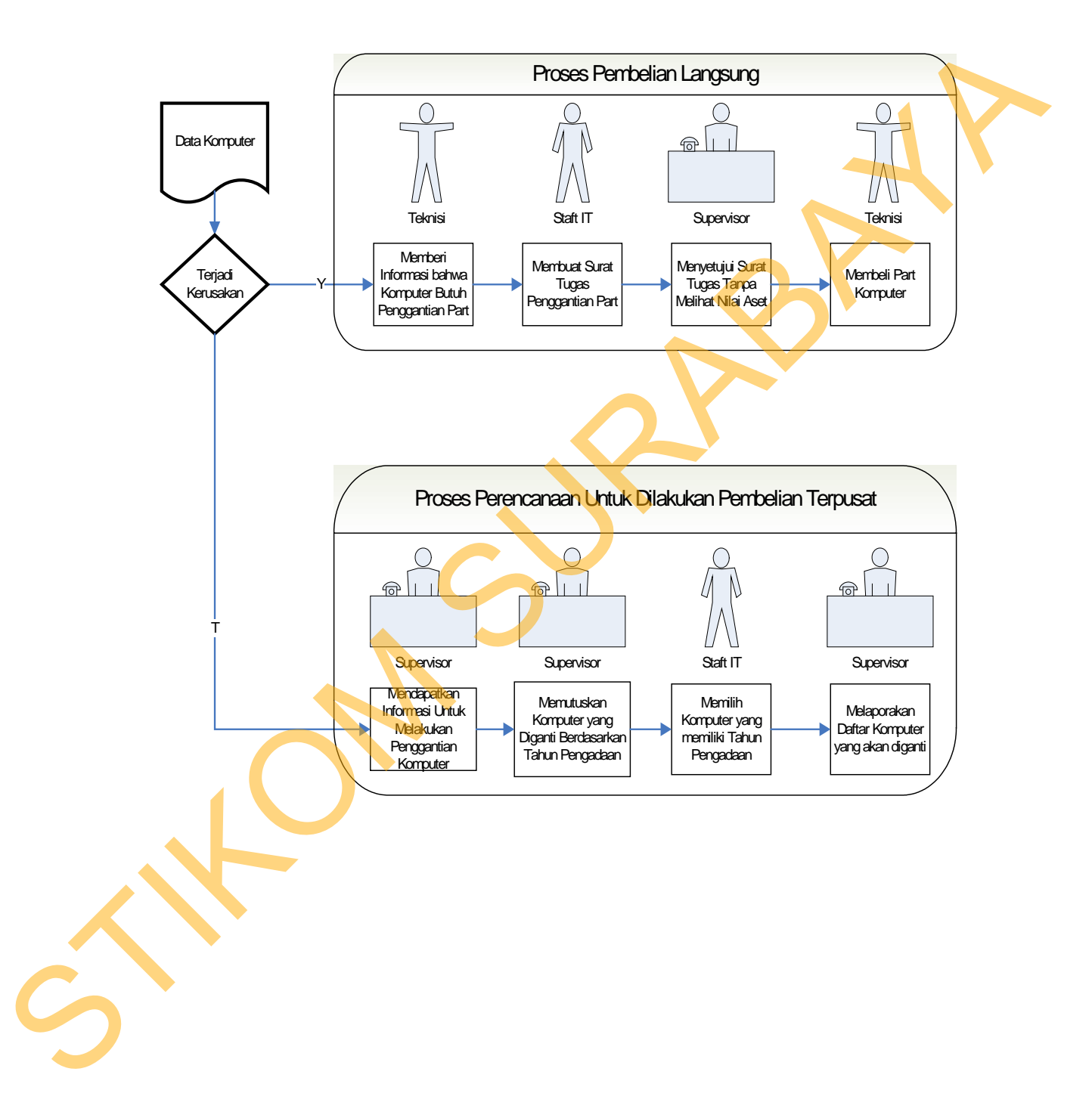

pembelian terpusat ketika memutuskan komputer yang diganti berdasarkan tahun pengaadaan. Selain informasi tersebut, diketahui sebuah informasi bahwa proses pendataan dan pencatatan perawatan belum terdata dengan baik. Terbukti dengan bentuk laporan perawatan komputer yang tidak mencantumkan kode komputer yang rusak. Selain laporan perawatan, terdapat juga laporan asset dan surat tugas. Untuk lebih memahami berikut merupakan penjelasan dari masing-masing proses perencanaan pengadaan barang pada PT. PLN (Persero) Upj Ngagel :

1. Proses Perencanaan Untuk Dilakukan Pembelian Komputer yang dilakukan terpusat.

Dalam merencanakan merencanakan aset komputer pada PT. PLN (Persero) UPJ Ngagel yang butuh dilakukan penggantian, saat ini yang dilakukan adalah dengan perkiraan, artinya perusahaan tidak mempertimbangkan masa manfaat komputer yang akan datang, melainkan dengan melihat tahun pengadaan dari sebuah komputer. Setiap merencakan jumlah komputer yang diadakan secara terpusat, staft IT menyeleksi komputer yang memiliki tahun pengadaan terendah. Dari proses itu didapatkan jumlah komputer yang akan diadakan, yang kemudian dilaporkan ke supervisor untuk diberikan kepada bagian inventarisasi guna dilaporkan ke PLN Area jawa Timur. bentuk laporan perawatan komputer yang tidak mencantumkan kode komputer yang masik. Selain laporan perawatan, terlapat juga laporan aseet dan surat lagas.<br>
Ulmuk lebih memahumi berikut merupakan penjelasan dari masing-masi

2. Proses Pembelian Langsung.

Dalam proses pengadaan aset di PT. PLN (Persero) UPJ Ngagel berdasarkan keputusan direksi nomor 066. K/DIR/2011 dapat dilaksanakan pembelian langsung.. Untuk pembelian langsung merupakan pembelian dilakukan untuk pengadaan inventaris perkantoran seperti kebutuhan alat-alat

perkantoran, kebutuhan perawatan pelatan perkantoran, kebutuhan kebersihan kantor. Pembelian langsung tidak memerlukan panitia khusus dan tidak memerlukan tenaga dari luar (*out sourcing*) karena kegiatan pembelian tersebut dilakukan rutin setiap bulan. Khusus untuk pembelian barang yang menyangkut komputer, hal pertama yang dilakukan dalam proses pengadaan adalah memeriksa kondisi komputer yang rusak. Apabila hasil pemeriksaan dirasa memerlukan dilakukan penggantian part, maka staft IT membuat permohonan Surat Tugas yang nantinya disahkan oleh Supervisor bagian IT. Setelah dilakukan pembelian part maka teknisi segera melakukan penggantian part. Dan kemudian staft IT melakukan pendataan dan pencatatan terhadap komputer yang telah mengalami pergantian part. Ersebut dilakakan rutin setiap bulan. Khusus untuk pembelian barang yang menyamgkut komputer, hal pertama yang dilakakan dalam proses pengaliaan adialah memeriksa kondisi komputer yang masik. Apabila hasil pemeriksaan dira

## **3.1.2** *Document Flow*

*Document flow* yaitu bagan yang memiliki arus pekerjaan secara menyeluruh dari suatu sistem manual yang menjelaskan urutan prosedur-prosedur yang terdapat di dalam proses bisnis. Untuk memperjelas *Document Flow* yang ada pada PT. PLN (Persero) UPJ Ngagel pada saat ini dapat dilihat pada gambar berikut ini.

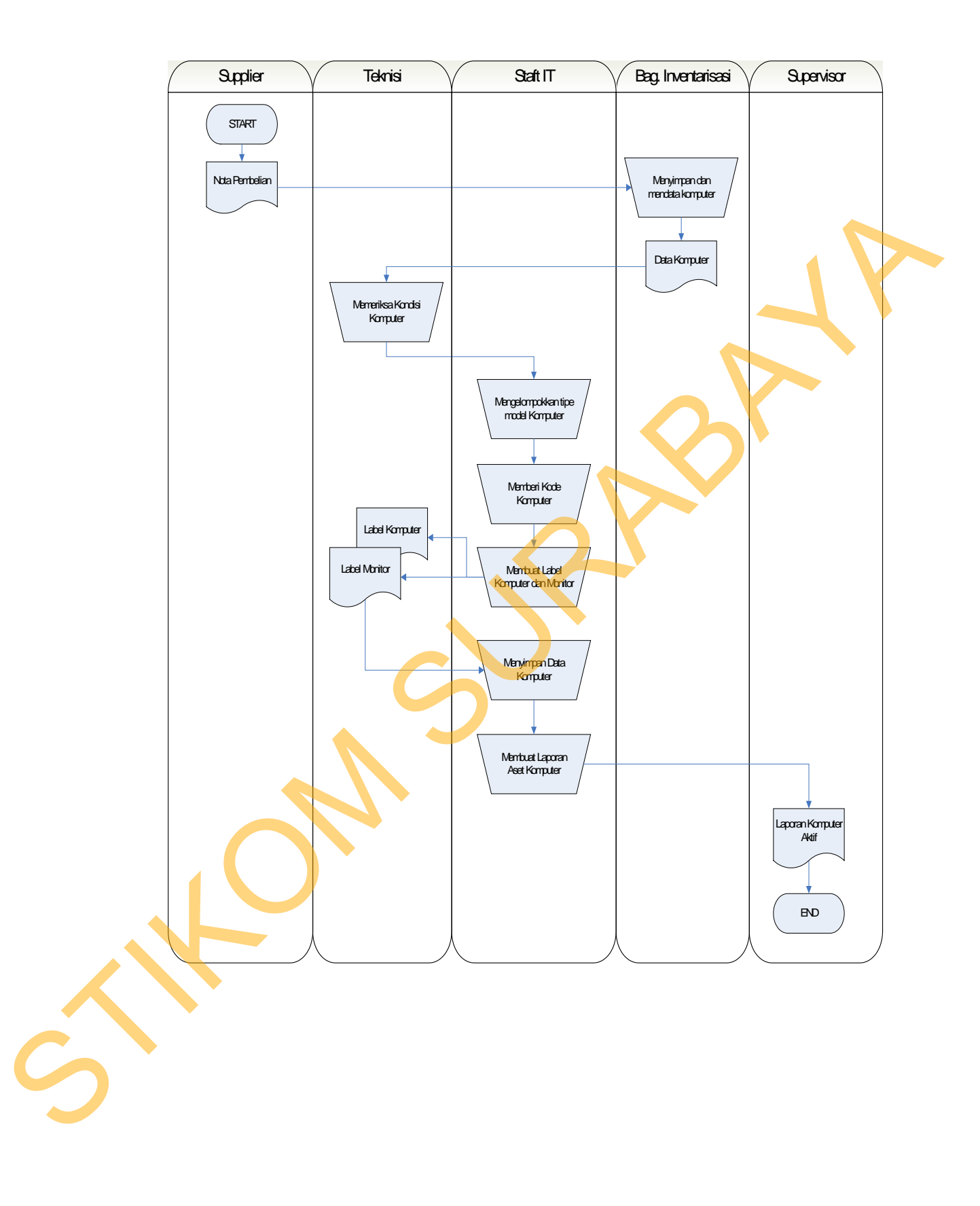

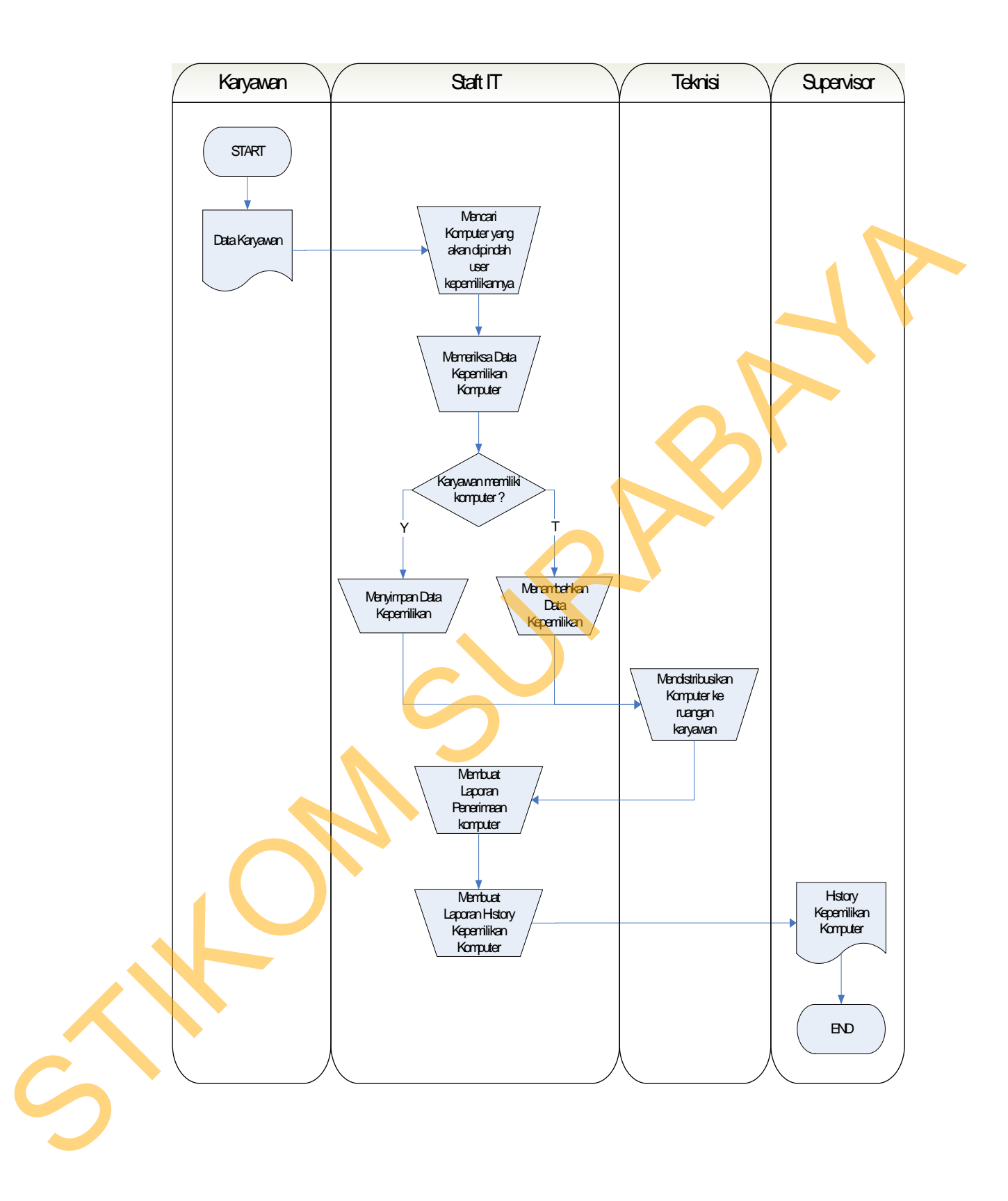

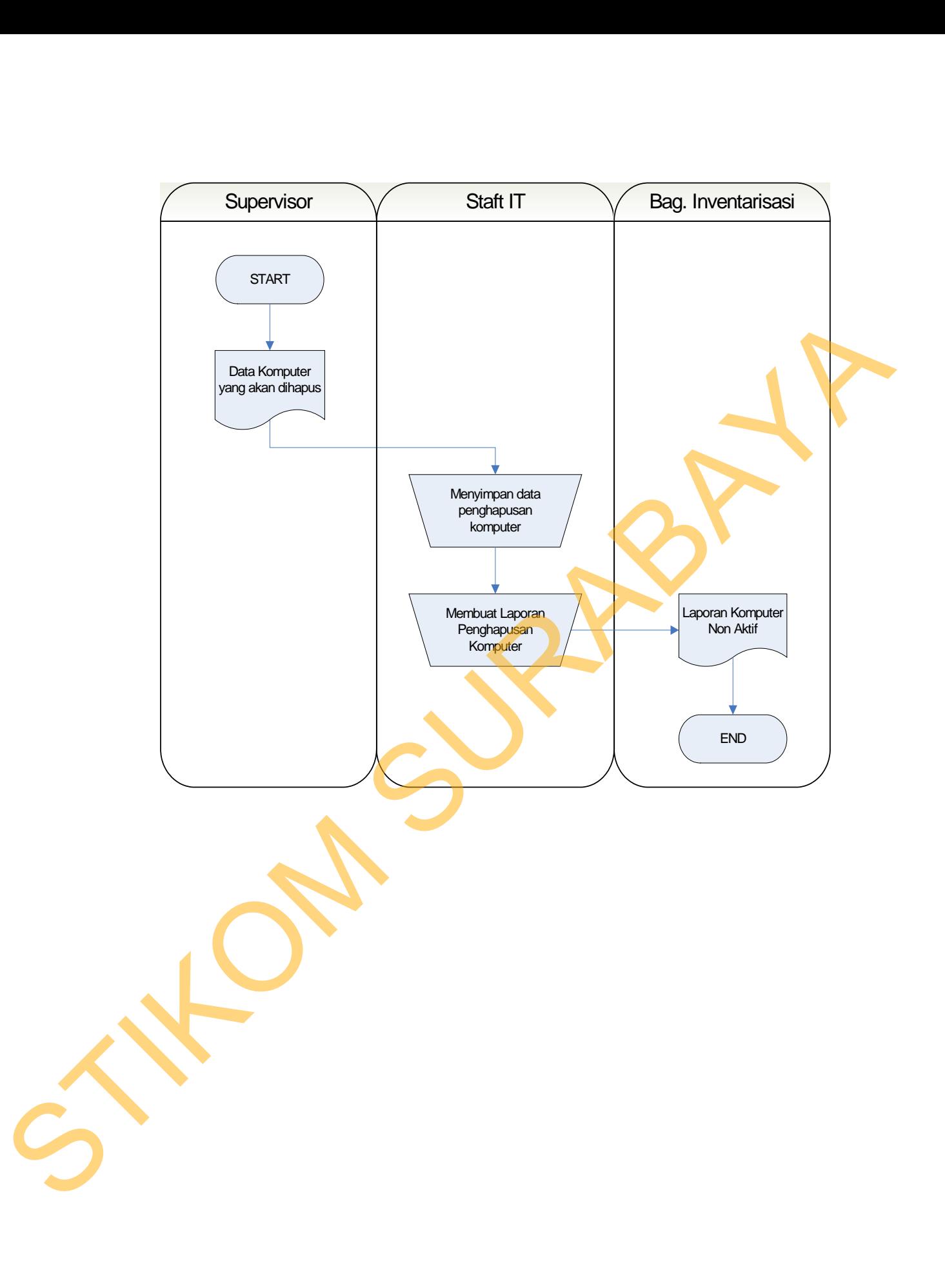

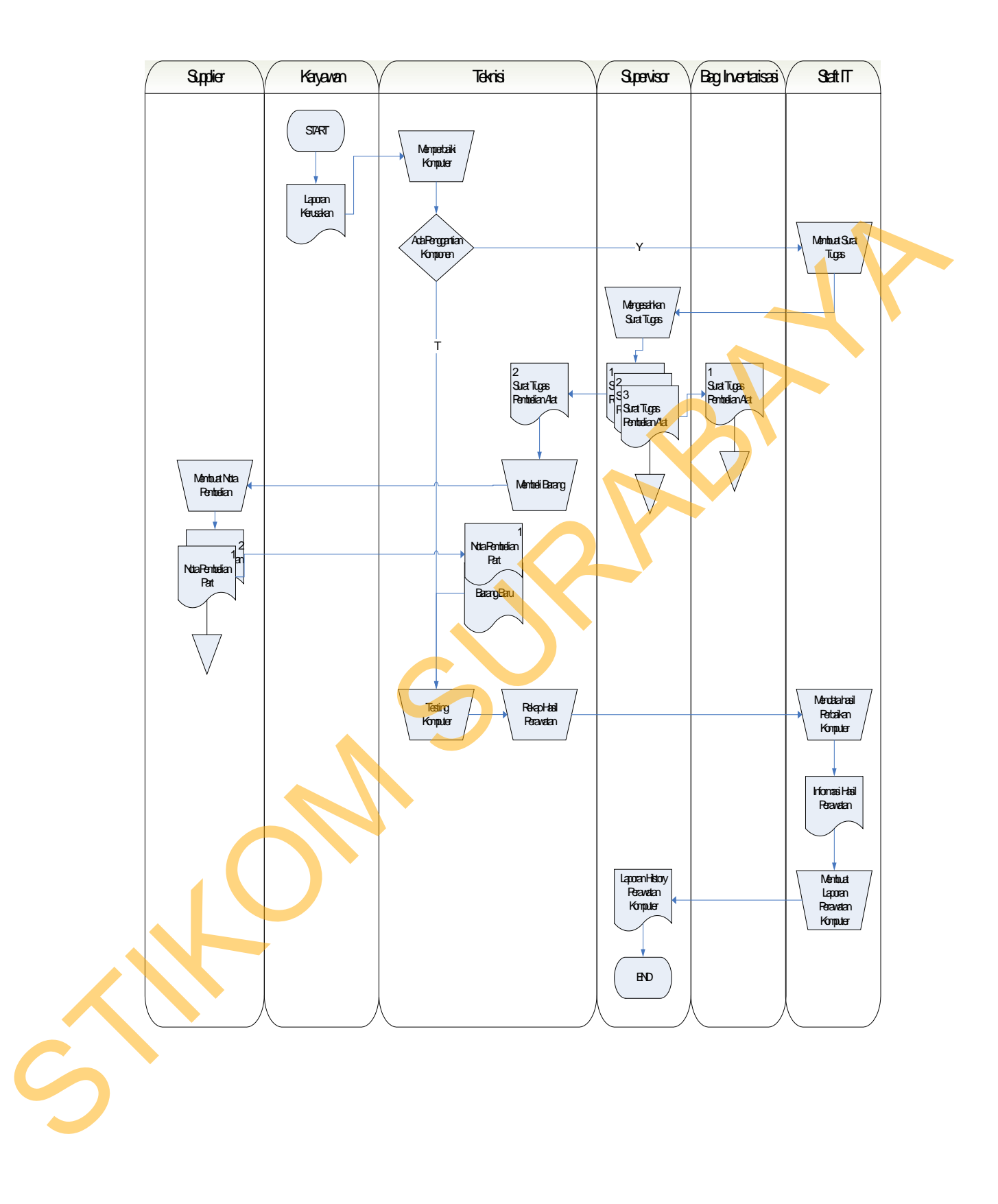

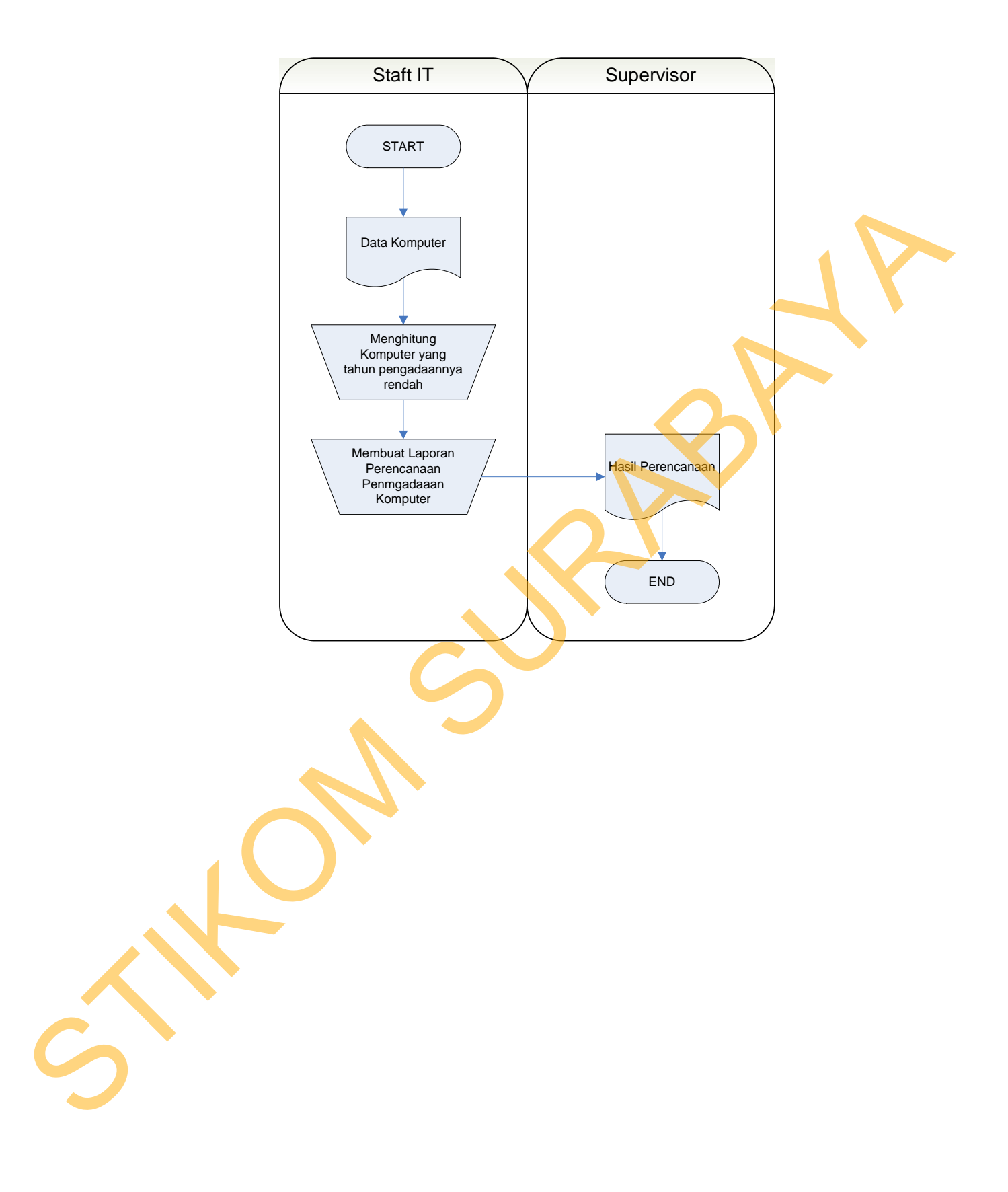

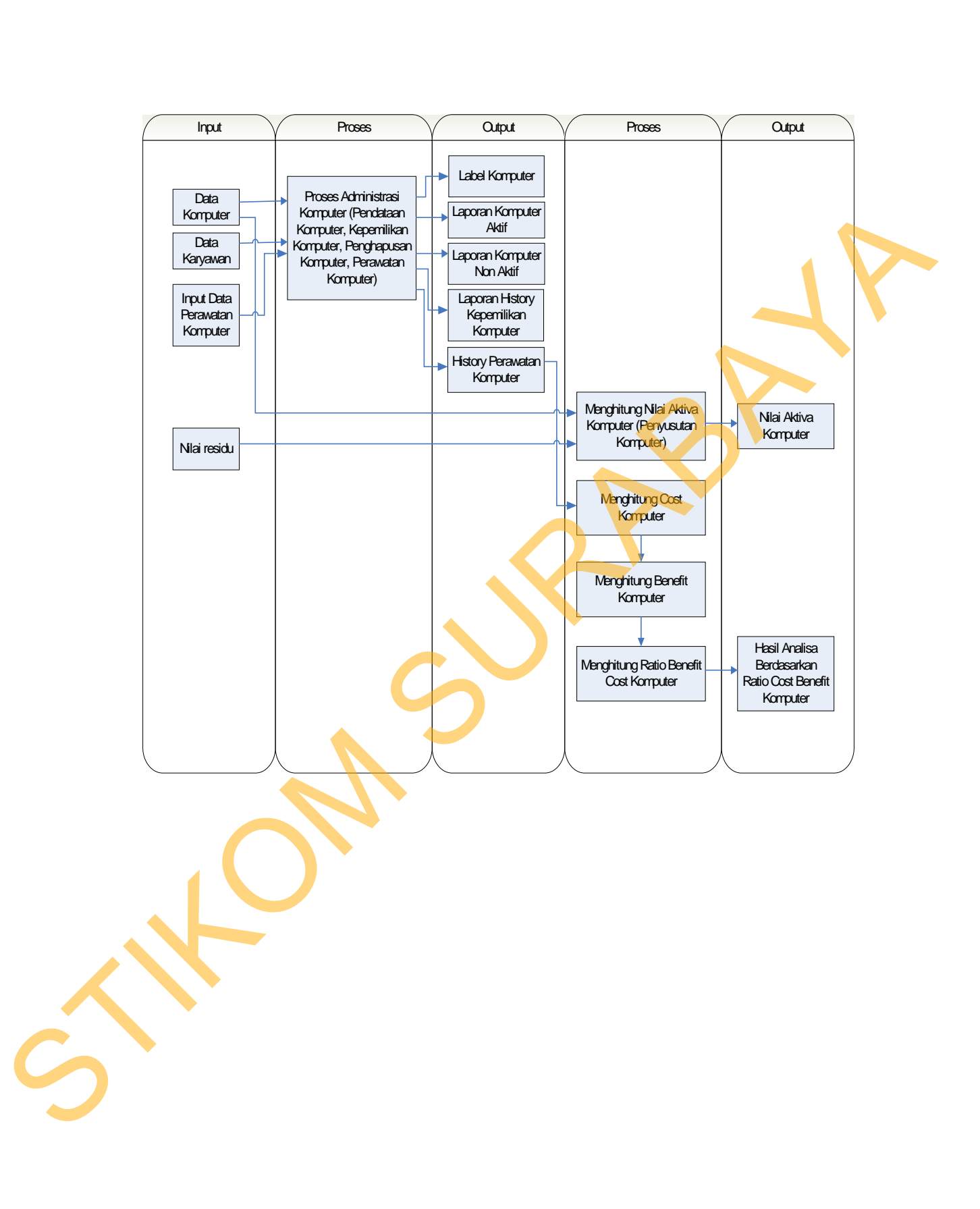

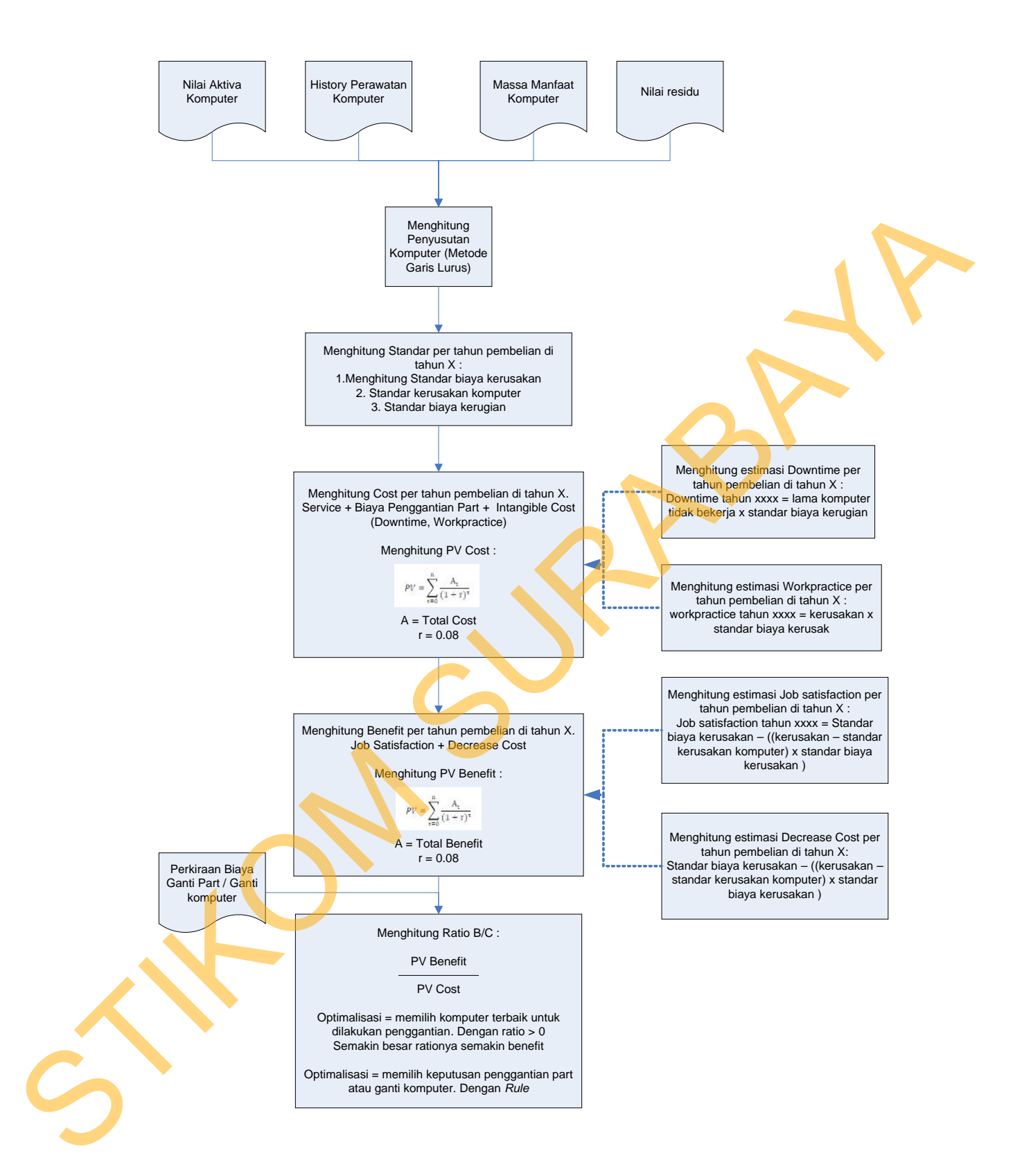

Untuk mempermudah dalam memutuskan apakah komputer perlu dilakukan penggantian part atau penggantian komputer, maka ditetapkan sebuah rule seperti tabel berikut.

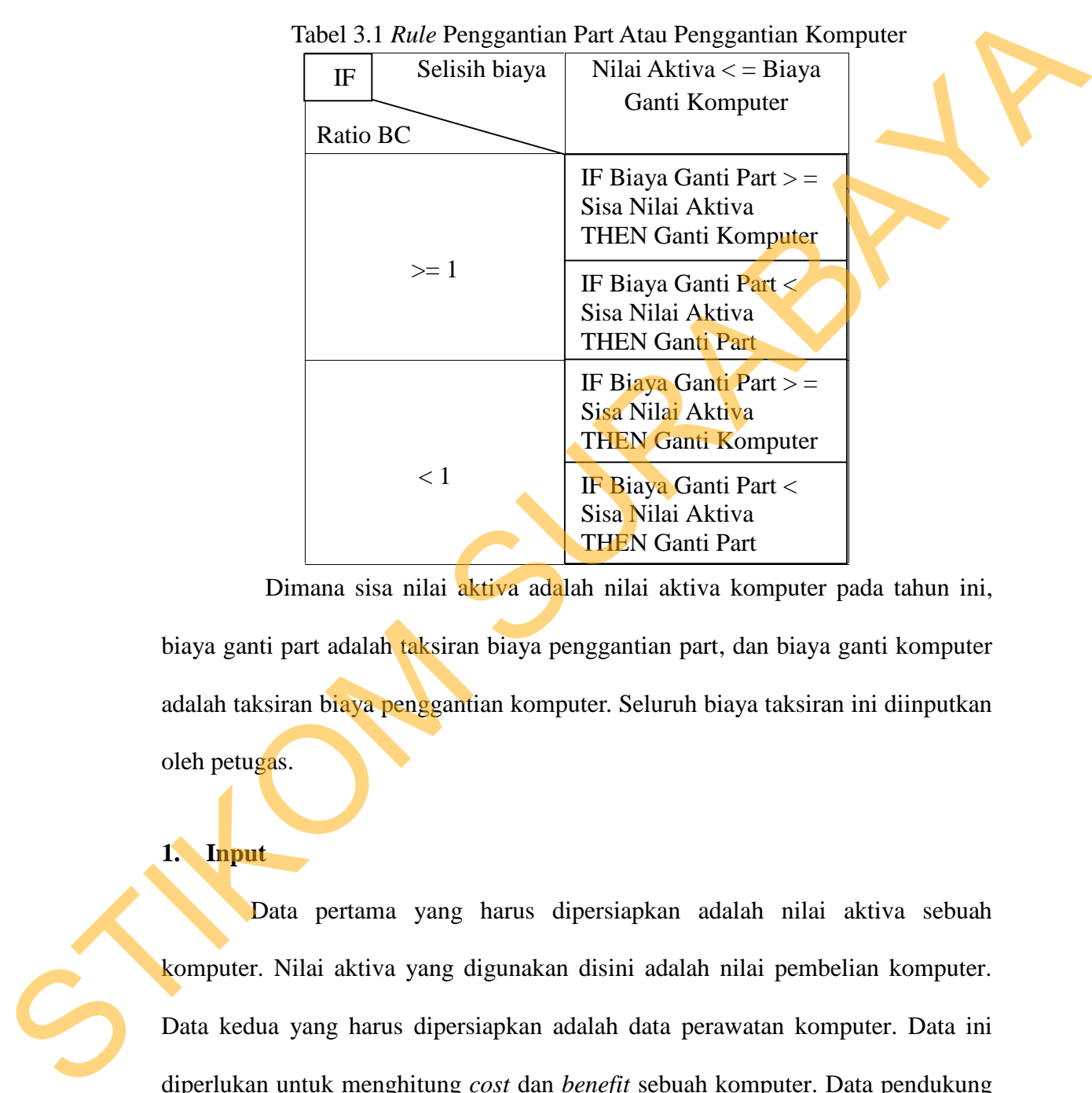

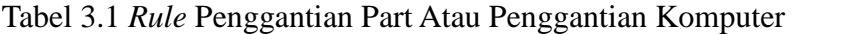

Dimana sisa nilai aktiva adalah nilai aktiva komputer pada tahun ini, biaya ganti part adalah taksiran biaya penggantian part, dan biaya ganti komputer adalah taksiran biaya penggantian komputer. Seluruh biaya taksiran ini diinputkan oleh petugas.

# **1. Input**

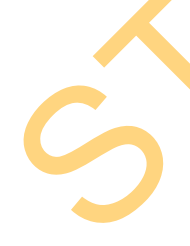

Data pertama yang harus dipersiapkan adalah nilai aktiva sebuah komputer. Nilai aktiva yang digunakan disini adalah nilai pembelian komputer. Data kedua yang harus dipersiapkan adalah data perawatan komputer. Data ini diperlukan untuk menghitung *cost* dan *benefit* sebuah komputer. Data pendukung lainnya yang harus dipersiapkan adalah ketetapan massa manfaat dan ketetapan nilai residu.

Setelah mempersiapkan data, yang harus dilakukan selanjutnya adalah mengidentifikasi *cost* atau biaya dan *benefit* atau manfaat sebuah komputer. Pemilihan variabel tentunya harus disesuaikan dengan kondisi perusahaan. Untuk *cost,* variabel yang digunakan adalah biaya servis, biaya penggantian part, biaya *intangible cost* (*downtime* dan *workpractice*). Sedangkan variabel *benefit* yang digunakan adalah *decrease cost* dan *intangible benefit* (*job satisfaction*).

#### **2. Proses dan Output**

## **A. Proses Menghitung Penyusutan Komputer**

Pertama kali yang harus dilakukan adalah menghitung penyusutan komputer. Penyusutan ini berguna untuk mengetahui nilai susut per tahun dan nilai buku/ nilai aktiva sebuah komputer. Untuk menghitungnya diperlukan inputan nilai residu. Rumus yang digunakan untuk menghitung penyusutan adalah dengan rumus 2.10. Berikut ini contoh menghitung penyusutan komputer. Exist, variabel yang digunakan adalah biaya servis, biaya penggantian part, biaya *intangible cont (downtime dan workpractice)*. Sedangkan variabel *benefit* yang digunakan adalah *decrease cost* dan *intangible benefit (* 

|                           | Tahun     | Massa   | Nilai   | Nilai  |  |
|---------------------------|-----------|---------|---------|--------|--|
| Id_komputer               | Pembelian | manfaat | Aktiva  | Residu |  |
| ibm/thinkcentre/0001/0001 | 2010      |         | 6000000 | 200000 |  |
| rakitan/rakitan/0001/0001 | 2009      |         | 8000000 | 200000 |  |

Tabel 3.2 Tabel Infromasi Nilai Komputer

Biaya penyusutan per tahunnya adalah sebagai berikut.

Biaya penyusutan ibm/thincentre/0001/0001 =  $(6000000-200000)$  / 4 = 1450000

Biaya penyusutan ini tiap tahunnya dikurangkan terhadap nilai aktiva sehingga didapatkan nilai aktiva terbaru. Jika umur komputer melebihi masa manfaat (4 tahun) maka nilai aktiva akan sama dengan nilai residu.

| Id_komputer               | Tahun<br>Pembelian | Biaya<br>Penyusutan<br>/tahun | Nilai<br>Aktiva | Nilai<br>Aktiva<br><b>Now</b> |  |
|---------------------------|--------------------|-------------------------------|-----------------|-------------------------------|--|
| ibm/thinkcentre/0001/0001 | 2010               | 1450000                       | 6000000         | 1650000                       |  |
| rakitan/rakitan/0001/0001 | 2009               | 1950000                       | 8000000         | 200000                        |  |

Tabel 3.3 Tabel Informasi Nilai Aktiva Komputer Terbaru

#### **B. Proses Menghitung Standar**

Sebuah standar diperlukan sebgai acuan untuk menghitung *intangible cost* dan *intangible benefit*. Untuk menghitung standar digunakan rumus statitik pemustan data yaitu mean. Berikut ini akan dijelaskan contoh menghitung (1) standar biaya kerusakan, (2) standar kerusakan komputer dan (3) standar biaya kerugian. 1450000 1450000 1600000 1600000 1600000 1600000 160000 160000 160000 160000 160000 160000 160000 160000 160000 160000 160000 160000 160000 160000 160000 160000 160000 160000 160000 160000 160000 160000 160000 160000 16000

1. Menghitung standar biaya kerusakan. Menggunakan rumus 2.7. Contoh perhitungannya adalah sebagai berikut.

Diketahui selama tahun 2011 total biaya servis dan penggantian part dari 30 unit komputer adalah 410000. Total kerusakan / total frekuansi kerusakan selama tahun 2011 dari 30 unit komputer adalah 27 kali.

Standar biaya kerusakan tahun 2011 = 410000 / 27 = 15158 rupiah per rusak 2. Menghitung standar kerusakan komputer. Menggunakan rumus 2.9. Standar kerusakan ini diperlukan sebgai acuan untuk menentukan apakah biaya yang dikeluarkan untuk kerusakan komputer tergolong wajar atau melebihi standar. Contoh perhitungannya adalah sebagai berikut.

Diketahui selama tahun 2011 untuk komputer yang diadakan tahun 2010 tercatat total frekuensi rusak komputer adalah 15 dari total komputer rusak 14

unit (komputer yang diadakan tahun 2010). Maka standar kerusakan komputer untuk tahun pengadaan 2010 adalah.

Standar kerusakan komputer (2010) =  $15/14 = 1,07$  kerusakan per komputer

3. Mencari standar biaya kerugian. Menggunakan rumus 2.8. Standar ini digunakan untuk mencari kerugian yang diakibatkan karena komputer belum selesai untuk diperbaiki. Rumus yang digunakan adalah rumus nomer 2.7. Perlu diperhatikan bahwa tidak semua biaya servis dan ganti part masuk dalam biaya downtime, hanya servis atau ganti part yang memiliki tenggang waktu dalam pengerjaannya yang dimasukkan dalam biaya downtime. Sehingga komputer yang selesai diservis pada hari yang sama saat pelaporan kerusakan tidak dimasukkan dalam biaya downtime servis. 3. Mencari standar biaya kerugian. Menggunakan rumus 2.8. Standar ini digunakan untuk mencari kerugian yang diakibatkan karena komputer belum<br>selesai untuk diperbuiki. Rumus yang digunakan adalah rumus nomer 2.7.<br>Perlu di

Contoh perhitungannya adalah sebagai berikut.

Diketahui selama tahun 2011 total biaya servis dan penggantian part yang mengalami tenggang waktu dari 30 unit komputer adalah 150000. Total kerusakan / frekuansi tenggang waktu perbaikan selama tahun 2011 dari 30 unit komputer adalah 2 hari. Total komputer yang memiliki tenggang waktu kerusakan selama tahun 2011 adalah 1 komputer.

Standar biaya kerugian DT tahun 2011 = 150000 / 2 = 75000 rupiah per hari

#### **C. Proses Menghitung Cost Komputer**

Setelah dilakukan perhitungan penyusustan, langkah selanjutnya adalah menghitung cost komputer. Untuk menghitung cost komputer harus diupdate tiap tahunnya. Ada tiga tahapan dalam menghitung cost yaitu menghitung (1) *intangible cost,* (2) total *cost* dan (3) *present value cost.* Untuk menghitung *intangible cost* yang dilakukan adalah sebagai berikut.

1. Menghitung *intangible cost.* Estimasi atau perkiraan dapat dilakukan untuk menghitung sesuatu yang tidak benilai nyata.

#### Formula estimasi Workpractice

Contoh penerapannya adalah sebagai berikut. Menggunakan rumus 2.3. Komputer ibm/thinkcentre/0002/0001 (tahun pengadaan 2010) selama tahun 2011 mengalami total reparasi 2 kali. Maka workpractice komputer dengan kode ibm/thinkcentre/0002/0001 pada tahun 2011 adalah. (Telah dihitung sebelumnya pada halaman 49 standar biaya kerusakan tahun 2011 untuk komputer dengan tahun pengadaan 2010 adalah : 15185)

Workpractice ibm/thinkcentre/0002/0001 =  $2 \times 15185 = 30370.37$ 

## Formula estimasi *Downtime*

Contoh penerapannya adalah sebagai berikut. Menggunakan rumus 2.4. Komputer ibm/thinkcentre/0002/0001 (tahun pengadaan 2010) selama tahun 2011 mengalami total reparasi 2 kali. Reparasi yang pertama dilaporakan tanggal 1 April 2011 dan selesai tanggal 3 April 2011, reparasi yang kedua dilaporakan tanggal 1 Desember 2011 dan selesai tanggal 1 Desember 2011. Maka downtime komputer ibm/thinkcentre/0002/0001 pada tahun 2011 adalah. (Standar biaya kerugian tahun 2011 adalah 75000) Total selisih komputer ibm/thinkcentre/0002/0001 tidak bekerja selama tahun 2011 adalah 2 hari Contoh penerapannya adalah sebagai berikut. Menggunakan rumus 2.3.<br>
Komputer ibm/think.centre/0002/0001 (tahun pengadaan 2010) selama tahun<br>
2011 mengalami total reparasi 2 kali. Maka workpractice komputer dengan<br>
kote ib

Downtime ibm/thinkcentre/0002/0001 tahun 2011 = 2 x 75000 = 150000

2. Menghitung total cost. Menggunakan rumus 2.2. Diketahui data untuk komputer ibm/thinkcentre/0002/0001 sebagai berikut. Tahun pengadaan ibm/thinkcentre/0002/0001 = 2010.

| Tahun | Total        | <b>Total Frekuensi</b> | Standar Biaya            |  |
|-------|--------------|------------------------|--------------------------|--|
|       | Pengeluaran  | Kerusakan seluruh      | kerusakan                |  |
|       | seluruh komp | komp                   |                          |  |
| 2010  | 660000       | 38                     | $660000 / 38 = 17368$    |  |
| 2011  | 410000       | 27                     | $410000 / 27 = 15182$    |  |
| 2012  | 1430000      | 34                     | $1430000 / 34 = 42058.8$ |  |
| 2013  | 23810000     | 10                     | 23810000/10=2381000      |  |

Tabel 3.4 Informasi Standar Biaya Kerusakan

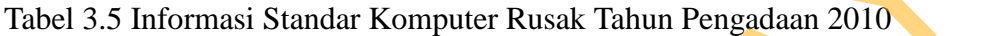

| 20 I V                                    | vvvvv                  | JU                                         |                                                                 |
|-------------------------------------------|------------------------|--------------------------------------------|-----------------------------------------------------------------|
| 2011                                      | 410000                 | 27                                         | $410000 / 27 = 15182$                                           |
| 2012                                      | 1430000                | 34                                         | $1430000 / 34 = 42058.8$                                        |
| 2013                                      | 23810000               | 10                                         | 23810000/10=2381000                                             |
|                                           |                        |                                            |                                                                 |
|                                           |                        |                                            | Tabel 3.5 Informasi Standar Komputer Rusak Tahun Pengadaan 2010 |
| Tahun                                     | <b>Total Frekuensi</b> | <b>Total Komputer</b>                      | Standar Kerusakan                                               |
|                                           |                        | Rusak u/thn<br>Kerusakan u/ tahun          |                                                                 |
|                                           | pengadaan 2010         | pengadaan 2010                             | pengadaan 2010                                                  |
| 2010                                      | 28                     | 14                                         | $28/14 = 2$                                                     |
| 2011                                      | 15                     | 14                                         | $15/14 = 1,07$                                                  |
| 2012                                      | 22                     | 14                                         | $22/14 = 1,57$                                                  |
| 2013                                      | $\overline{4}$         | 14                                         | $4/14 = 0.28$                                                   |
|                                           |                        |                                            |                                                                 |
|                                           |                        | Tabel 3.6 Informasi Standar Biaya Kerugian |                                                                 |
| Tahun                                     | Frekuensi<br>Total     | Total biaya u/ komp                        | Biaya<br>Standar                                                |
|                                           | komputer<br>lama       | mengalami<br>yang                          | Kerugian                                                        |
|                                           | tidak bekerja (hari)   | downtime                                   |                                                                 |
| 2010                                      | 0                      | 0                                          | 0                                                               |
| $\mathbf{\Lambda}$ $\mathbf{\Lambda}$ 1.1 | ⌒                      | 1.50000                                    | 1.5000010<br>75000                                              |

Tabel 3.6 Informasi Standar Biaya Kerugian

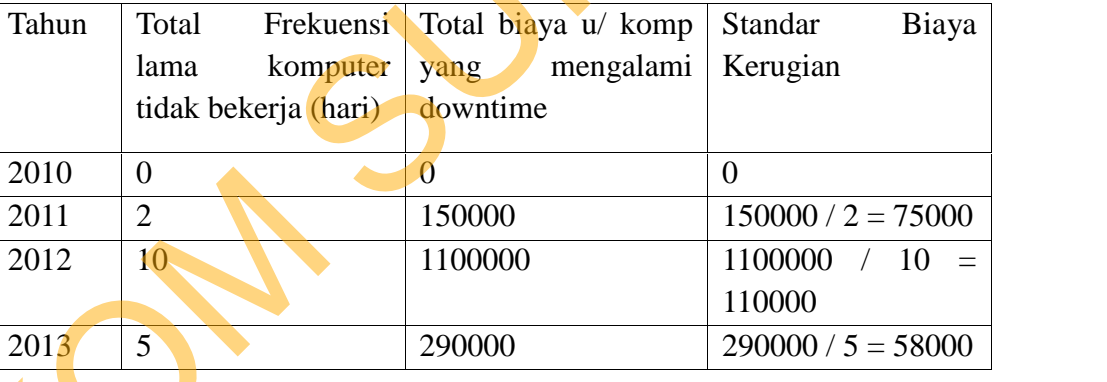

# Tabel 3.7 Informasi History Komputer ibm/thinkcentre/0002/0001

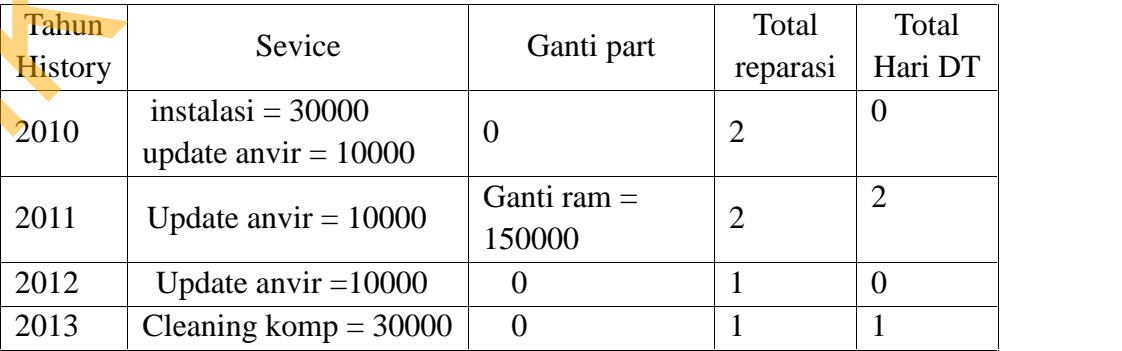

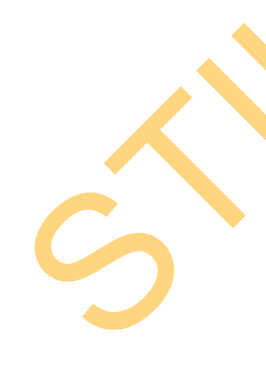

Menghitung Intangible Cost dan total cost untuk komputer ibm/thinkcentre/0002/0001 adalah.

Tahun 2010

$$
=40000+0+34736.8421=74736.8421
$$

| Workpractice $=$ total reparasi x standar biaya kerusakan                                         |                                                                                                    |  |  |  |                                         |  |  |
|---------------------------------------------------------------------------------------------------|----------------------------------------------------------------------------------------------------|--|--|--|-----------------------------------------|--|--|
| $= 2 x17368 = 34736.8421$                                                                         |                                                                                                    |  |  |  |                                         |  |  |
| Downtime = total hari DT x standar biaya kerugian = $0 \times 0 = 0$                              |                                                                                                    |  |  |  |                                         |  |  |
| Total Cost tahun $2010$ = service + Ganti Part + Intangible cost                                  |                                                                                                    |  |  |  |                                         |  |  |
|                                                                                                   |                                                                                                    |  |  |  | $= 40000 + 0 + 34736.8421 = 74736.8421$ |  |  |
| Dengan cara yang sama maka didapat total cost untuk komputer                                      |                                                                                                    |  |  |  |                                         |  |  |
| ibm/thinkcentre/0002/0001 adalah                                                                  |                                                                                                    |  |  |  |                                         |  |  |
|                                                                                                   | Tabel 3.8 Hasil Total Cost ibm/thinkcentre/0002/0001                                                                                                    |  |  |  |                                         |  |  |
|                                                                                                   | Tahun                                                                                                    |  |  |  | <b>Total Cost</b>                       |  |  |
|                                                                                                   | 2010                                                                                                    |  |  |  | 74736.8421                              |  |  |
|                                                                                                   | 2011                                                                                                    |  |  |  | 340370.37                               |  |  |
|                                                                                                   | 2012                                                                                                    |  |  |  | 52058.823                               |  |  |
|                                                                                                   | 2013                                                                                                    |  |  |  | 2469000                                 |  |  |
| 3. Menghitung PV Cost. Menggunakan rumus 2.1. Untuk menghitung PV cost<br>adalah sebagai berikut. | PV Cost = $\left(\frac{74736.8421}{(1+0.08)^1}\right) + \left(\frac{340370.37}{(1+0.08)^2}\right) + \left(\frac{52058.823}{(1+0.08)^3}\right)$<br>$+\left(\frac{2469000}{(1+0.08)^4}\right)$<br>$PV Cost = 2217128.191$ |  |  |  |                                         |  |  |

Tabel 3.8 Hasil Total Cost ibm/thinkcentre/0002/0001

$$
PV Cost = {74736.8421 \over (1 + 0.08)^1} + {340370.37 \over (1 + 0.08)^2} + {52058.823 \over (1 + 0.08)^3}
$$

$$
+ {2469000 \over (1 + 0.08)^4}
$$

#### **D. Proses Menghitung Benefit Komputer**

Setelah cost dihitung selanjutnya adalah menghitung benefit. Ada tiga tahapan dalam menghitung *benefit* yaitu menghitung (1) *intangible benefit,* (2) total *benefit* dan (3) *present value benefit*. Berikut ini adalah penjelasannya

1. Untuk menghitung *intangible benefit* maka yang dijadikan acuan adalah standar kerusakan komputer dan standar biaya kerusakan. Berikut ini adalah contoh penerapan menghitung *intangible benefit.*

Formula estimasi Job Satisfaction dan Decrease Cost

Contoh penerapannya adalah sebagai berikut. Menggunakan rumus 2.5. Komputer ibm/thinkcentre/0002/0001 diketahui costnya pada tabel sebelumnya tabel 3.6. Dan standar biaya kerusakan telah dihitung pada tabel 3.3. Maka *job satisfaction* dan *decrease cost* adalah sebagai berikut. total *benefit* dan (3) *present value benefit.* Berikut ini adalah penjelasannya<br>
1. Untuk menghitung *intensifike henefit* maka yang dijadikan acuan adalah<br>
standar kenusakan komputer dan standar biaya kenusakan. Beriku

Karena komputer ibm/thinkcentre/0002/0001 diadakan tahun 2010 maka standar kerusakan yang digunakan adalah standar kerusakan tahun 2010.

Tahun 2010

*Job satisfaction* = 17368,42 – ((2 - 2) x 17368,42) = 17368,42

*Decrease cost =* 17368,42 – ((2 - 2) x 17368,42) = 17368,42

Dengan cara yang sama maka didapat hasil sebagai berikut.

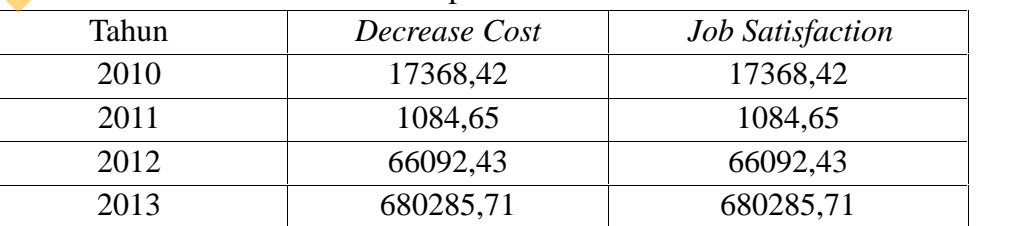

Tabel 3.9 Hasil Benefit Komputer ibm/thinkcentre/0002/0001

2. Menghitung total benefit. Menggunakan rumus 2.2. Total benefit adalah *Decrease cost + Job Satosfaction.* Berikut ini adala hasil perhitunga total benefit komputer ibm/thinkcentre/0002/0001

| Tahun | Decrease Cost | <b>Job Satisfaction</b> | Total Benefit |  |
|-------|---------------|-------------------------|---------------|--|
| 2010  | 17368,42      | 17368,42                | 34736,84      |  |
| 2011  | 1084,65       | 1084,65                 | 2169,31       |  |
| 2012  | 66092,43      | 66092,43                | 132184,87     |  |
| 2013  | 680285,71     | 680285,71               | 1360571,42    |  |

Tabel 3.10 Hasil Total Benefit Komputer ibm/thinkcentre/0002/0001

3. Menghitung PV *Benefit.*Menggunakan rumus 2.1. Rumus menghitung pv *benefit* sama dengan pv *cost* hanya variabel nya saja yang diganti dari *cost* menjadi *benefit*. Berikut adalah contoh penerapannya.

PV Benefi = 
$$
\left(\frac{34736.84}{(1+0.08)^1}\right) + \left(\frac{2169.31}{(1+0.08)^2}\right) + \left(\frac{132184.87}{(1+0.08)^3}\right) + \left(\frac{1360571.42}{(1+0.08)^4}\right)
$$
  
PV Benefit = 1139016.81

## **E. Proses Menghitung** *Ratio Benefit Cost* **Komputer**

Untuk mengoptimalkan atau memillih komputer yang terbaik untuk dilakukan penggantian komputer sesuai dengan buku *IT investment* karangan Schniederjans (2008, h.144) dilakukan dengan menghitung *ratio benefit* dan *cost.* Dimana jika hasilnya lebih dari 0 maka komputer masih menguntungkan sehingga komputer tersebut lebih baik dipertahankan karena memiliki *benefit* yang dihasilkan lebih banyak dari *cost*nya. Dan jika perusahaan ingin memilih 5 dari 30 unit komputer untuk dilakukan penggantian komputer maka yang dilakukan adalah membanding ratio komputer satu dengan komputer lainnya, 5 ratio terkecil adalah yang terpilih untuk dilakukan penggantian komputer. Berikut ini adalah contoh penerapan menghitung *ratio benefit cost* (menggunakan rumus 2.2) untuk komputer ibm/thinkcentre/0002/0001. 2011 1084.65 1084.65 1084.65 1084.65 1169.243 1320.87.1<br>
2013 660924.31 68028.71 1320.871.8<br>
2013 680285,71 680285,71 1320.671.82<br>
3. Menghitting PV *Benefit.* Menggunakan rumus 2.1. Rumus **anaghting pv**<br> *benefit* suma d

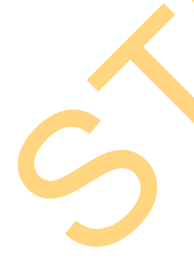

Ratio 
$$
BC = \frac{PV \text{ Benefit}}{PV \text{ Cost}} = \frac{1139016,81}{2217128.191} = 0.513
$$

Ratio BC < 1 , artinya cost yang dihasilkan lebih besar dari benefit

Sedangkan untuk mengoptimalkan apakah komputer harus direparasi atau dilakukan penggantian komputer maka digunakan rules pada tabel 3.1 *rule* penggantian part atau penggantian komputer. Berikut adalah contoh penerapannaya. Suatu ketika komputer ibm/thinkcentre/0002/0001 mengalami kerusakan dan ternyata butuh untuk dilakukan penggantian part senilai 500.000, jika diketahui harga komputer untuk membeli baru adalah 3.000.000 Maka keputusannya adalah sebagai berikut. Sedangkan untuk mengoptimalkan apakah komputer haras direparasi<br>
atau dilahukan pengganian komputer maka digunakan rules pada tabel 3.1 rade<br>
penggantian part atau penggantian komputer ibm/hinkcentre/0002/0001 menggantian

Ratio BC komputer ibm/thinkcentre/0002/0001 =  $0.513$ 

Nilai aktiva ibm/thinkcentre/0002/0001 tahun  $2013 = 1.900.000$ 

Biaya ganti part < nilai aktiva =  $500.000 < 1.900.000$ 

Karena ratio  $< 1$  dan Biaya ganti part  $<$  nilai aktiva maka keputusannya adalah  $=$ GANTI PART

#### **3.2.1 System Flow**

Berikut ini adalah *sytem flow* dari proses optimalisasi perencanaan pengadaan komputer

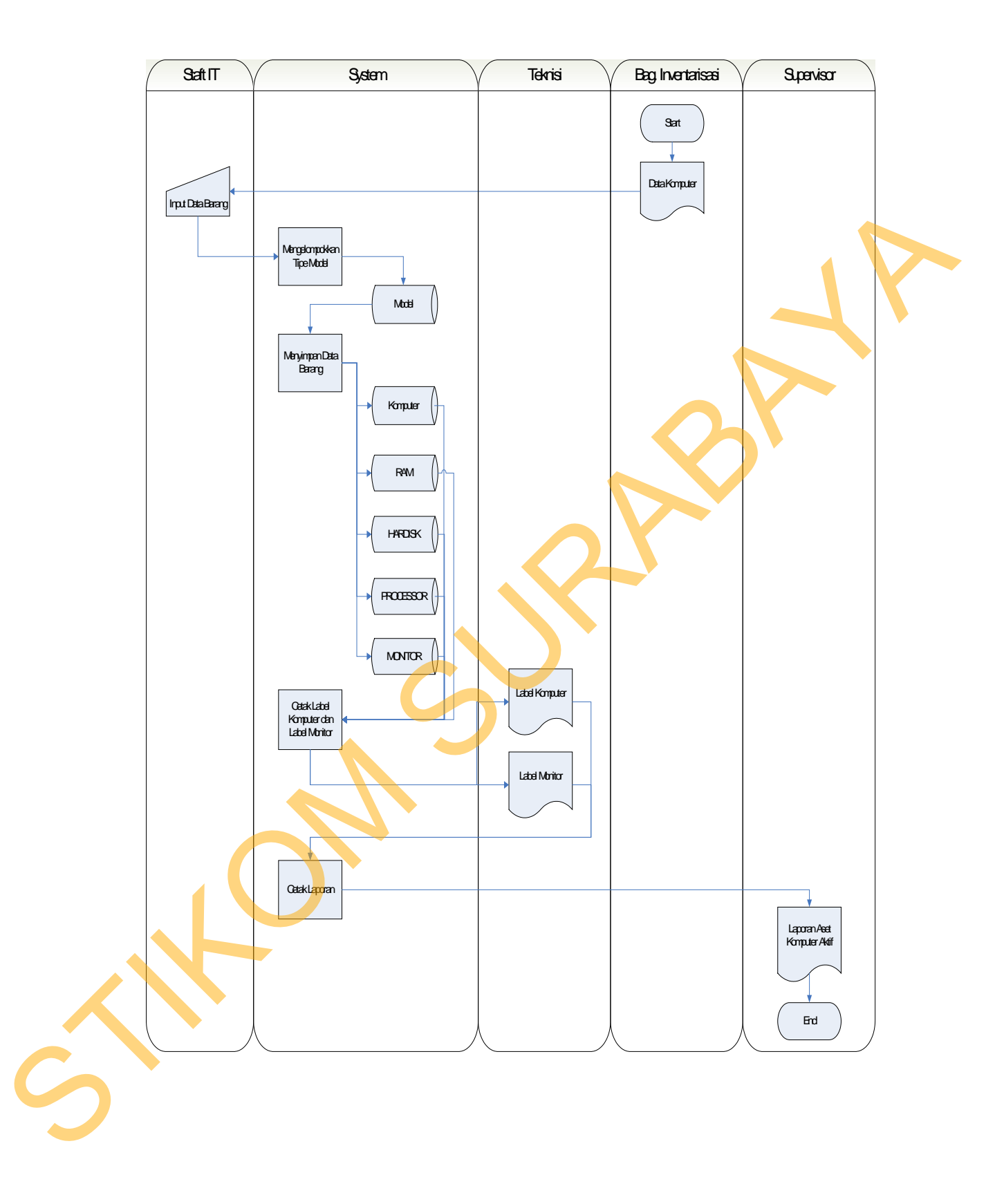

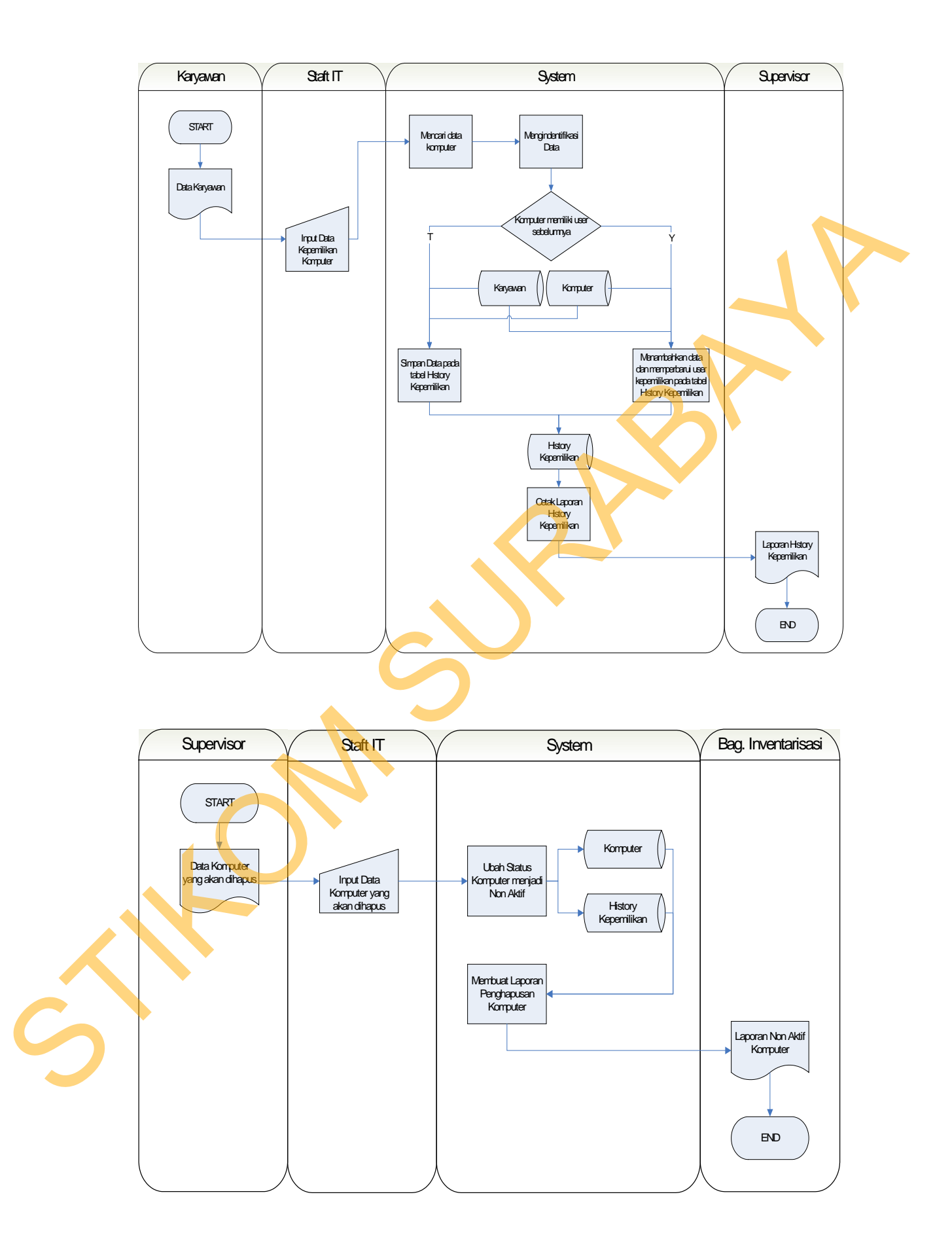

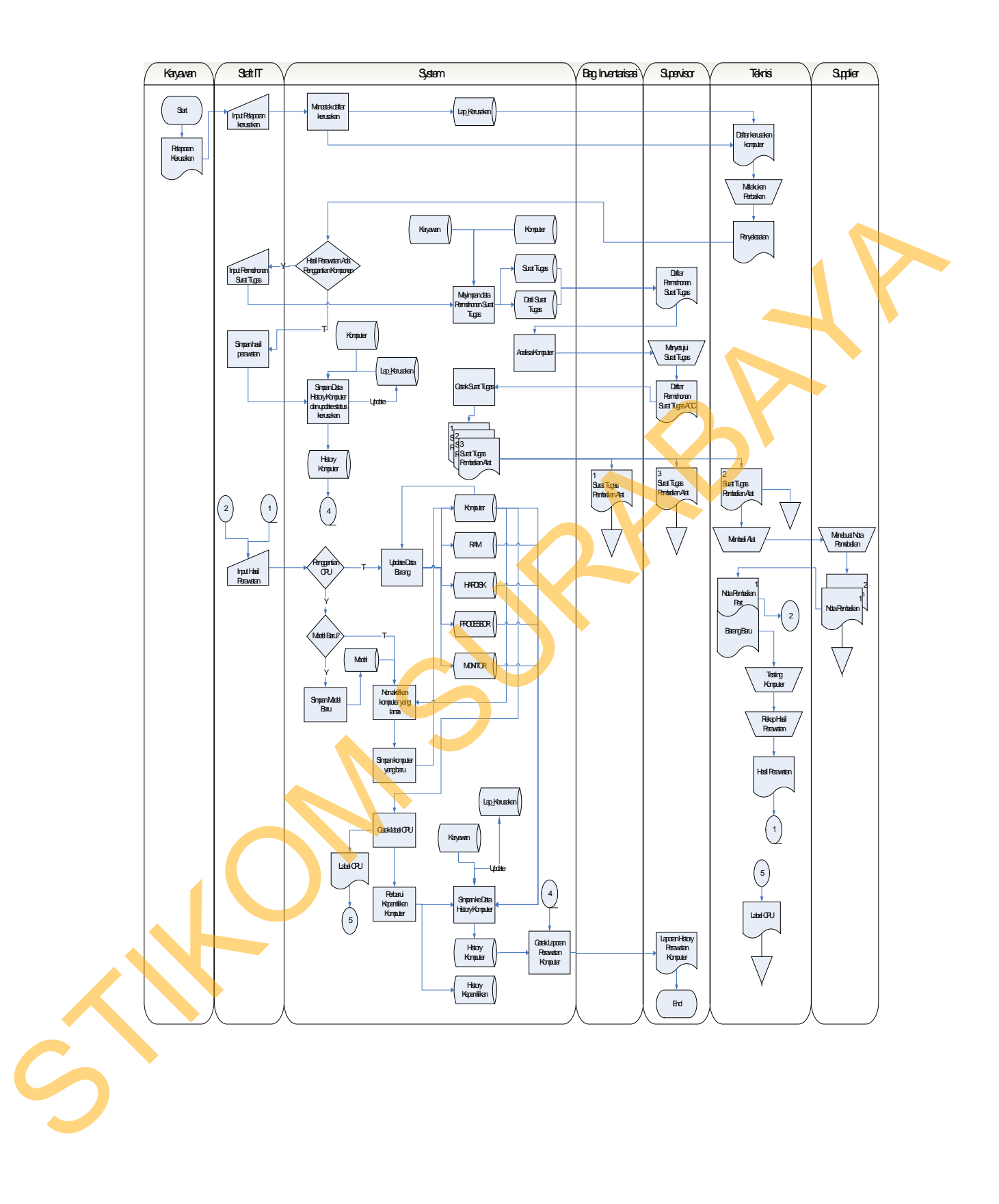

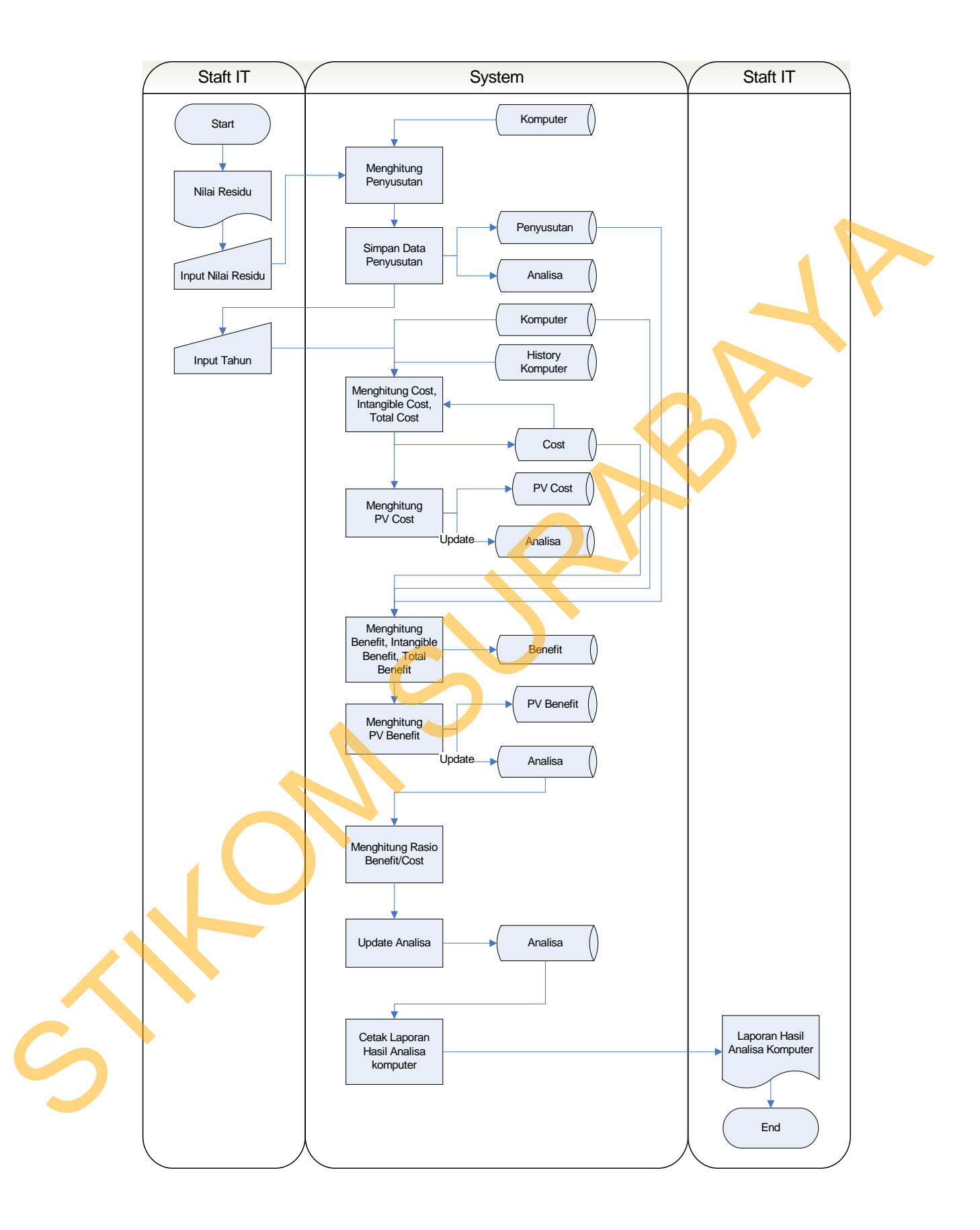

#### **3.2.2 Data Flow Diagram**

*Data Flow Diagram* (DFD) merupakan perangkat yang digunakan pada metodologi pengembangan sistem yang tersetruktur. DFD dapat menggambarkan seluruh kegiatan yang terdapat pada sistem secara jelas. Selain itu DFD juga menggambarkan komponen dan aliran data antar komponen yang terdapat pada sistem yang akan dikembangakan.

Penggambaran sistem menggunakan DFD *context diagram* dapat dilihat pada Gambar 3.14. C*ontext diagram* dapat didekomposisi lagi menjadi level yang lebih rendah (*lowest level*) untuk menggambarkan sistem lebih rinci. Pada *context diagram* tersebut terdapat 5 *entity* (Teknisi, Bagian Inventaris, Supplier, Supervisor dan Karyawan) dan satu proses utama Rancang Bangun Sistem Informasi Perencanaan Pengadaan Komputer. Seluruh kegiatan yang terdapat pada sistem secara jelas. Selain itu DFD juga<br>menggambarkan komponen dan aliran data antar komponen yang terdapat pada<br>sistem yang akan dikembangakan.<br>Penggambaran sistem menggunakan DFD cont

## 1. Context Diagram

*Context diagram* dari Sistem Informasi Perencanaan Pengadaan Komputer pada PT. PLN (Persero) Upj Ngagel dapat dilihat pada Gambar 3.14. Pada *context diagram* terdapat satu proses utama dari sistem dan 5 *entity* (Teknisi, Bagian Inventaris, Supplier, Supervisor dan Karyawan) yang terhubung dengan proses utama.

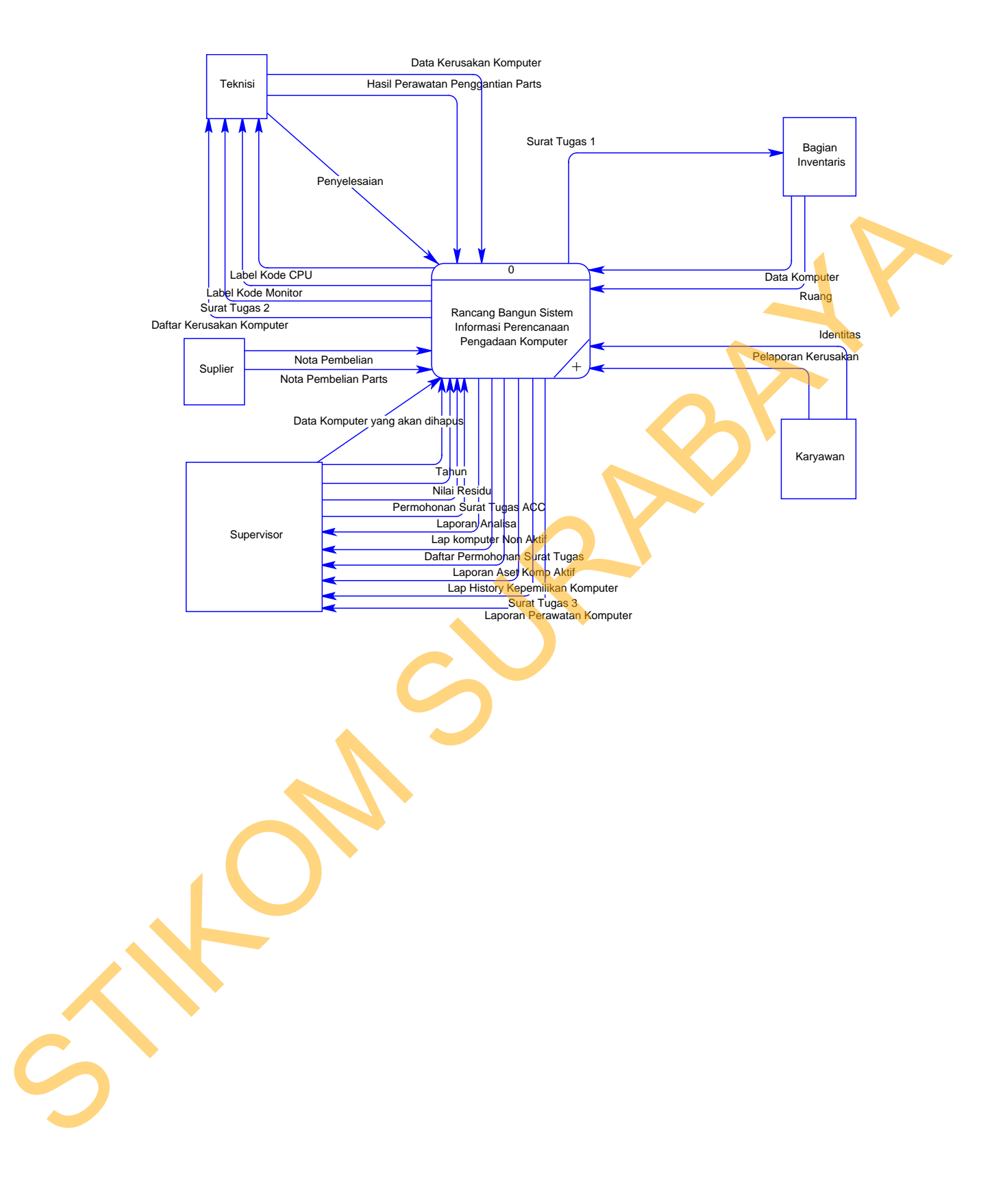

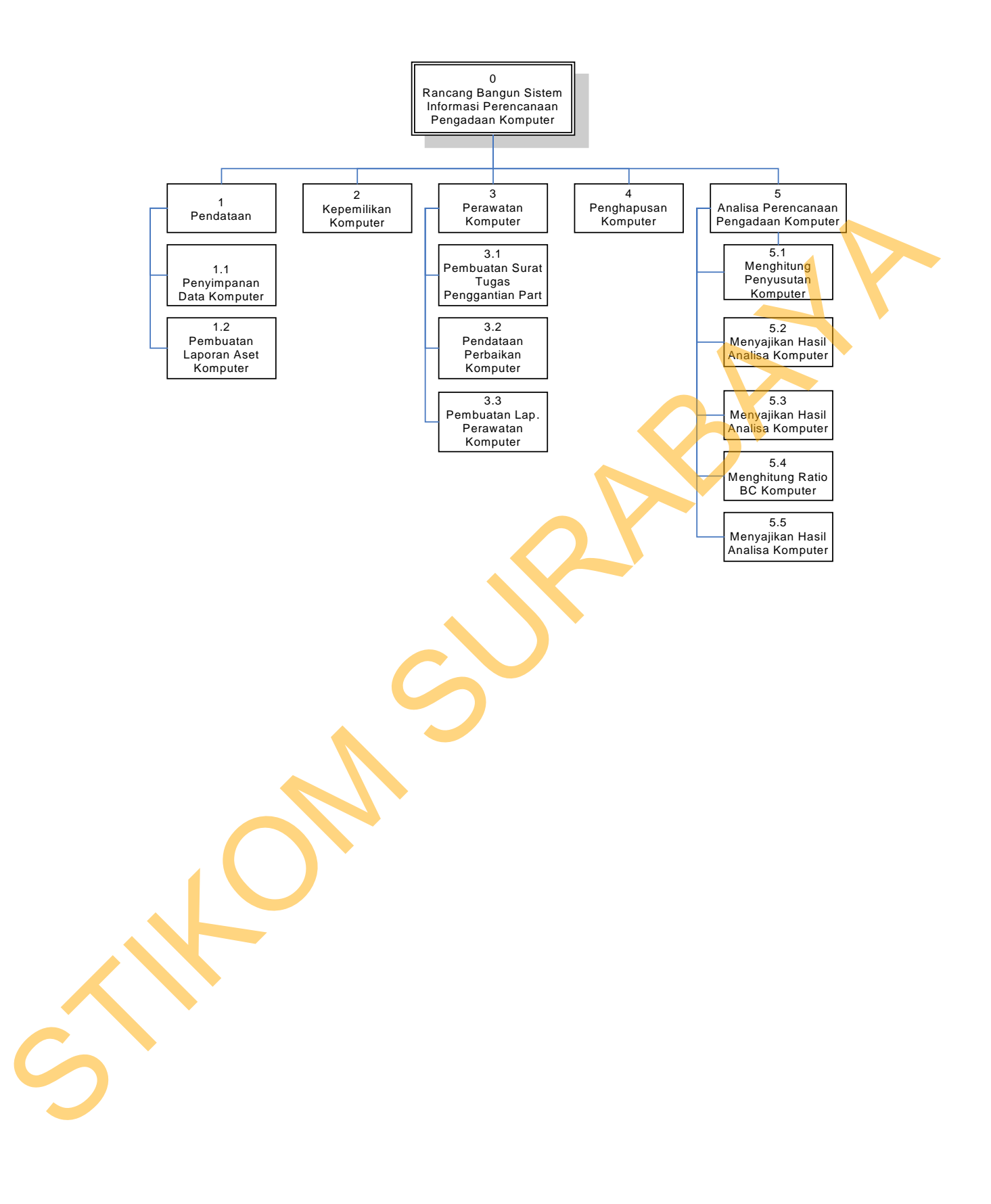

komputer baru hingga pergantian kepemilikan dapat dilakukan pada proses ini. Proses ini *user* dapat mencetak laporan history kepemilikan komputer.

- c. Proses perawatan komputer. Proses ini digunakan untuk mendata hasil perawatan komputer, mulai dari perawatan rutin tiap bulan, service, pendataan penggantian parts, penggantian cpu. Proses ini dapat didekomposisi lagi menjadi : nputer. Proses ini digunakan untuk mendata hasi<br>
ulai dari perawatan rutin tiap bulan, service, pendataan<br>
nggantian cpu. Proses ini dapat didekomposisi lagi<br>
nn Surat Tugas Penggantian Part.<br>
nn Laporan Perawatan Komputer
	- i. Proses pembuatan Surat Tugas Penggantian Part.
	- ii. Proses pendataan perbaikan komputer.
	- iii. Proses pembuatan Laporan Perawatan Komputer.
- d. Proses penghapusan komputer. Proses ini digunakan untuk merubah status aktif komputer menjadi non aktif.
- e. Proses analisa perencanaan pengadaan komputer. Proses ini digunakan untuk menghitung tafsiran dari nilai komputer (nilai aktiva), yang diproses dari hasil penyusutan. Didalam proses ini juga menghitung keuntungan dan kerugian komputer, yang kemudian dipresentasikan dalam bentuk *Ratio Benefit Cost* (Ratio BC). Proses ini dapat didekomposisi lagi menjadi : E. Proses analisa perencanaan pen<br>
menghitung tafsiran dari nilai ko<br>
penyusutan. Didalam proses in<br>
komputer, yang kemudian dipr<br>
(Ratio BC). Proses ini dapat dide<br>
i. Proses menghitung penyus<br>
ii. Proses menghitung ratio
	- i. Proses menghitung penyusutan komputer.
	- ii. Proses menghitung *ratio benefit cost* komputer.
	- iii. Proses menyajikan hasil analisa komputer.

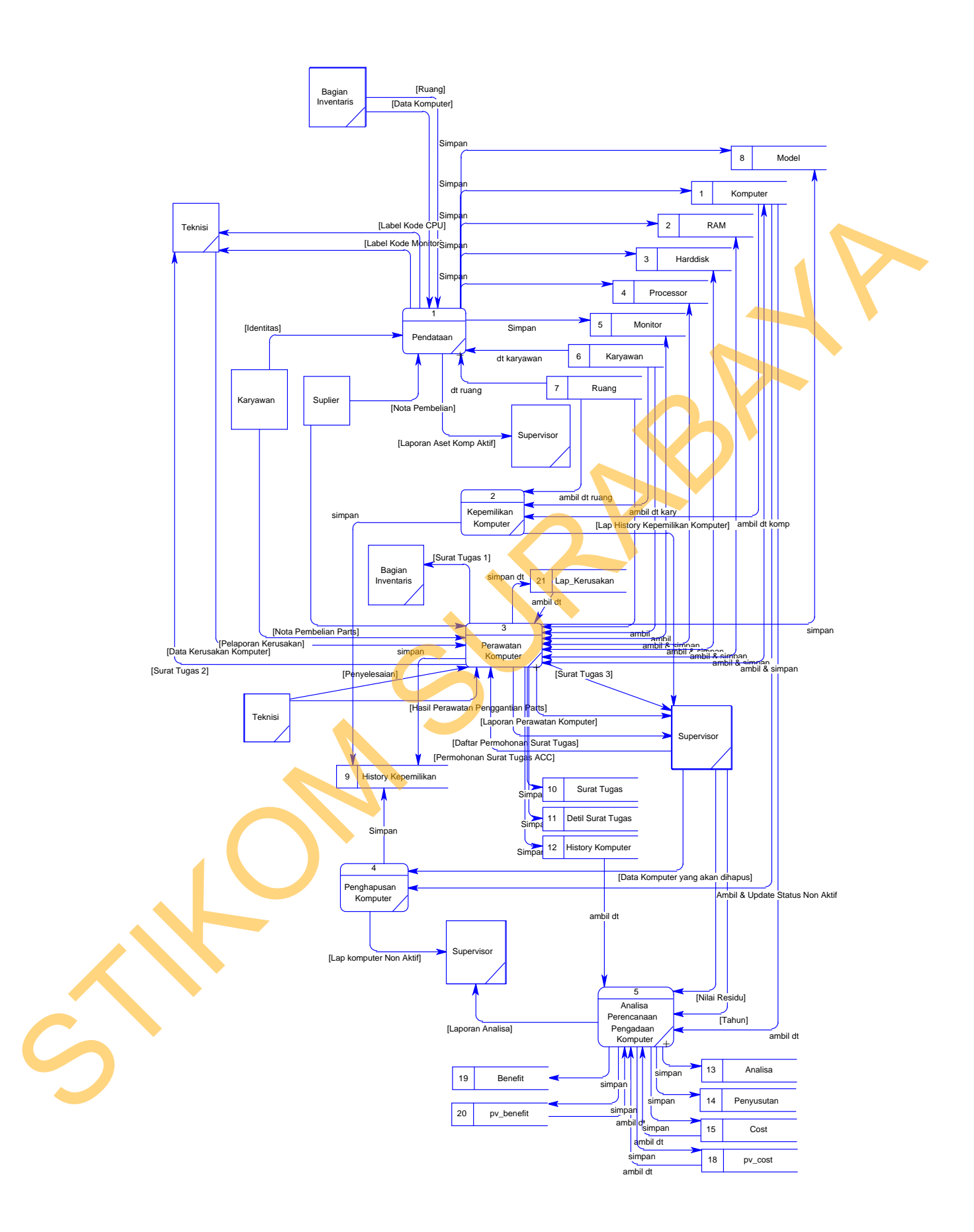

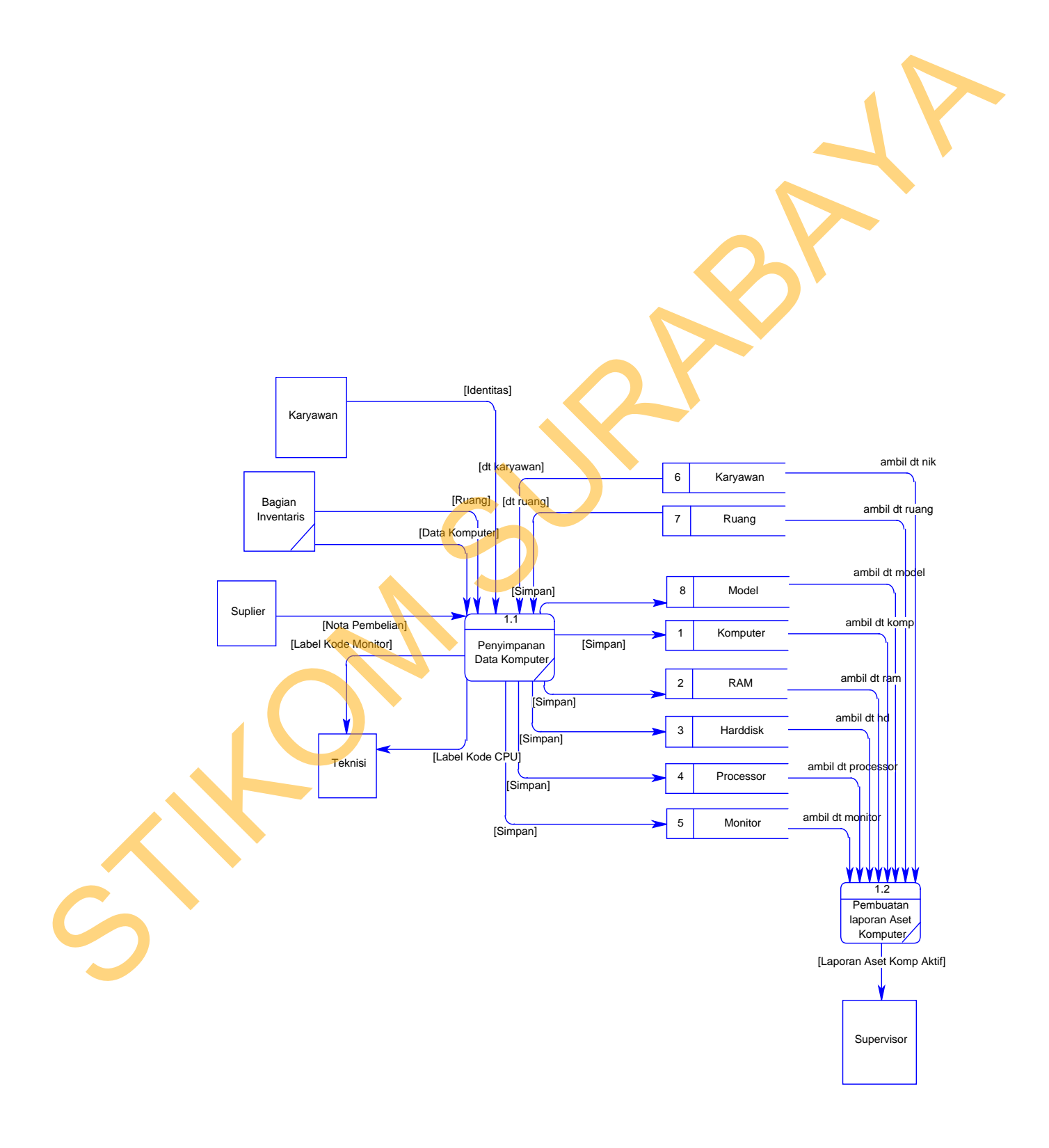

5. Data Flow Diagram Level 1 Sub Proses Perawatan Komputer

DFD level 1 sub proses perawatan komputer dapat dilihat pada Gambar 3.18. DFD tersebut merupakan hasil dekomposisi dari DFD level 0 proses perawatan komputer dan terdiri dari 3 proses yaitu:

- i. Pembuatan Surat Tugas penggantian part. Pada proses ini *user* dapat membuat serta mencetak surat tugas untuk pembelian part baru, data tersebut kemudian disimpan pada *database* sura tugas dan detil surat tugas.
- ii. Pendataan perbaikan komputer. Pada proses ini *user* mendata hasil perawatan komputer yang dilakukan oleh teknisi, baik perawatan berupa penggantian part, service, pargantian cpu. Data perawatan tersebut kemmudian disimpan pada *database* history komputer. 3.18. DFD tersebut merupakan hasil dekomposisi dari DFD level 0 proses penawatan komputer dan tertiri dari 3 proses yaitu:<br>
i. Pembuatan Surat Tugas penggamtian part. Pada proses ini *itser* dapat membuat serta mencerak su
	- iii. Pembuatan laporan perawatan komputer. Pada proses ini *user* dapat mencetak laporan history perawatan komputer yang ada pada *database* history komputer.

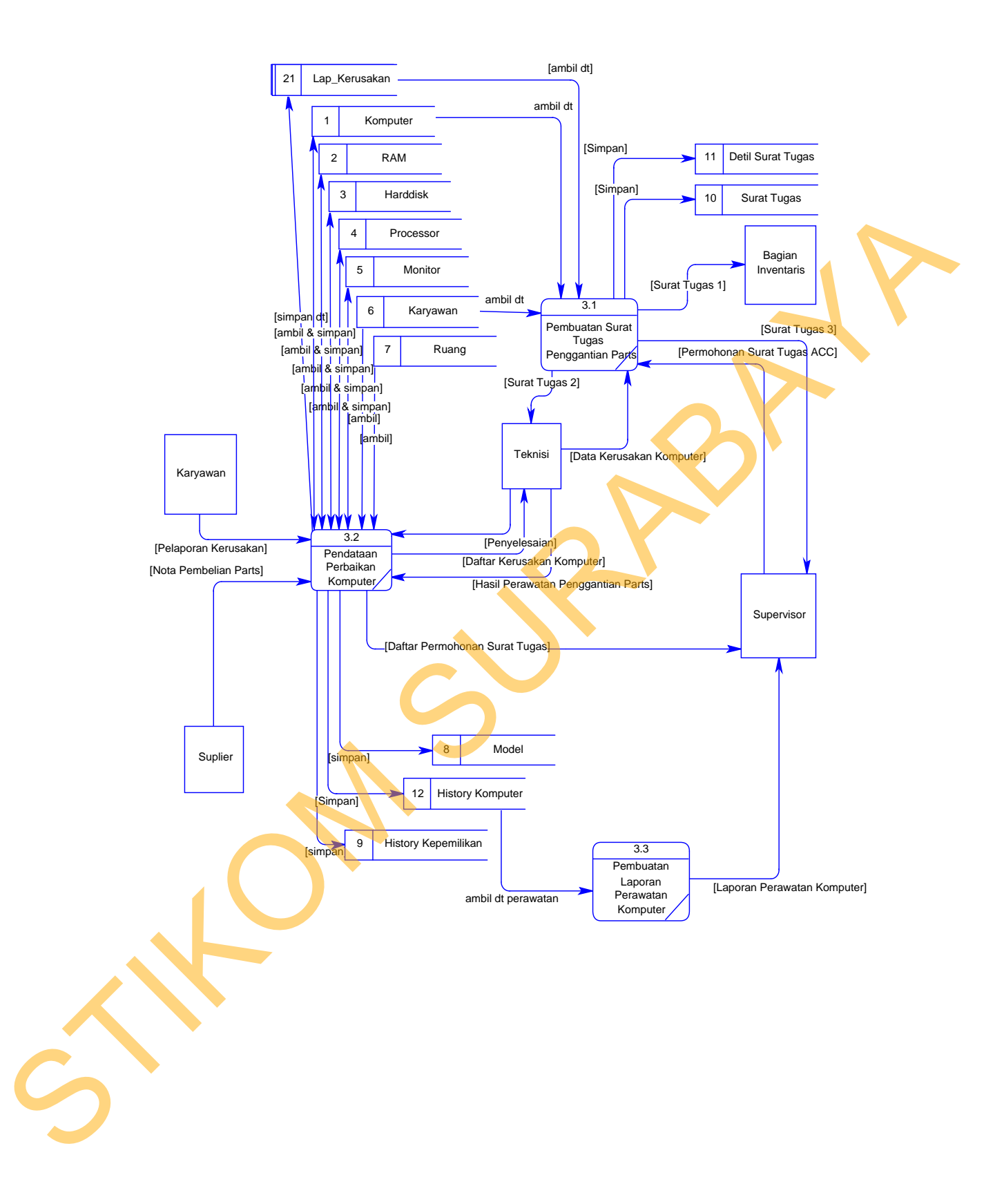

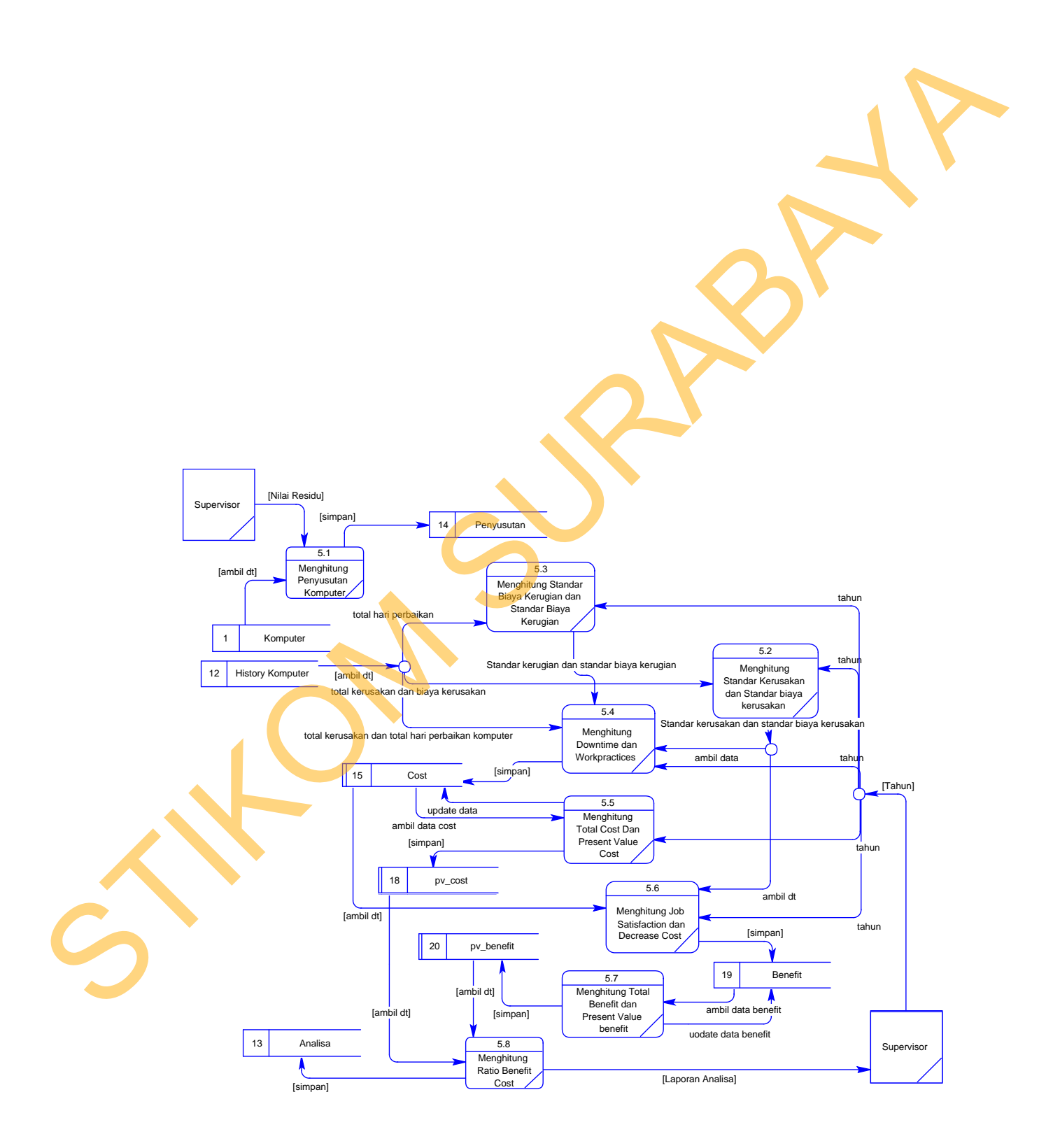

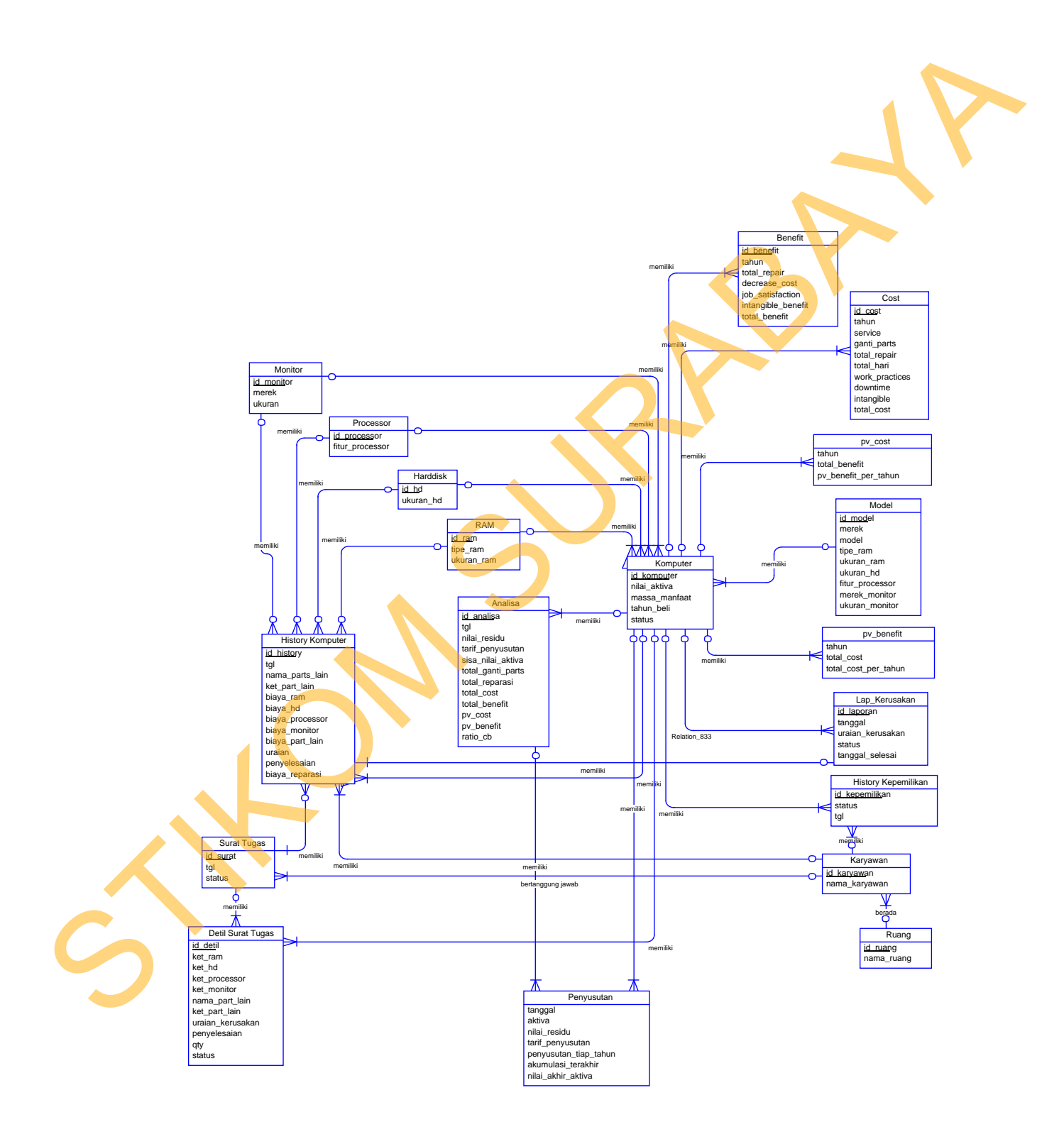

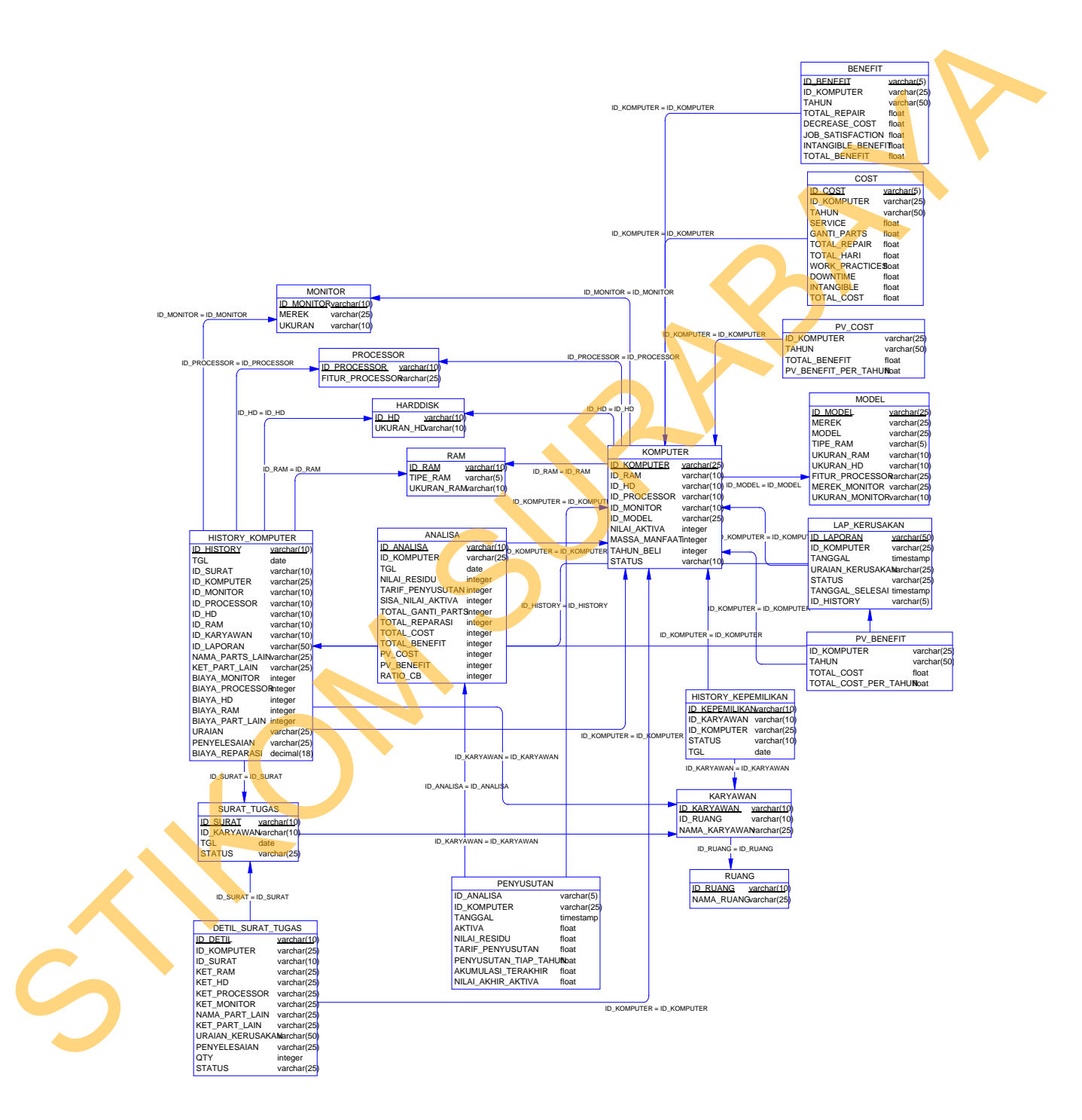

# **3.3.1 Struktur Database**

Sistem informasi perencanaan pengadaan komputer pada PT. PLN

72

(Persero) Upj Ngagel mempunyai struktur *database* sebagai berikut:

1. Tabel Komputer

Primary Key : Id\_komputer

Foreign Key : Id\_ram, Id\_hd, Id\_processor, Id\_monitor, Id\_model

Fungsi : Untuk menyimpan data komputer.

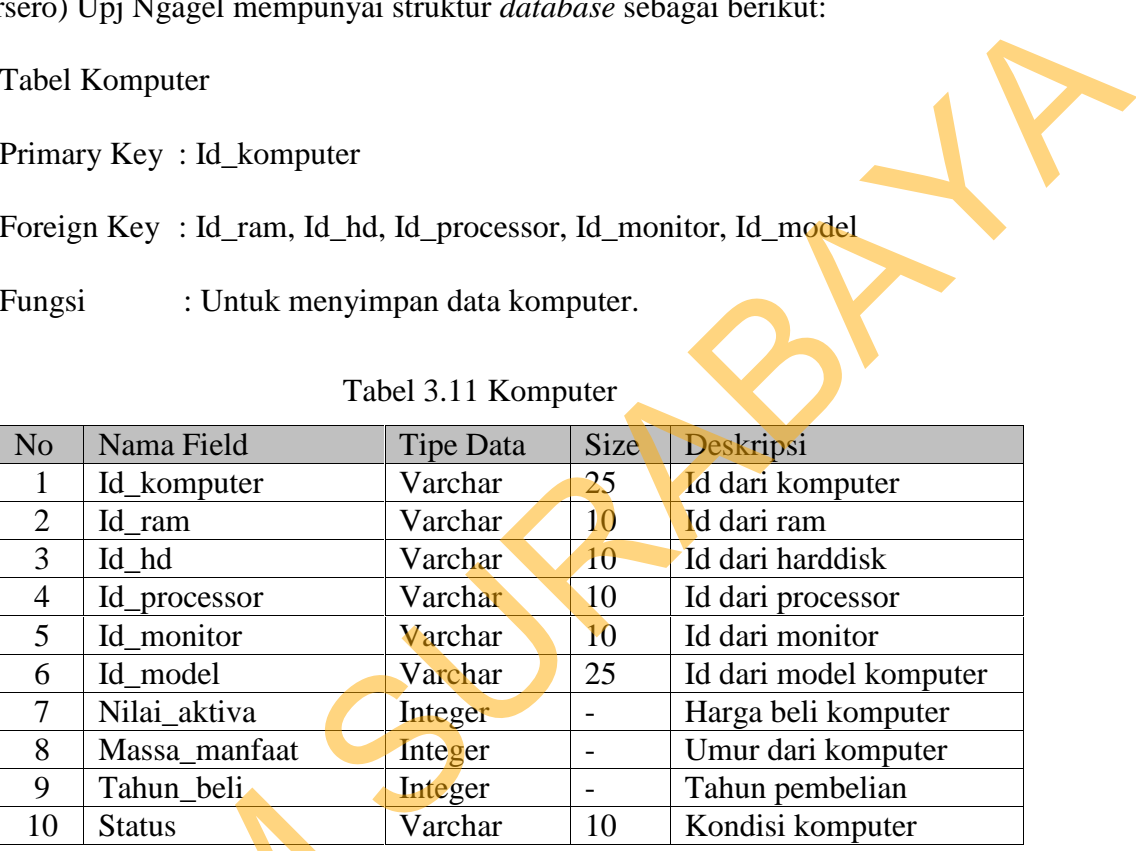

# Tabel 3.11 Komputer

2. Tabel Ram

Primary Ke : Id\_ram

Foreign Key : -

Fungsi : Untuk menyimpan data ram.

Tabel 3.12 Ram

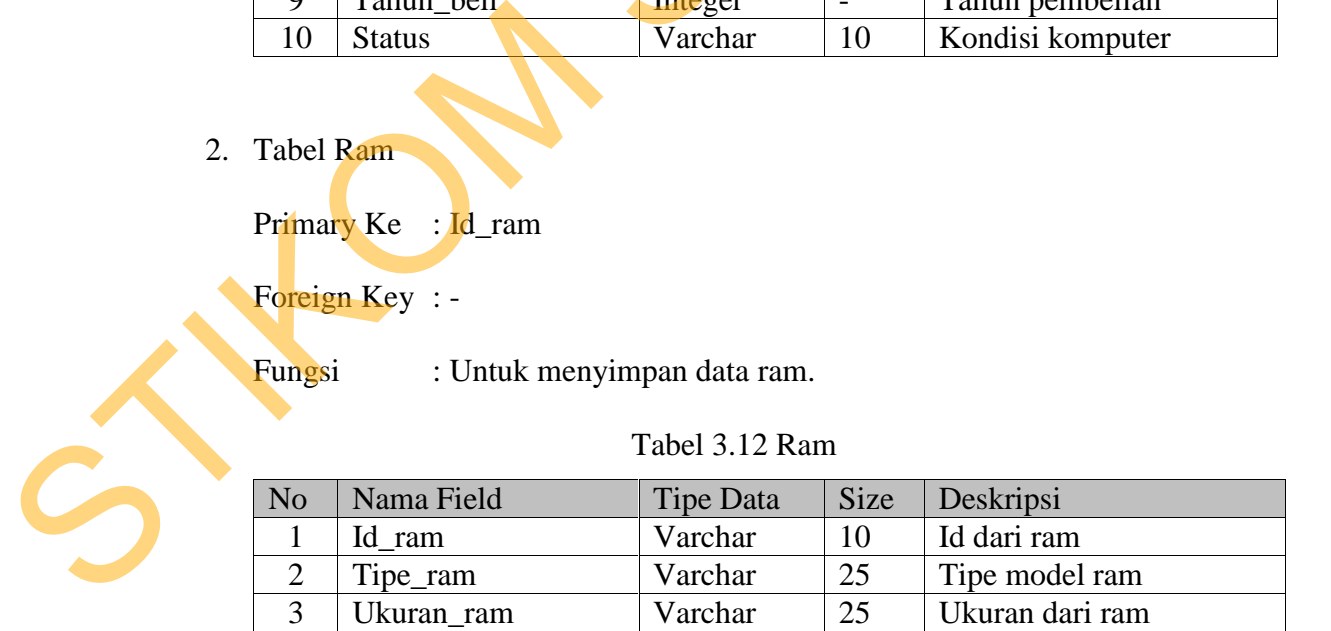

3. Tabel Harddisk

Primary Key : Id\_hd

Foreign Key : -

Fungsi : Untuk menyimpan data harddisk.

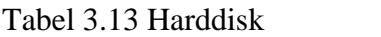

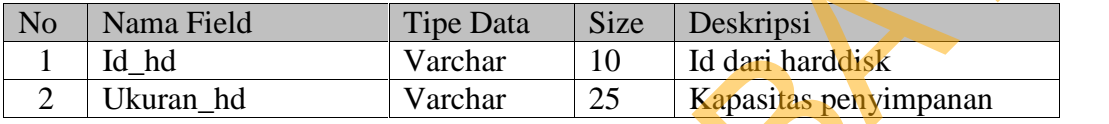

4. Tabel Processor

Primary Key : Id\_processor

Foreign Key : -

Fungsi : Untuk menyimpan data processor.

# Tabel 3.14 Processor

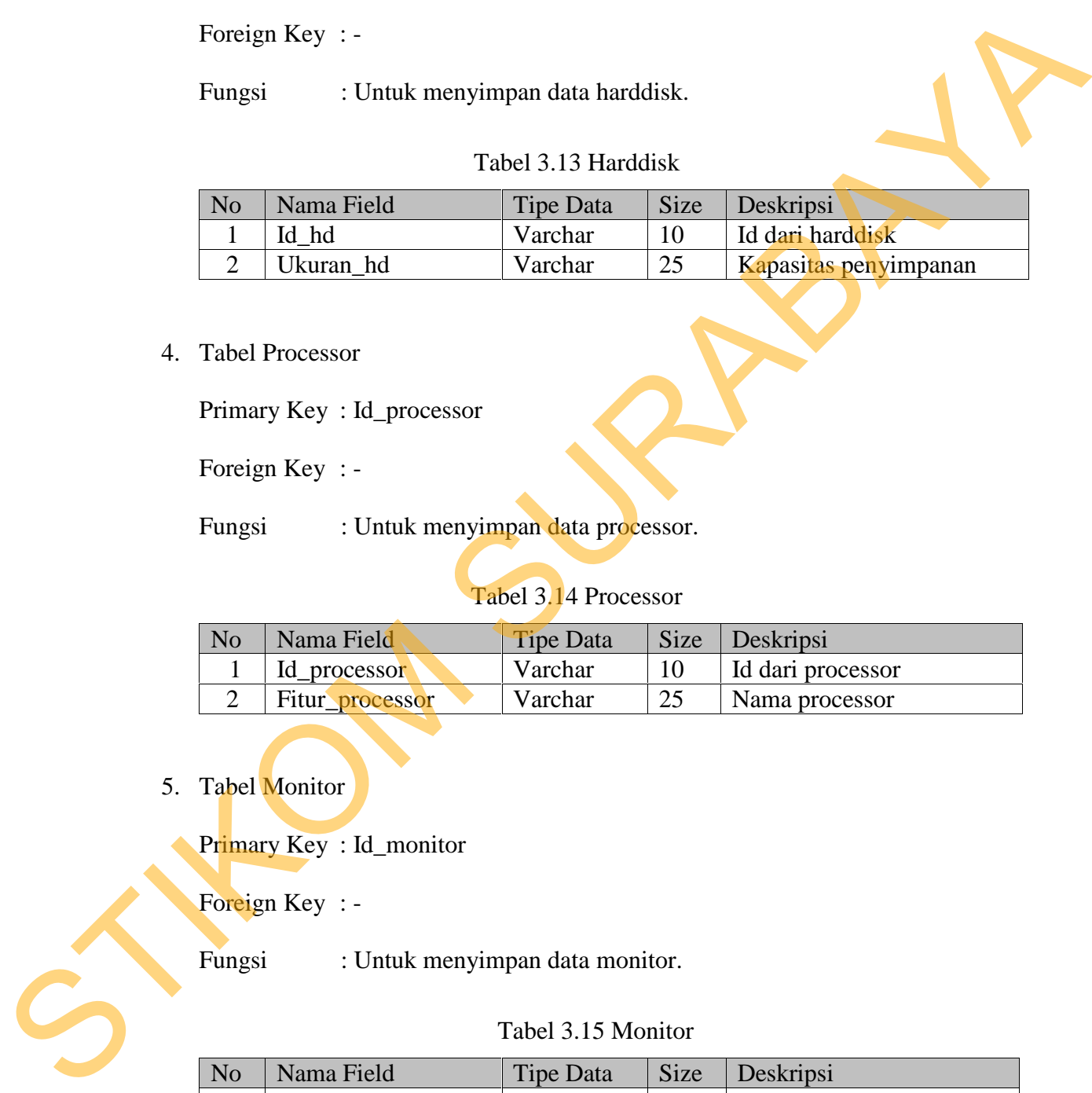

5. Tabel Monitor

Primary Key : Id\_monitor

Foreign Key : -

Fungsi : Untuk menyimpan data monitor.

#### Tabel 3.15 Monitor

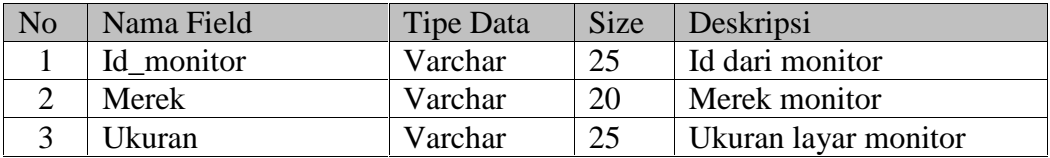

6. Tabel Karyawan

Primary Key : Id\_karyawan

Foreign Key : Id\_ruang

Fungsi : Untuk menyimpan data karyawan.

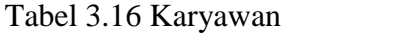

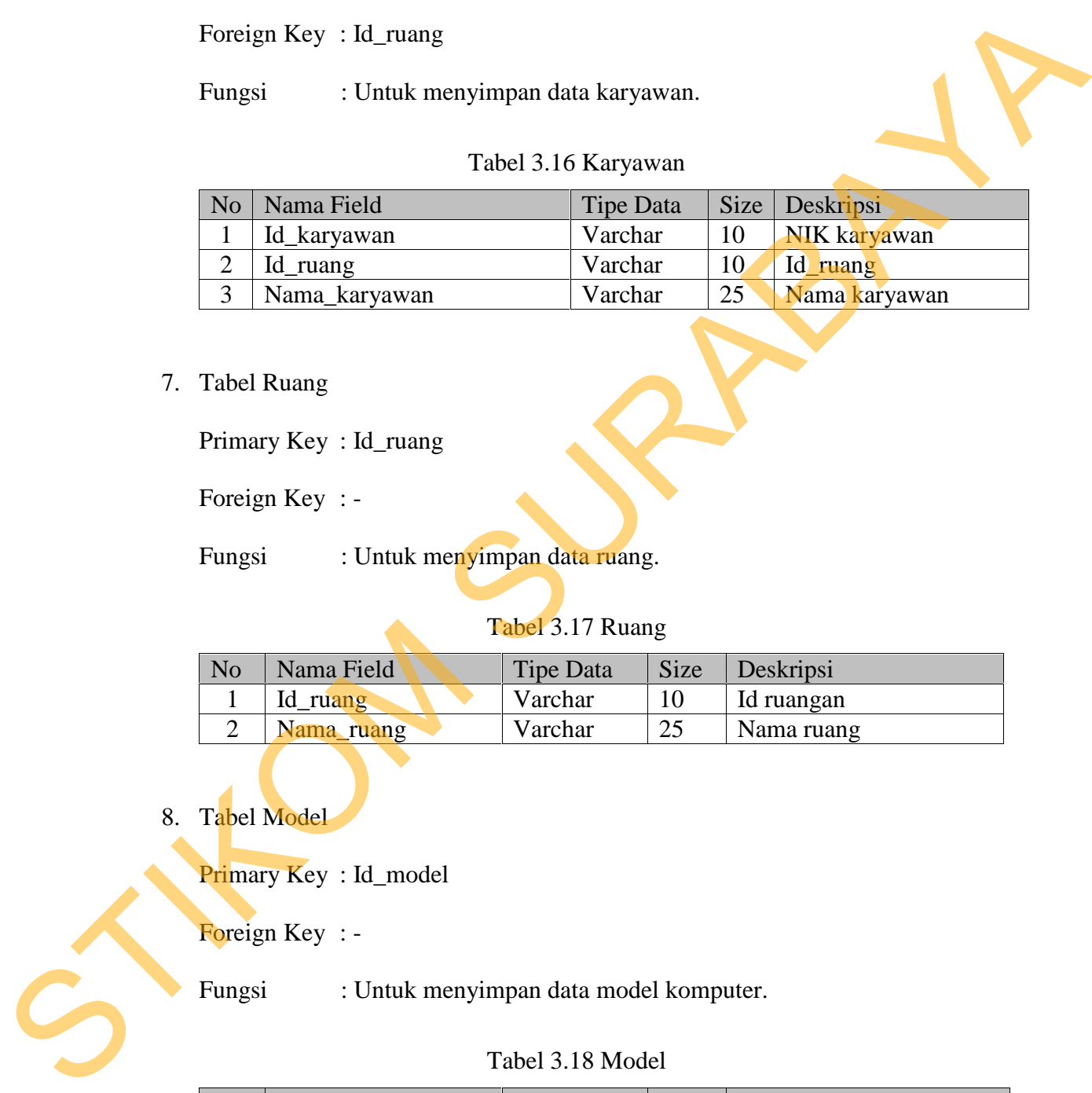

7. Tabel Ruang

Primary Key : Id\_ruang

Foreign Key : -

Fungsi : Untuk menyimpan data ruang.

# Tabel 3.17 Ruang

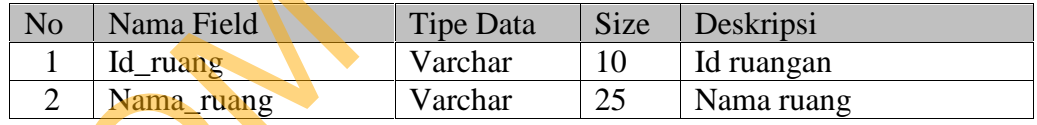

8. Tabel Model

Primary Key: Id\_model

Foreign Key : -

Fungsi : Untuk menyimpan data model komputer.

#### Tabel 3.18 Model

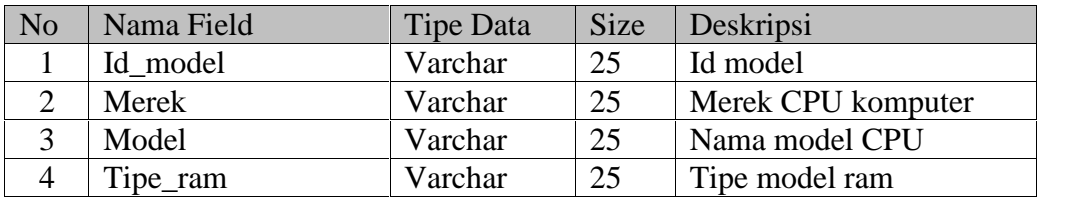

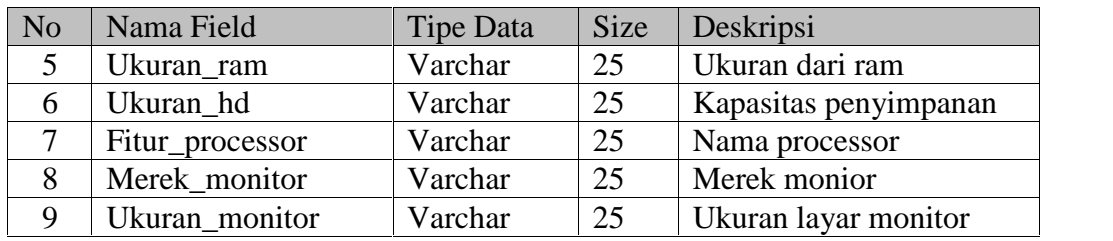

9. Tabel History\_Kepemilikan

Primary Key : id\_kepemilikan

Foreign Key : Id\_karyawan , Id\_komputer

Fungsi : Untuk menyimpan data history dari kepemilikan komputer.

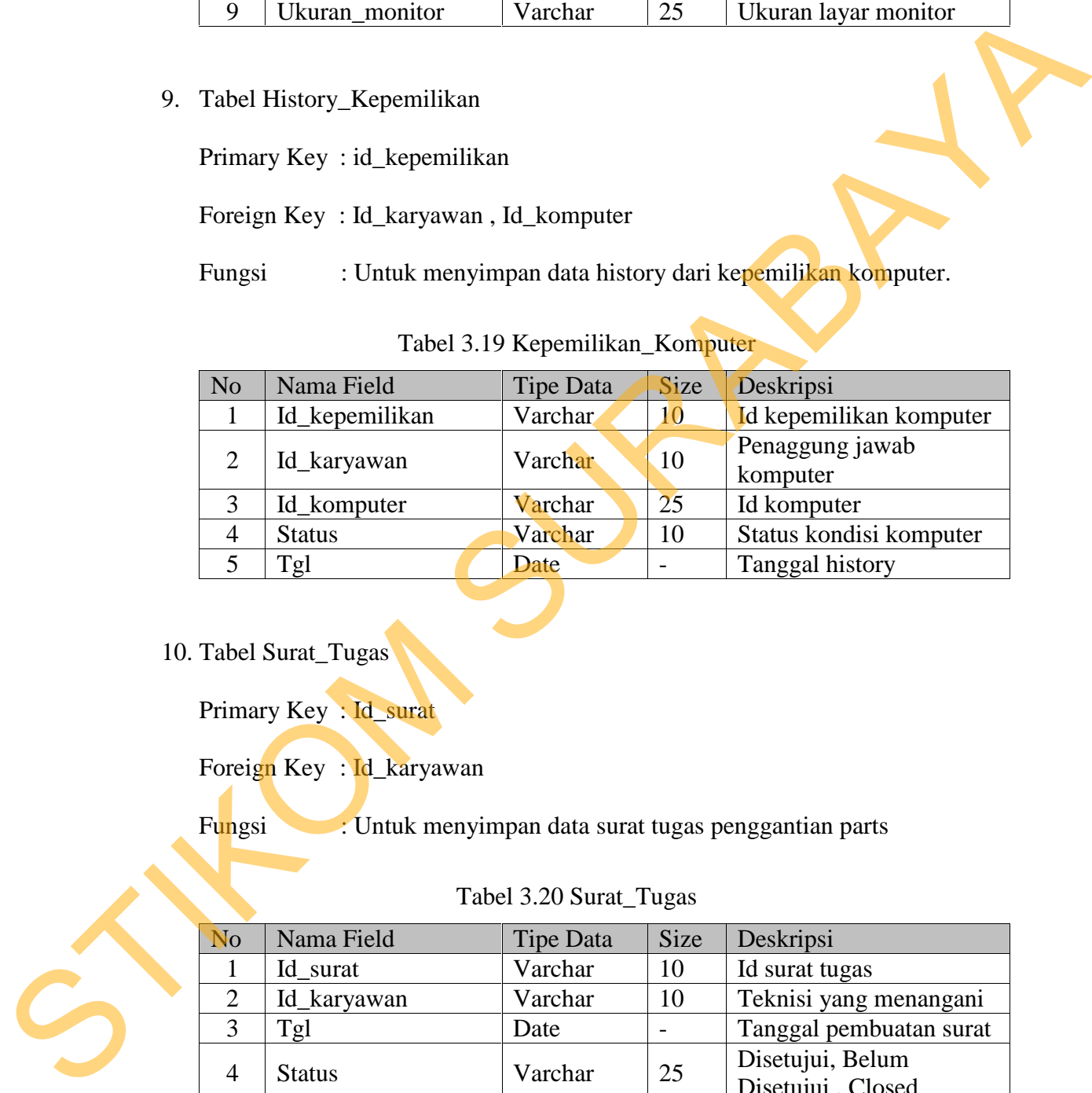

## Tabel 3.19 Kepemilikan\_Komputer

#### 10. Tabel Surat\_Tugas

Primary Key : Id\_surat

Foreign Key : Id\_karyawan

Fungsi : Untuk menyimpan data surat tugas penggantian parts

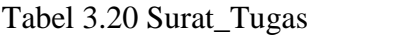

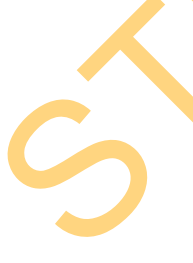

- No Nama Field Tipe Data Size Deskripsi 1 Id\_surat Varchar 10 Id surat tugas 2 Id\_karyawan Varchar 10 Teknisi yang menangani 3 Tgl Date - Tanggal pembuatan surat 4 Status Varchar  $25$  Disetujui, Belum Disetujui , Closed
- 11. Tabel Detil\_Surat\_Tugas

Primary Key : Id\_detil

Foreign Key : Id\_komputer, Id\_surat

Fungsi : Untuk menyimpan detil dari surat tugas.

| No                  | Nama Field                                                                        | <b>Tipe Data</b>            | Size                 | Deskripsi                                               |
|---------------------|-----------------------------------------------------------------------------------|-----------------------------|----------------------|---------------------------------------------------------|
| 1                   | Id_detil                                                                          | Integer                     | $\overline{a}$       | Id detil surat tugas                                    |
| $\overline{2}$      | Id_komputer                                                                       | Varchar                     | 25                   | Id_komputer yang rusak                                  |
| 3                   | Id_surat                                                                          | Varchar                     | 10                   | Id surat tugas                                          |
| $\overline{4}$      | Ket_ram                                                                           | Varchar                     | 25                   | Spesifikasi ram                                         |
| 5                   | Ket_hd                                                                            | Varchar                     | 25                   | Ukuran hd                                               |
| 6                   | Ket_processor                                                                     | Varchar                     | 25                   | Spesifikasi processor                                   |
| $\overline{7}$      | Ket_monitor                                                                       | Varchar                     | 25                   | Ukuran monitor                                          |
| 8                   | Nama_part_lain                                                                    | Varcahar                    | 25                   | Jenis part lain                                         |
| 9                   | Ket_part_lain                                                                     | Varchar                     | 25                   | Spesifikasi part lain                                   |
| 10                  | Uraian_kerusakan                                                                  | Varchar                     | 25                   | Uraian kerusakan part                                   |
| 11                  | Penyelesaian                                                                      | Varchar                     | 25                   | Deskripsi penyelesaian                                  |
| 12                  | Qty                                                                               | Integer                     | Ŕ.                   | Jumlah kerusakan                                        |
| 13                  | <b>Status</b>                                                                     | Varchar                     | 25                   | Disetujui, Belum                                        |
|                     |                                                                                   |                             |                      | Disetujui, Closed                                       |
|                     |                                                                                   |                             |                      |                                                         |
| Fungsi              | Foreign Key: Id_komputer, Id_monitor, Id_processor, Id_hd, Id_ram,<br>Id_karyawan |                             |                      | : Untuk menyimpan histori transaksi perawatan komputer. |
|                     |                                                                                   | Tabel 3.22 History_Komputer |                      |                                                         |
| N <sub>0</sub>      | Nama Field                                                                        | <b>Tipe Data</b>            | Size                 | Deskripsi                                               |
| $\mathbf{I}$        | Id_history                                                                        | Varchar                     | 10                   | Id history                                              |
| $\overline{2}$      | Tgl                                                                               | Date                        | $\overline{a}$       | Tanggal perawatan                                       |
| 3                   | Id_surat                                                                          | Varchar                     | 10                   | Id surat tugas                                          |
| $\overline{4}$      | Id_komputer                                                                       | Varchar                     | $\%$                 | Id komputer                                             |
| 5                   | Id_monitor                                                                        | Varchar                     | 25                   | Id monitor                                              |
| 6<br>$\overline{7}$ | Id_processor<br>L4L4                                                              | Varchar                     | 10<br>1 <sub>0</sub> | Id processor<br>Id horddick                             |

Tabel 3.21 Detil\_Surat\_Tugas

## Id\_karyawan

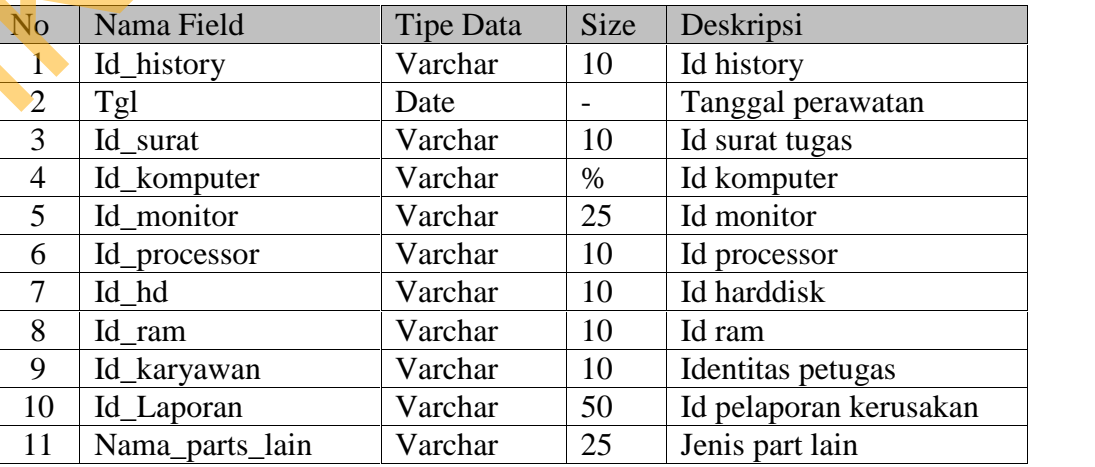

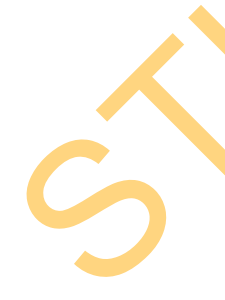

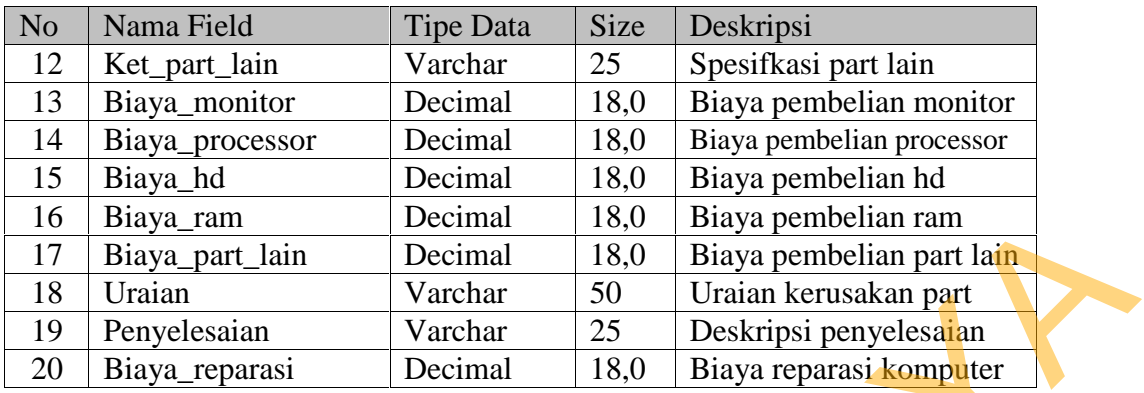

13. Tabel Analisa

Primary Key : Id\_analisa

Foreign Key : Id\_komputer

Fungsi :Untuk menyimpan hasil analisa perencanaan pengadaan

komputer.

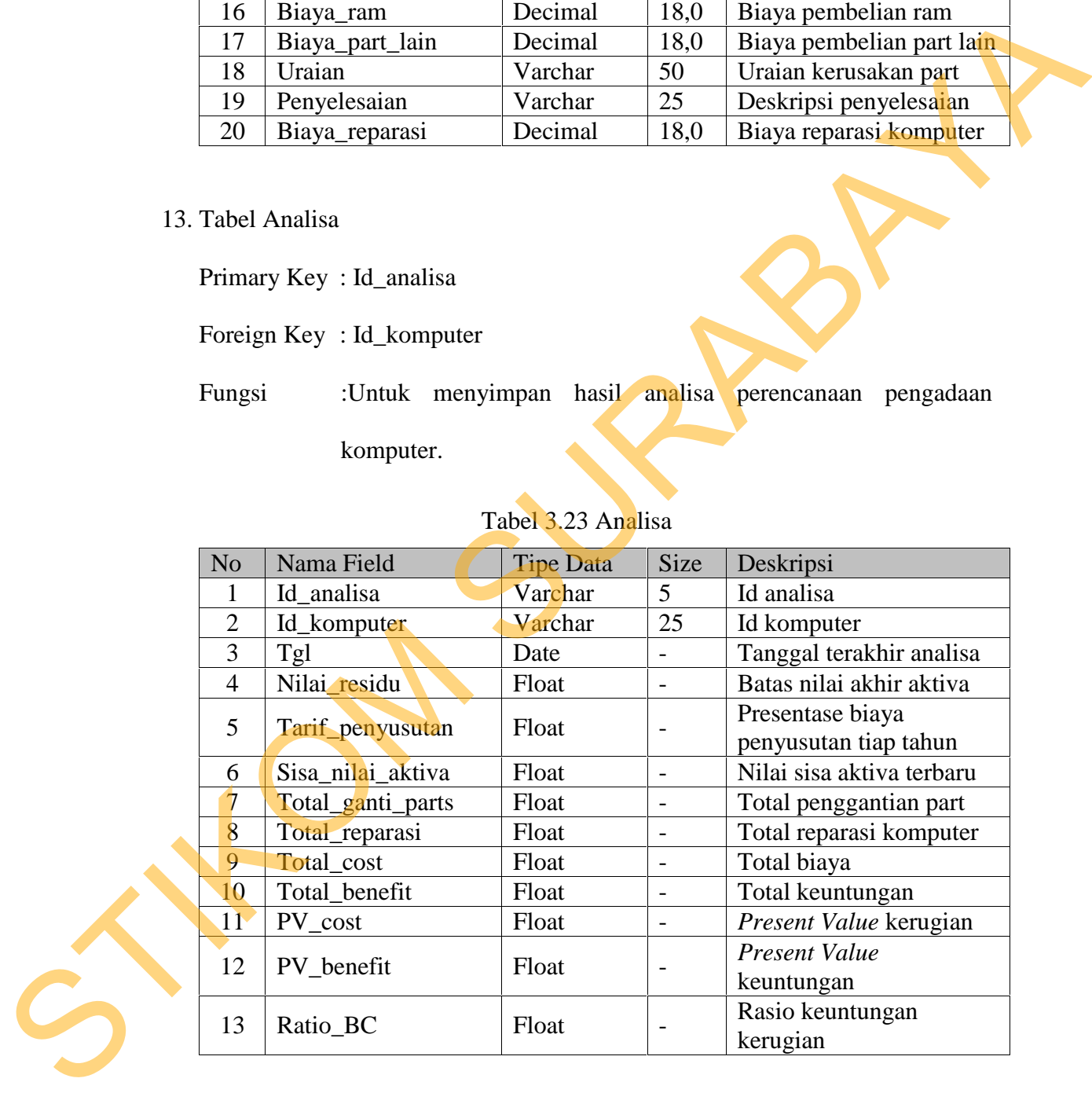

# Tabel 3.23 Analisa

14. Tabel Benefit

Primary Key : Id\_benefit

Foreign Key : -

# Fungsi : Untuk menyimpan benefit dari komputer

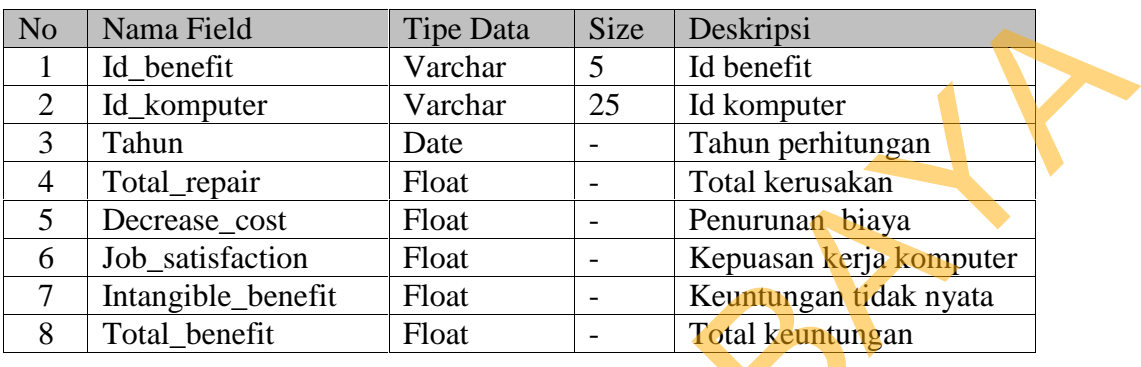

#### Tabel 3.24 Benefit

15. Tabel Cost

Primary Key : Id\_Cost

Foreign Key : -

Fungsi : Untuk menyimpan cost dari komputer

# Tabel 3.25 Cost

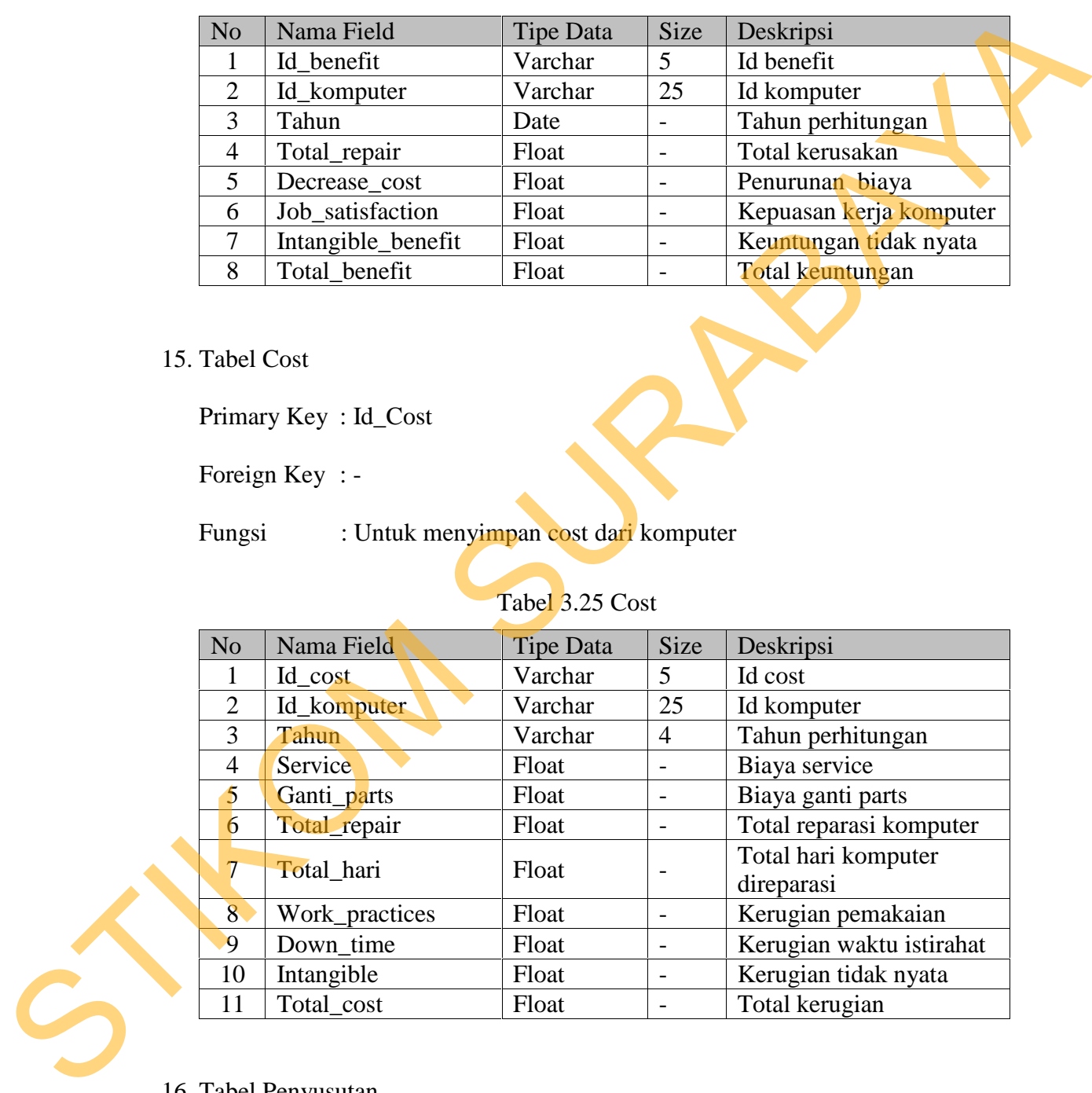

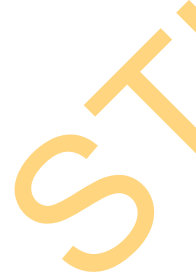

16. Tabel Penyusutan

Primary Key : -

Foreign Key : Id\_Analisa, Id\_komputer

# Fungsi : Untuk menyimpan penyusutan komputer

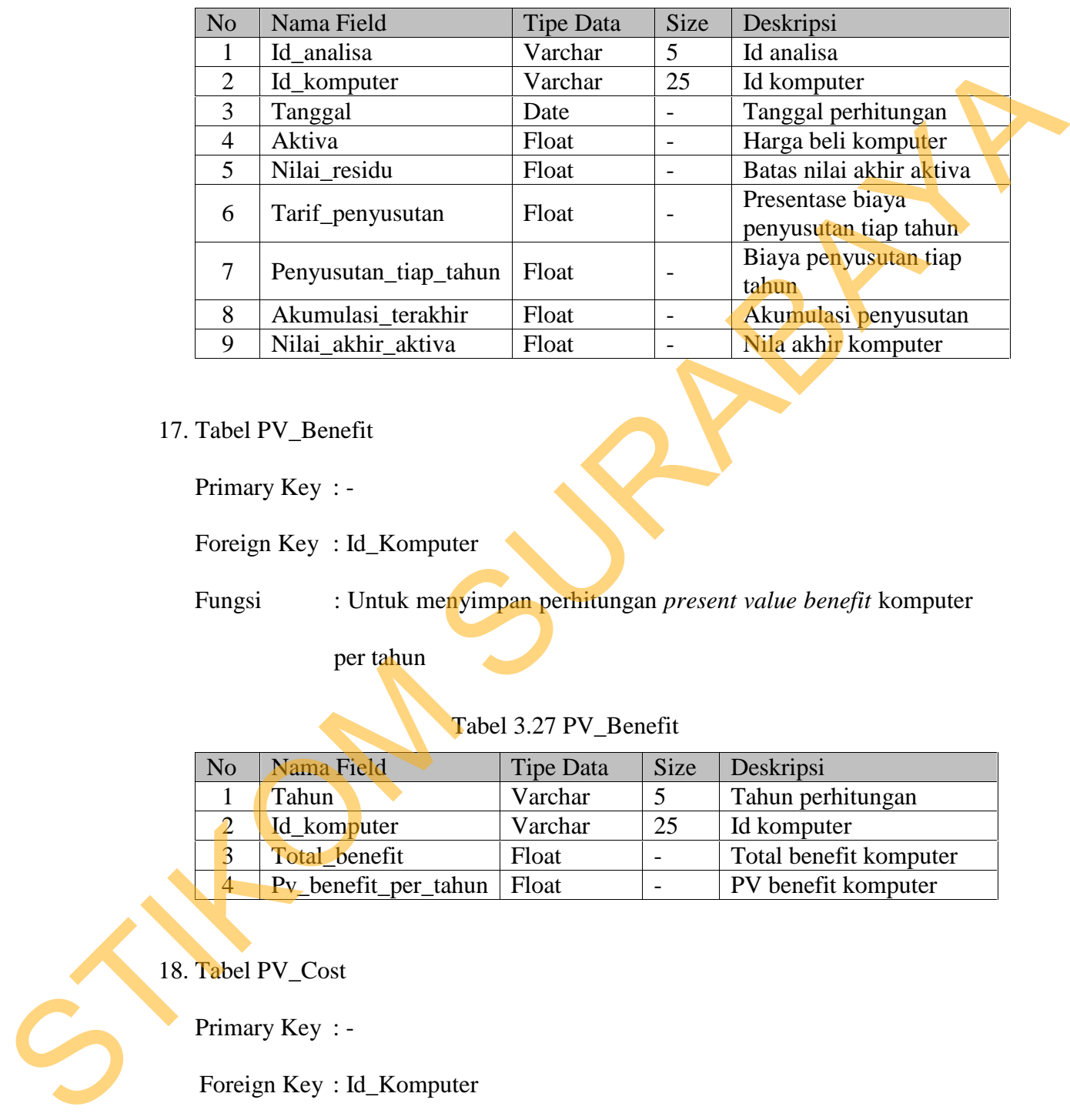

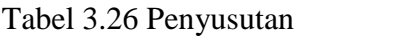

17. Tabel PV\_Benefit

Primary Key : -

Foreign Key : Id\_Komputer

Fungsi : Untuk menyimpan perhitungan *present value benefit* komputer

per tahun

Tabel 3.27 PV\_Benefit

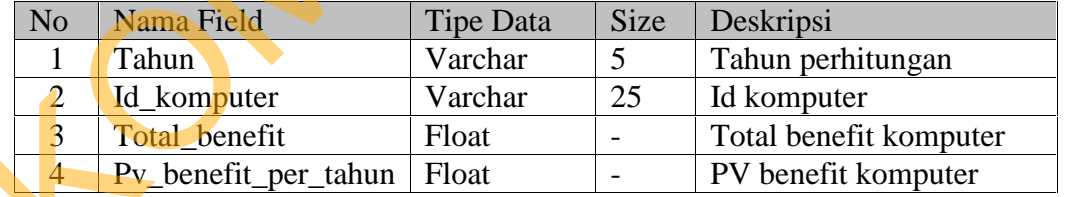

18. Tabel PV\_Cost

Primary Key : -

Foreign Key : Id\_Komputer

Fungsi : Untuk menyimpan perhitungan *present value cost* komputer

per tahun

| N <sub>o</sub> | Nama Field        | Tipe Data | <b>Size</b> | Deskripsi           |
|----------------|-------------------|-----------|-------------|---------------------|
|                | Tahun             | Varchar   | 5           | Tahun perhitungan   |
|                | Id_komputer       | Varchar   | 25          | Id Komputer         |
|                | Total cost        | Float     |             | Total cost komputer |
|                | Pv_cost_per_tahun | Float     |             | PV cost komputer    |

Tabel 3.28 PV\_Cost

| 4              | Pv_cost_per_tahun                                                              | Float                    | $\overline{\phantom{0}}$ | PV cost komputer                                                                                                    |
|----------------|--------------------------------------------------------------------------------|--------------------------|--------------------------|----------------------------------------------------------------------------------------------------|
|                | 19. Tabel Lap_Kerusakan<br>Primary Key: Id_Laporan                             |                          |                          |                                                                                                    |
|                | Foreign Key: Id_Komputer                                                       |                          |                          |                                                                                                    |
| Fungsi         |                                                                                |                          |                          | : Untuk menyimpann data pelaporan kerusakan komputer                                                                                                    |
|                |                                                                                | Tabel 3.29 Lap_Kerusakan |                          |                                                                                                    |
| N <sub>o</sub> | Nama Field                                                                     | <b>Tipe Data</b>         | <b>Size</b>              | Deskripsi                                                                                                    |
| 1              | Id_Laporan                                                                     | Varchar                  | 50                       | Id pelaporan kerusakan                                                                                                    |
| $\overline{2}$ | Id_komputer                                                                    | Varchar                  | 25                       | Id Komputer                                                                                                    |
| 3              | Tanggal                                                                        | <b>Datetime</b>          | $\ddot{\phantom{0}}$     | Tanggal pelaporan<br>kerusakan                                                                                                    |
| $\overline{4}$ | Uraian_kerusakan                                                               | Varchar                  | 25                       | Uraian kerusakan<br>komputer                                                                                                    |
| 5              | <b>Status</b>                                                                  | Varchar                  | 25                       | Status penanganan<br>pelaporan karyawan                                                                                                    |
| 6              | Tanggal_selesai                                                                | Datetime                 | $\qquad \qquad -$        | Tanggal pelaporan selesai<br>diperiksa teknisi                                                                                                    |
| 1.             | 3.3.2 Desain Input Output<br>antara user dengan sistem.<br>Desain Master Model |                          |                          | Pada tahap ini dilakukan perancangan <i>input output</i> untuk berinteraksi<br>Desain input master model merupakan menu yang digunakan untuk<br>memasukkan data spesifikasi komputer baru, sebelum mengiputkan komputer. |
|                |                                                                                |                          |                          |                                                                                                    |

Tabel 3.29 Lap\_Kerusakan

## **3.3.2 Desain** *Input Output*

## 1. Desain Master Model

Desain input master model merupakan menu yang digunakan untuk memasukkan data spesifikasi komputer baru, sebelum mengiputkan komputer. *Form* ini bertujuan untuk mempermudah memasukkan data komputer dengan spesikasi yang sama dalam jumlah yang banyak. Desain input master model dapat dilihat pada Gambar 3.22.

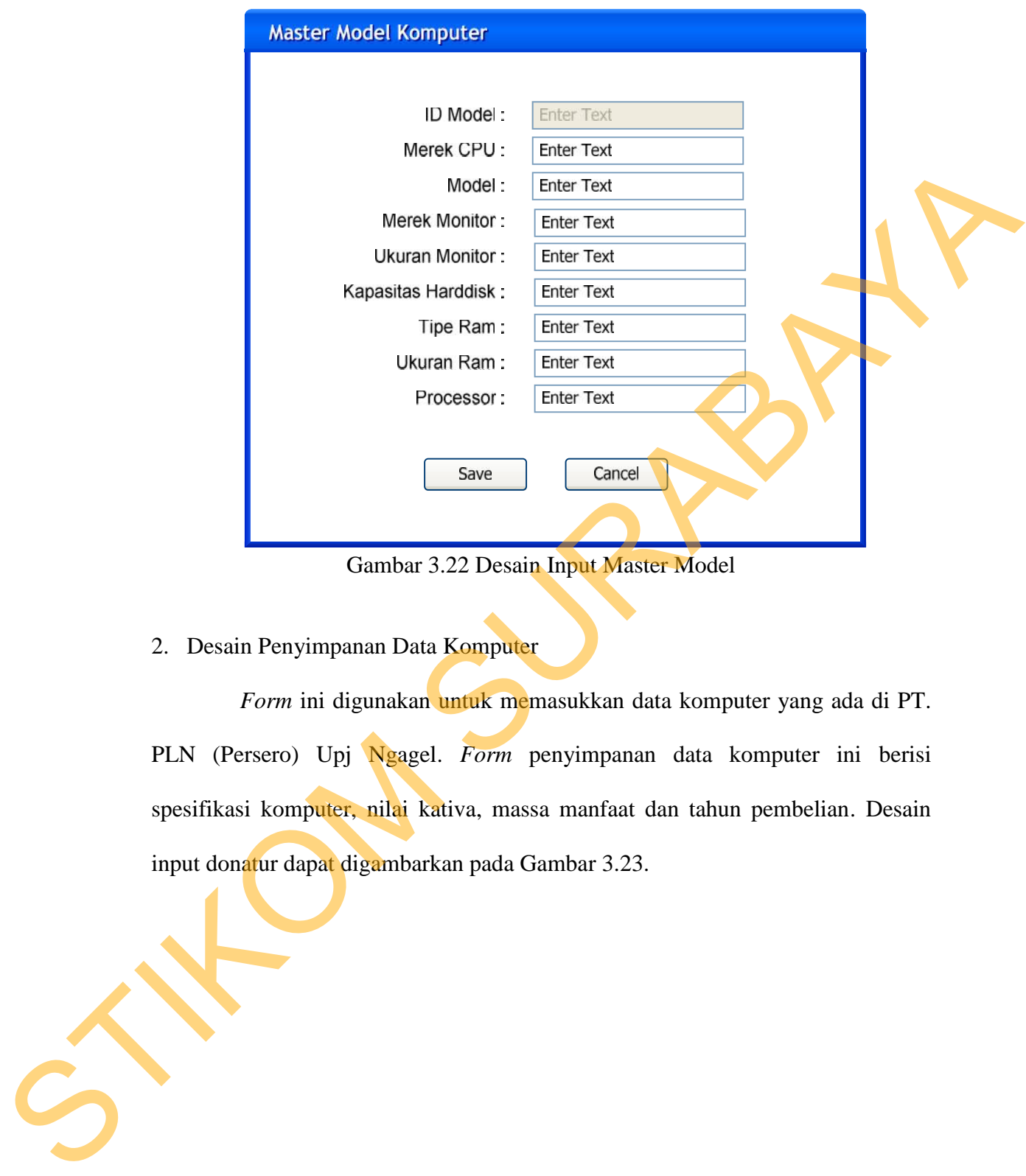

Gambar 3.22 Desain Input Master Model

2. Desain Penyimpanan Data Komputer

*Form* ini digunakan untuk memasukkan data komputer yang ada di PT. PLN (Persero) Upj Ngagel. *Form* penyimpanan data komputer ini berisi spesifikasi komputer, nilai kativa, massa manfaat dan tahun pembelian. Desain input donatur dapat digambarkan pada Gambar 3.23.

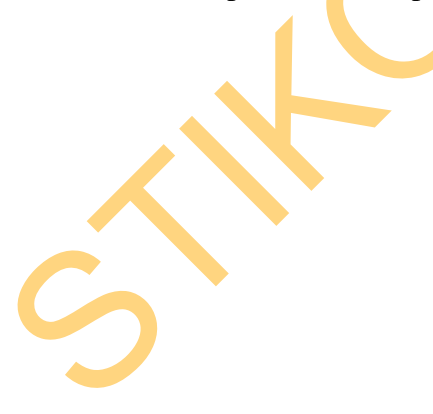

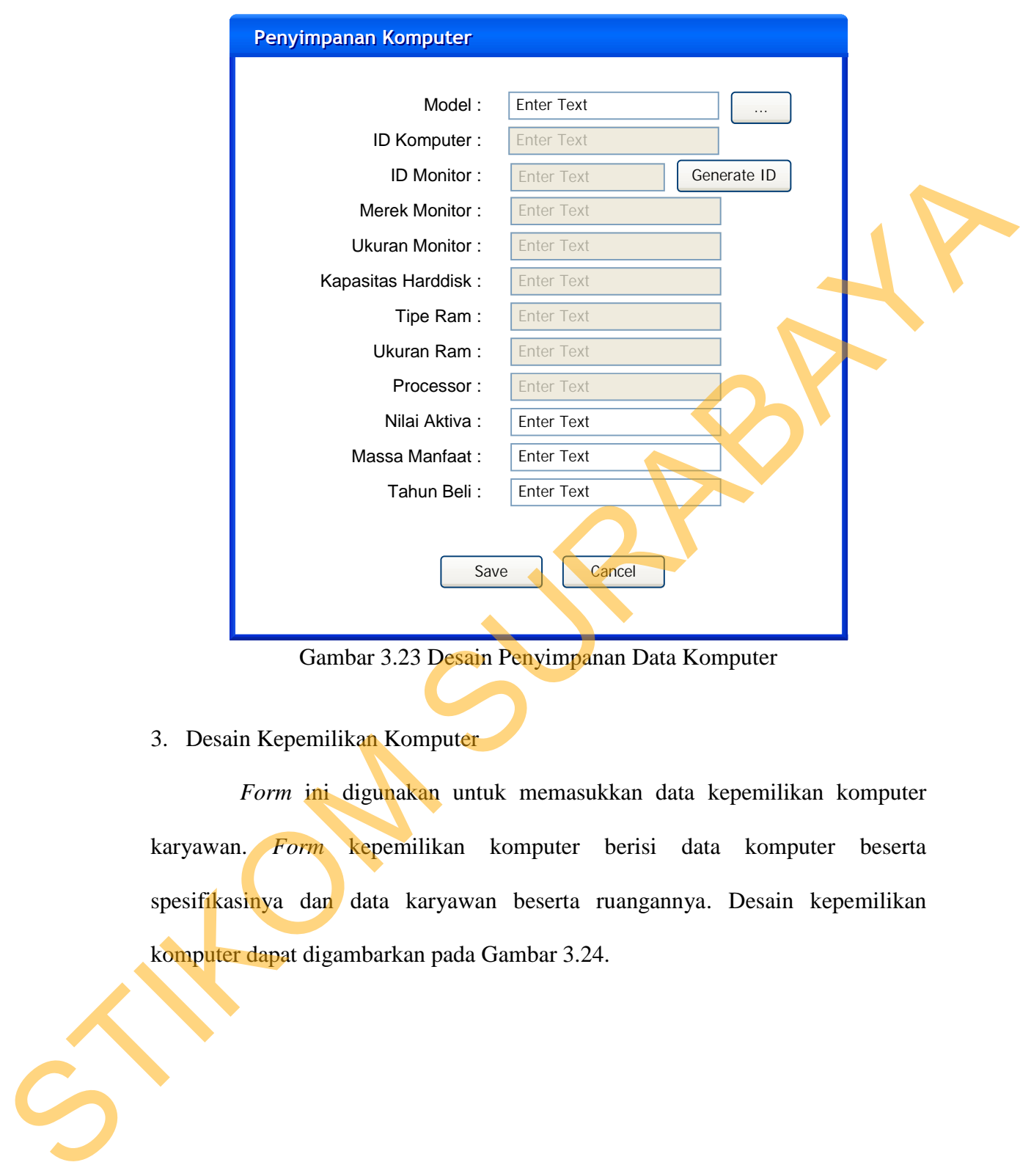

Gambar 3.23 Desain Penyimpanan Data Komputer

3. Desain Kepemilikan Komputer

*Form* ini digunakan untuk memasukkan data kepemilikan komputer karyawan. *Form* kepemilikan komputer berisi data komputer beserta spesifikasinya dan data karyawan beserta ruangannya. Desain kepemilikan komputer dapat digambarkan pada Gambar 3.24.

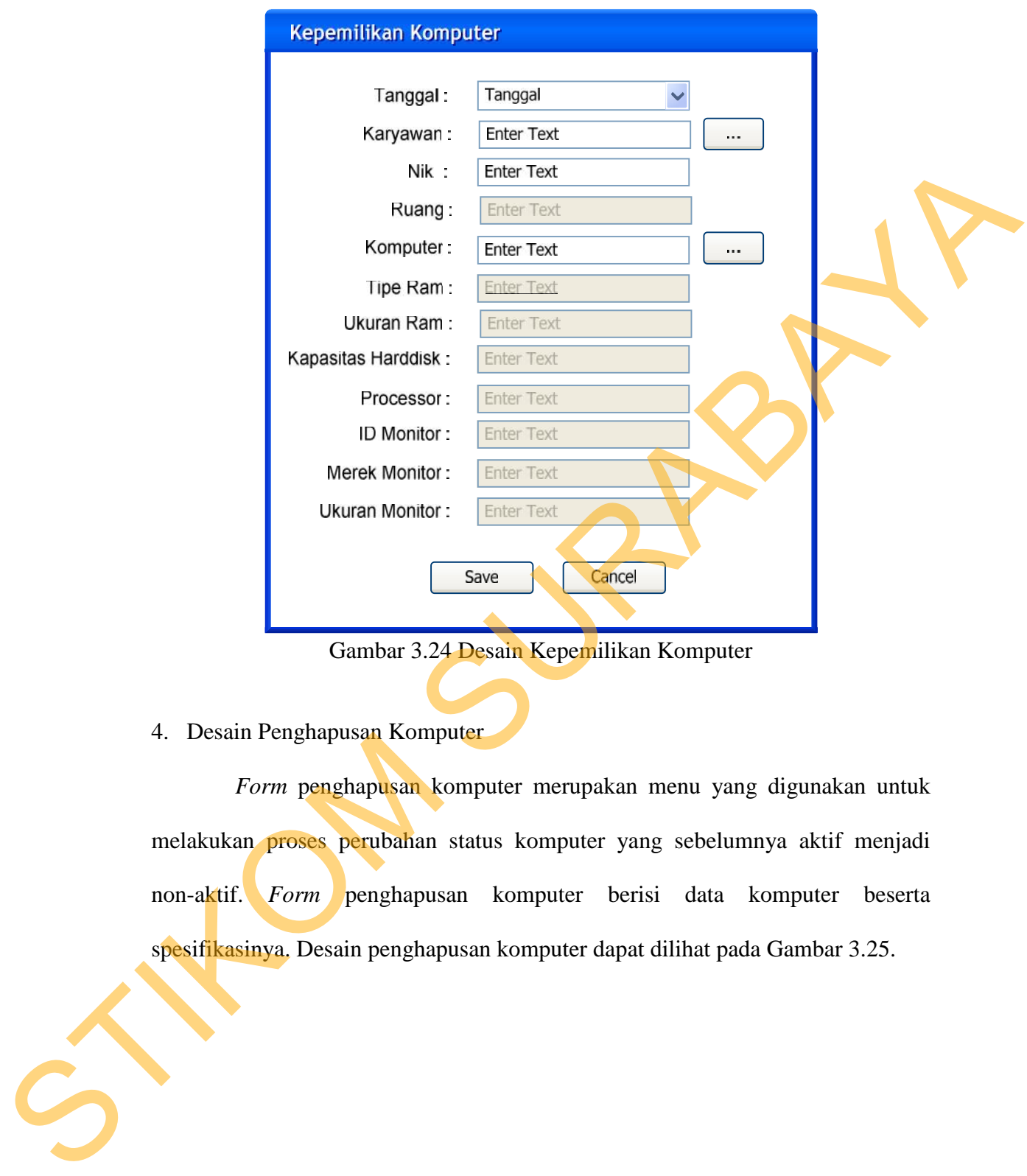

Gambar 3.24 Desain Kepemilikan Komputer

4. Desain Penghapusan Komputer

*Form* penghapusan komputer merupakan menu yang digunakan untuk melakukan proses perubahan status komputer yang sebelumnya aktif menjadi non-aktif. *Form* penghapusan komputer berisi data komputer beserta spesifikasinya. Desain penghapusan komputer dapat dilihat pada Gambar 3.25.

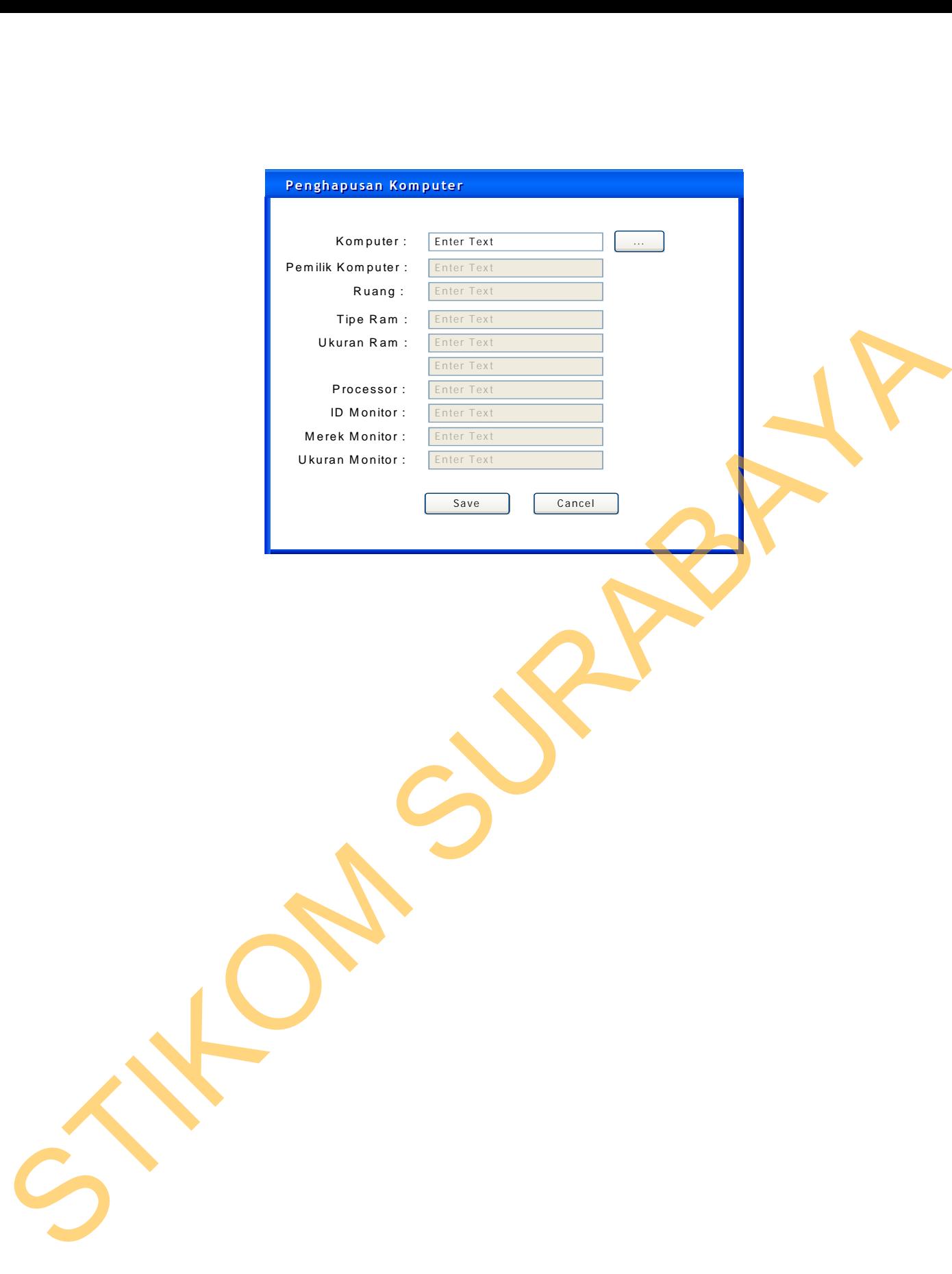

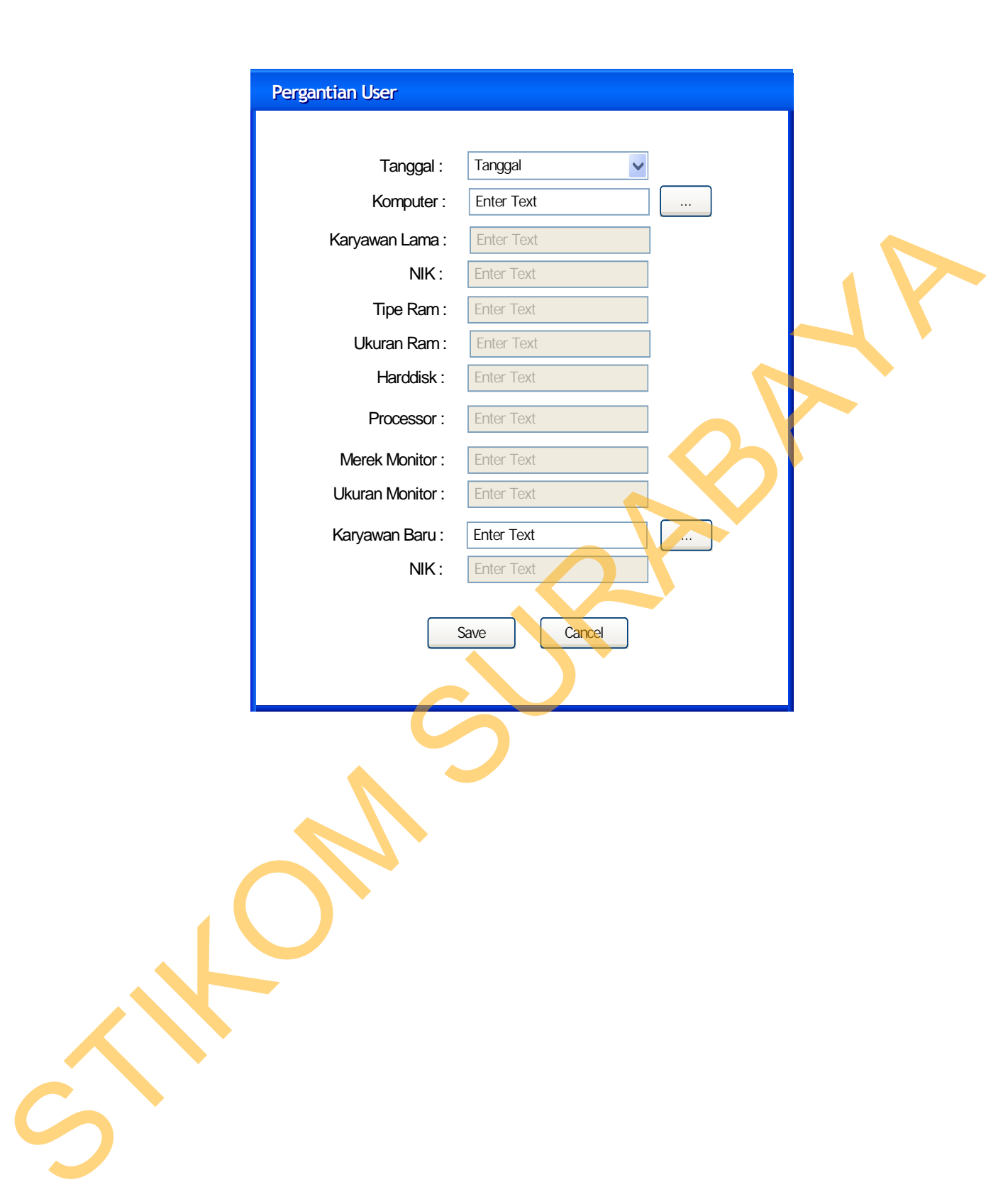

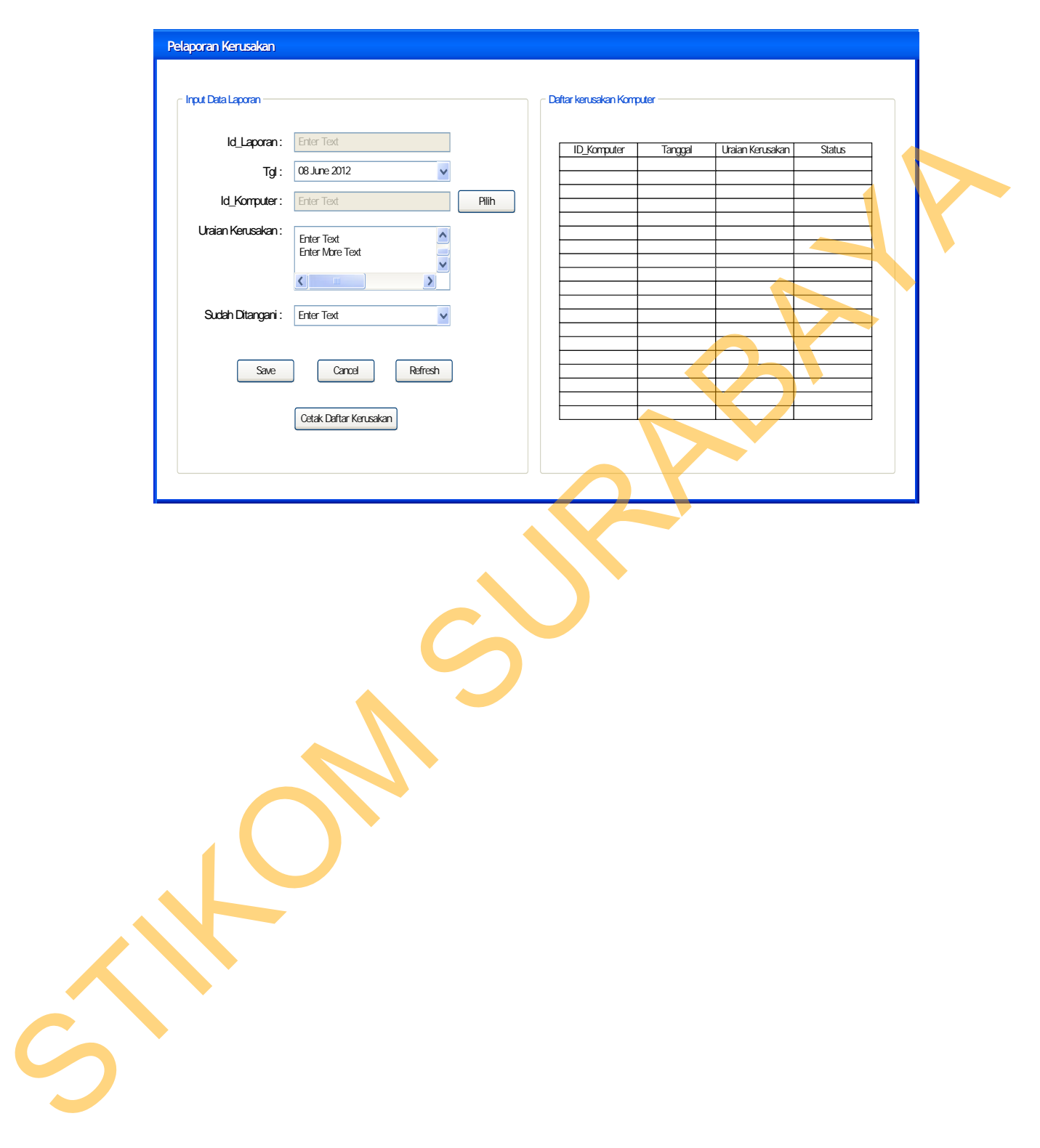

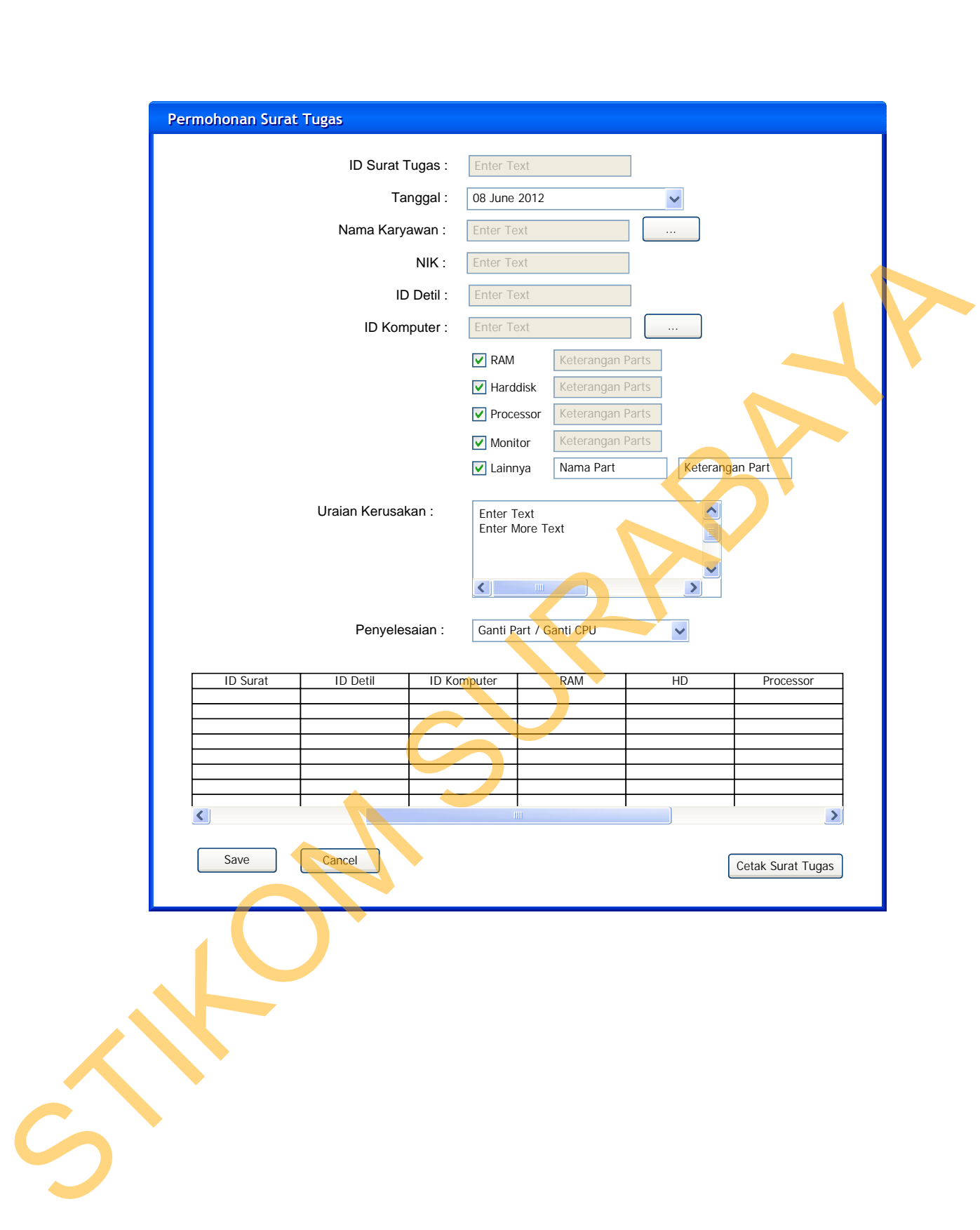

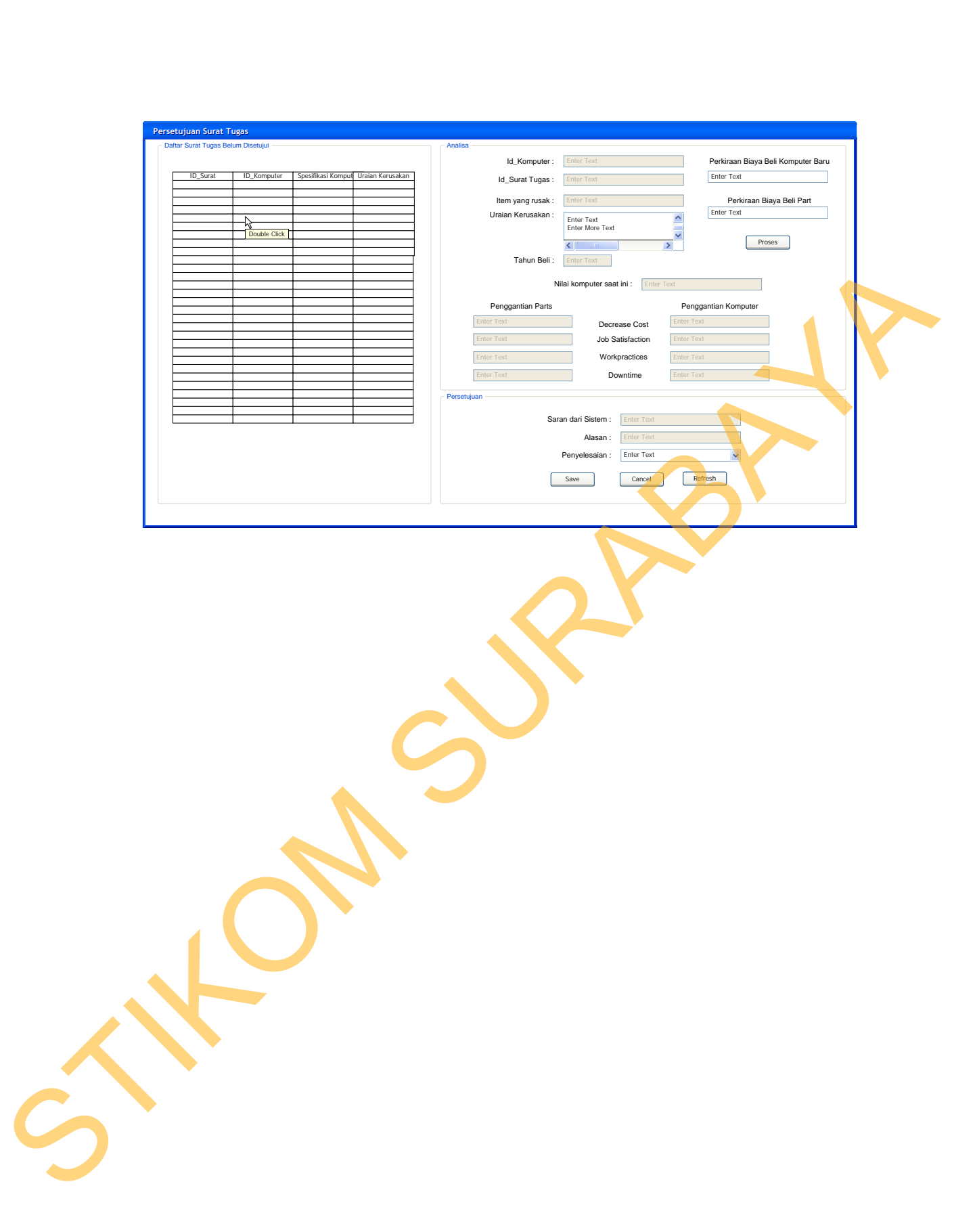

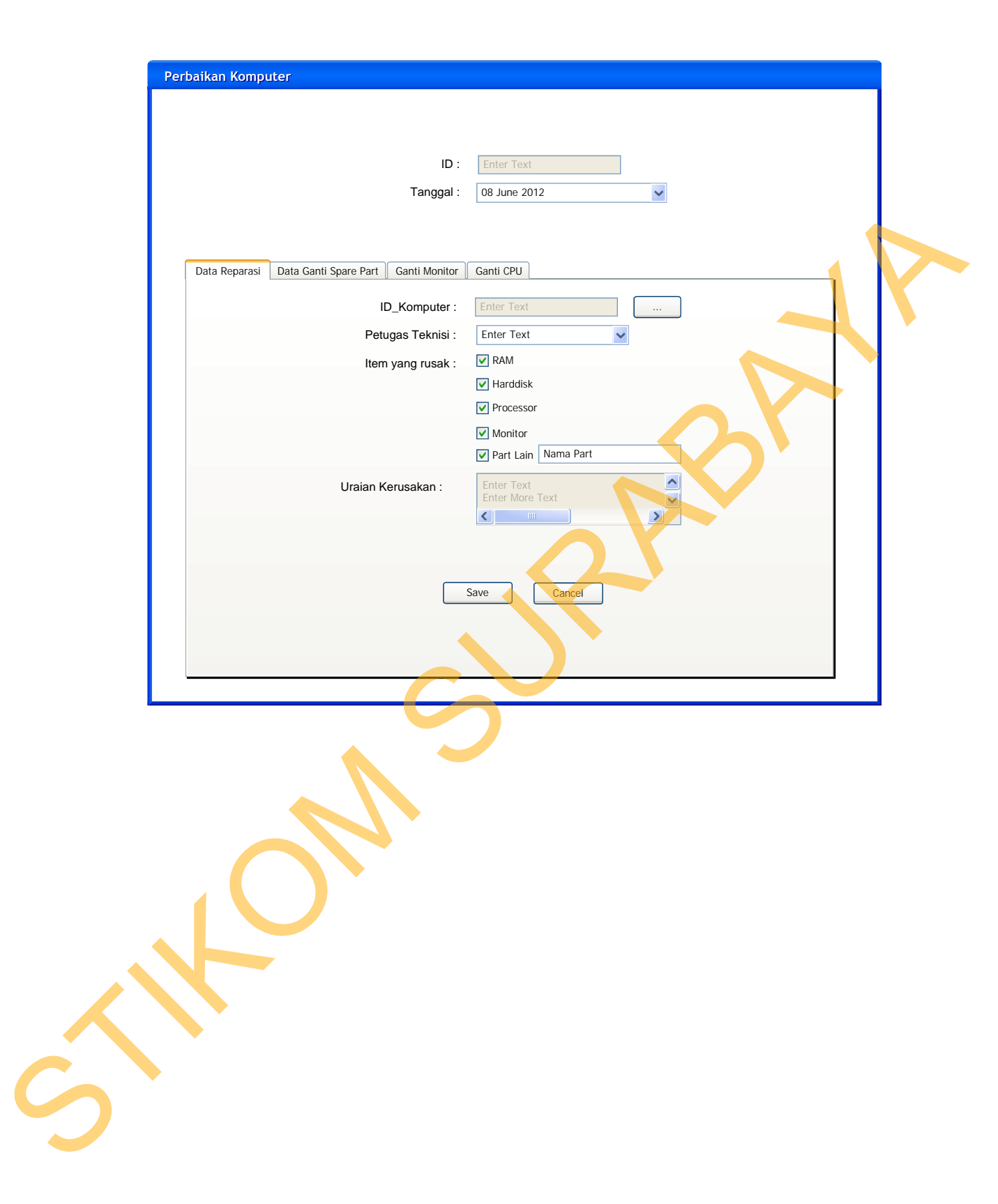

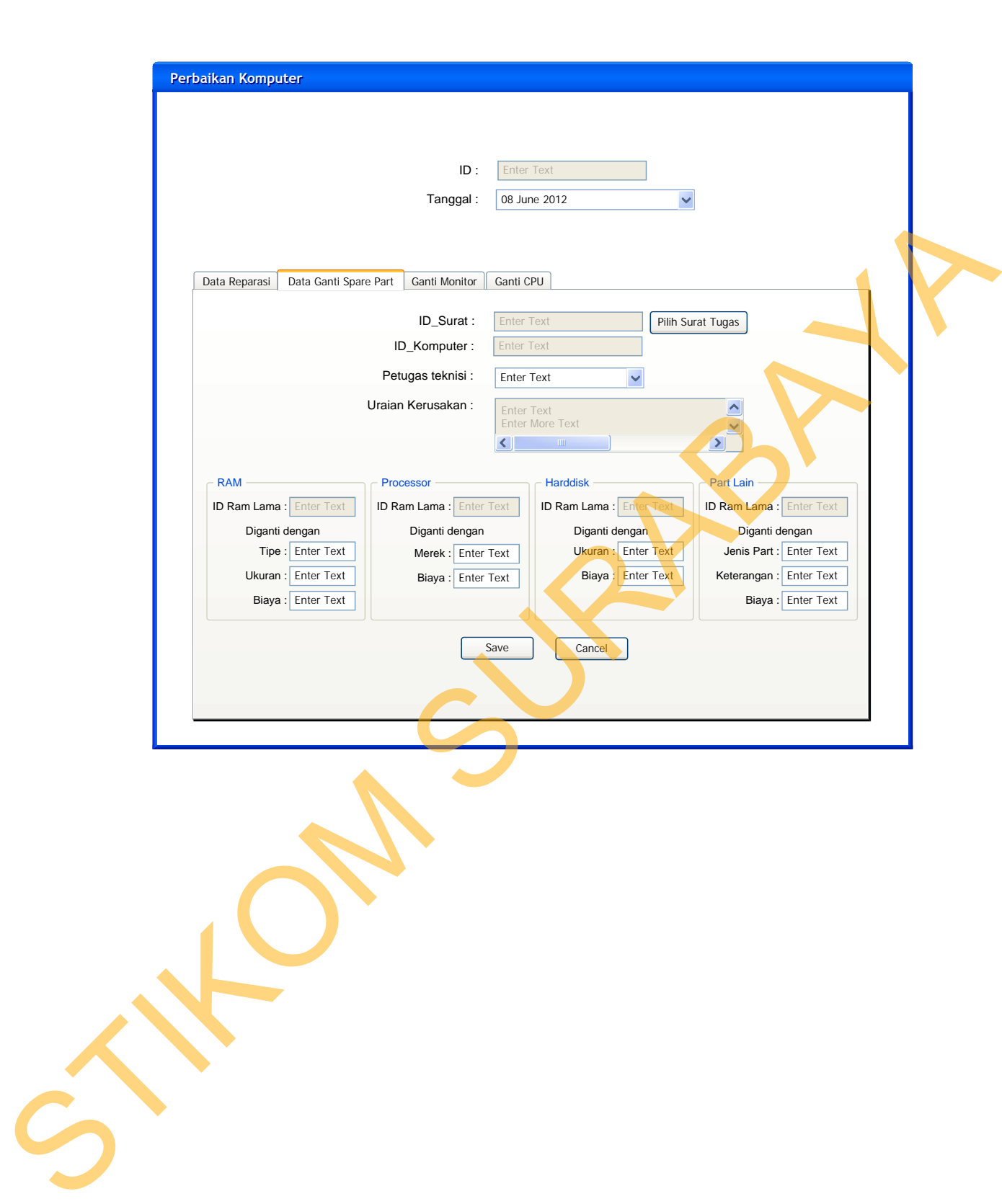

Gambar 3.31 Desain *Form* Perbaikan Komputer Untuk Data Ganti Spare Part 11. Desain *Form* Perbaikan Komputer Untuk Data Ganti Monitor *Form* perbaikan kompuer untuk data ganti monitor merupakan *form* yang digunakan untuk menyimpan data history perawatan komputer yang mengalami penggantian monitor. *Form* perbaikan kompuer untuk data ganti monitor dipisahkan dari *form* ganti part dikarenakan untuk mengganti monitor diperlukan

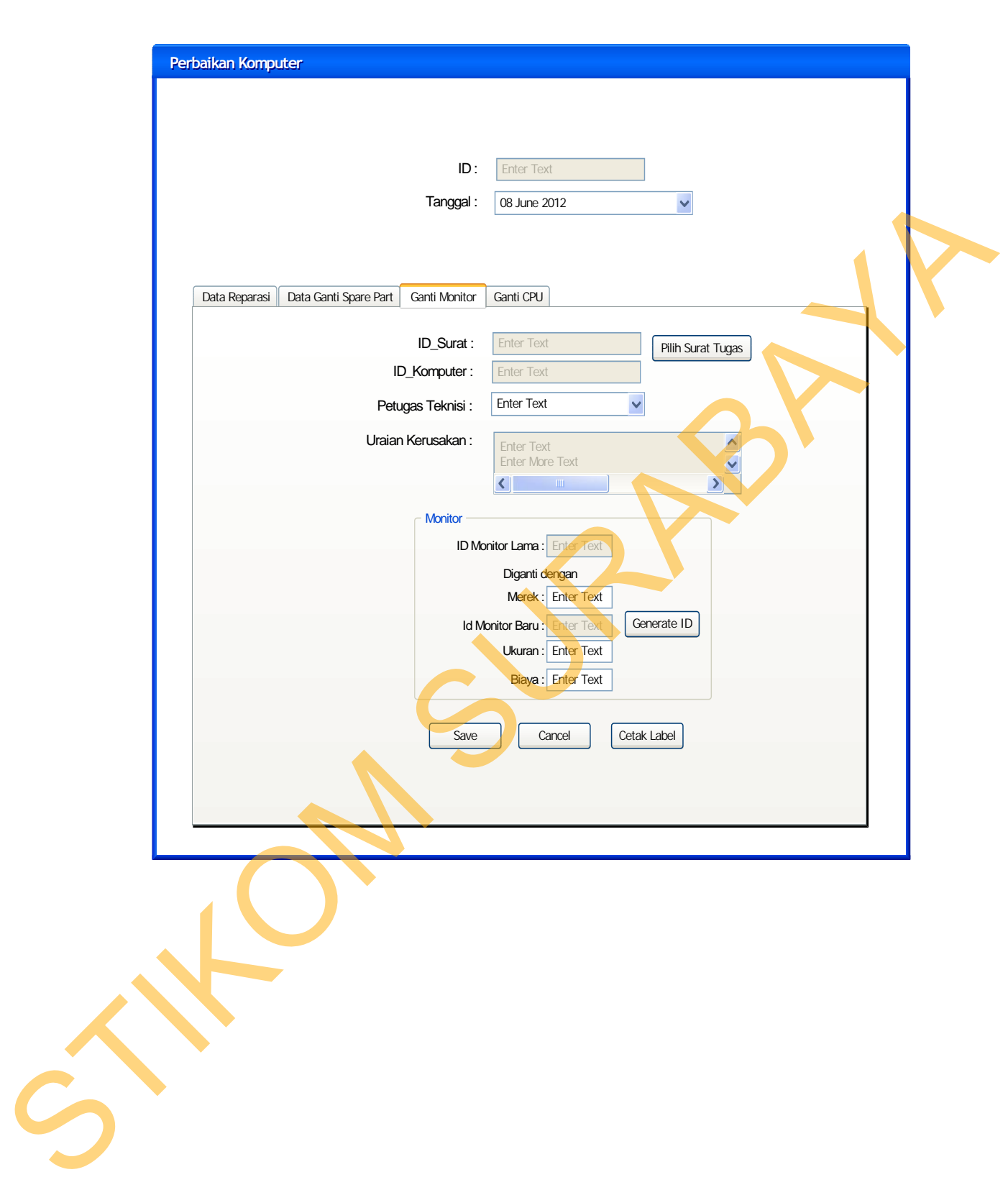

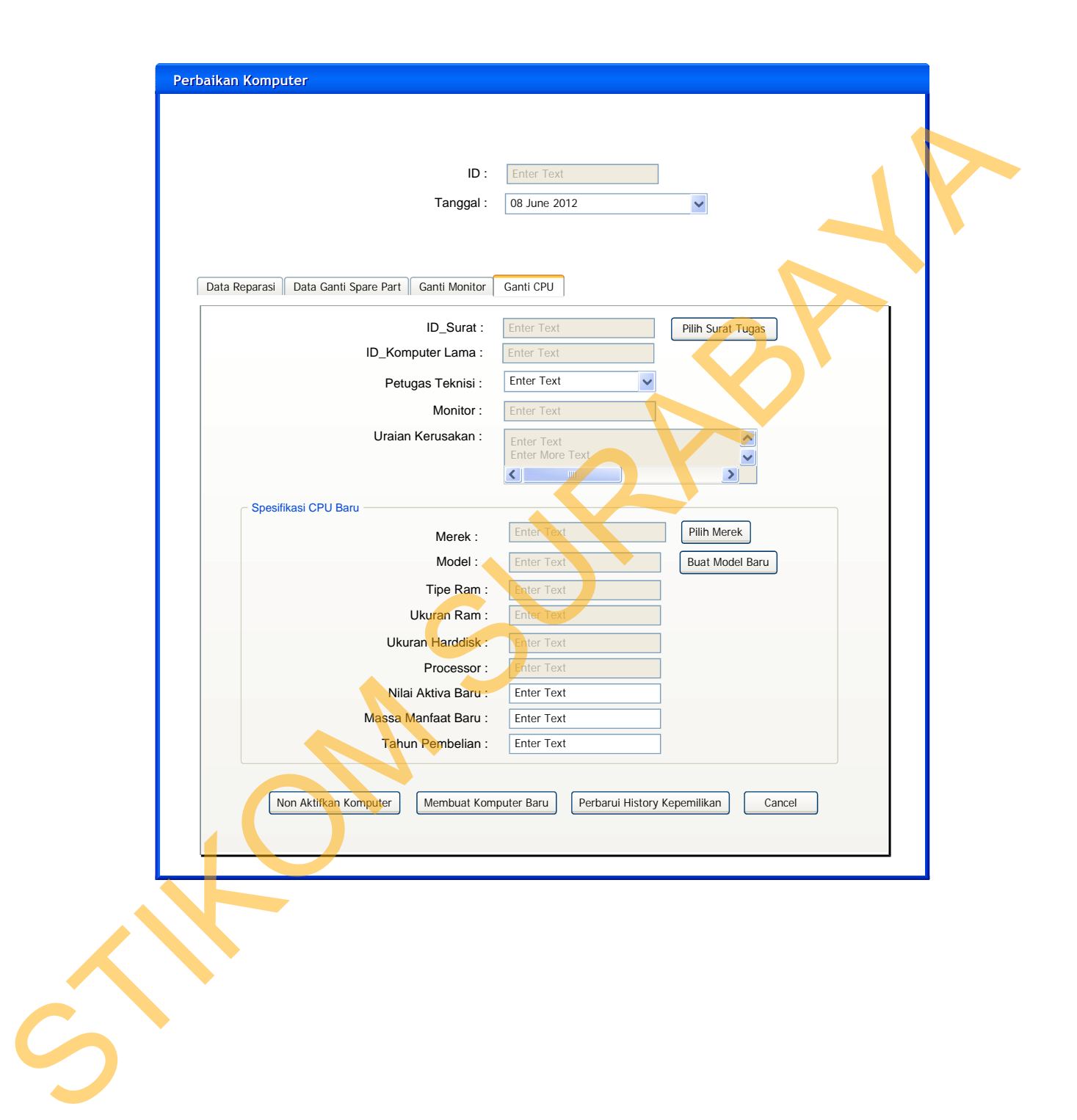

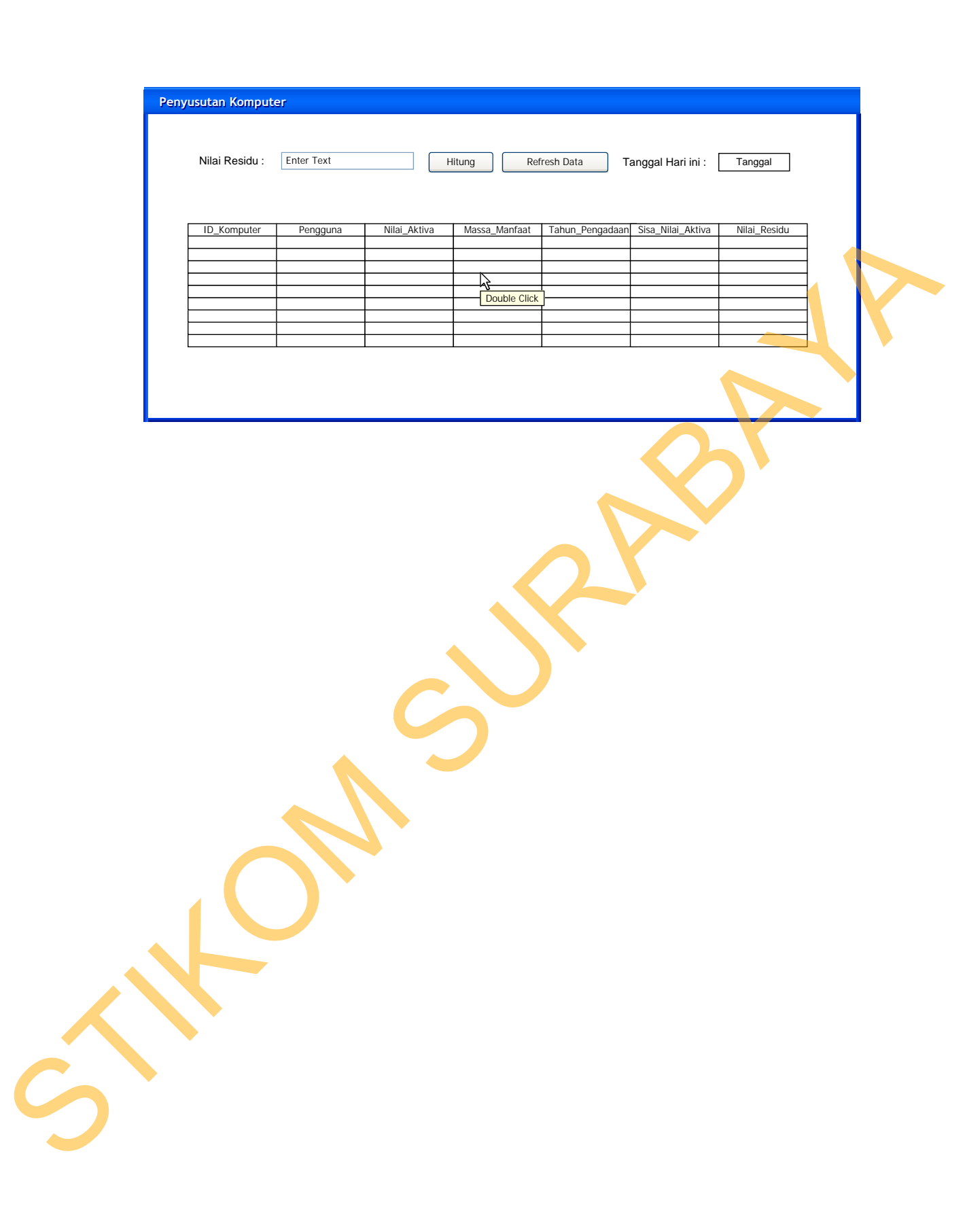

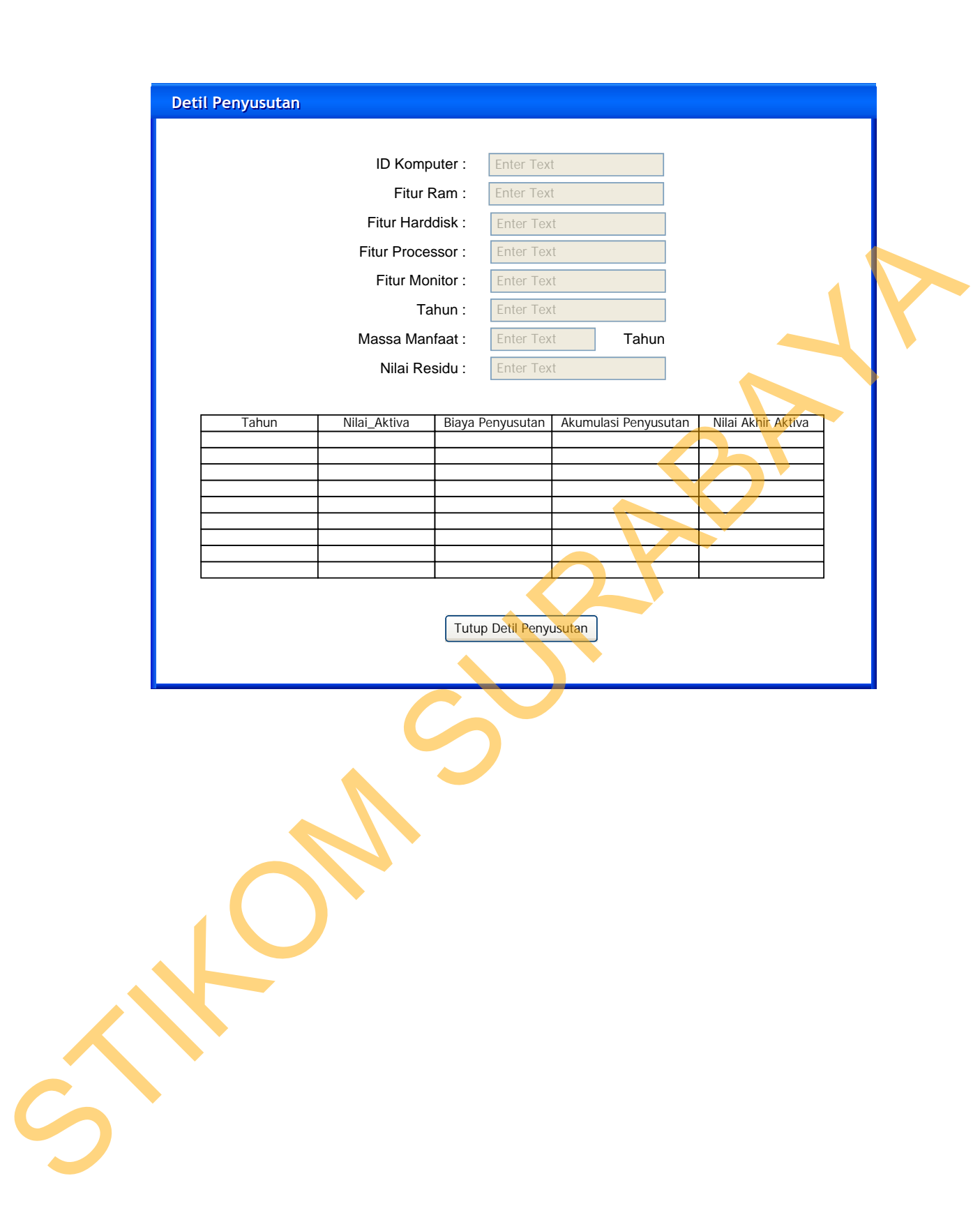

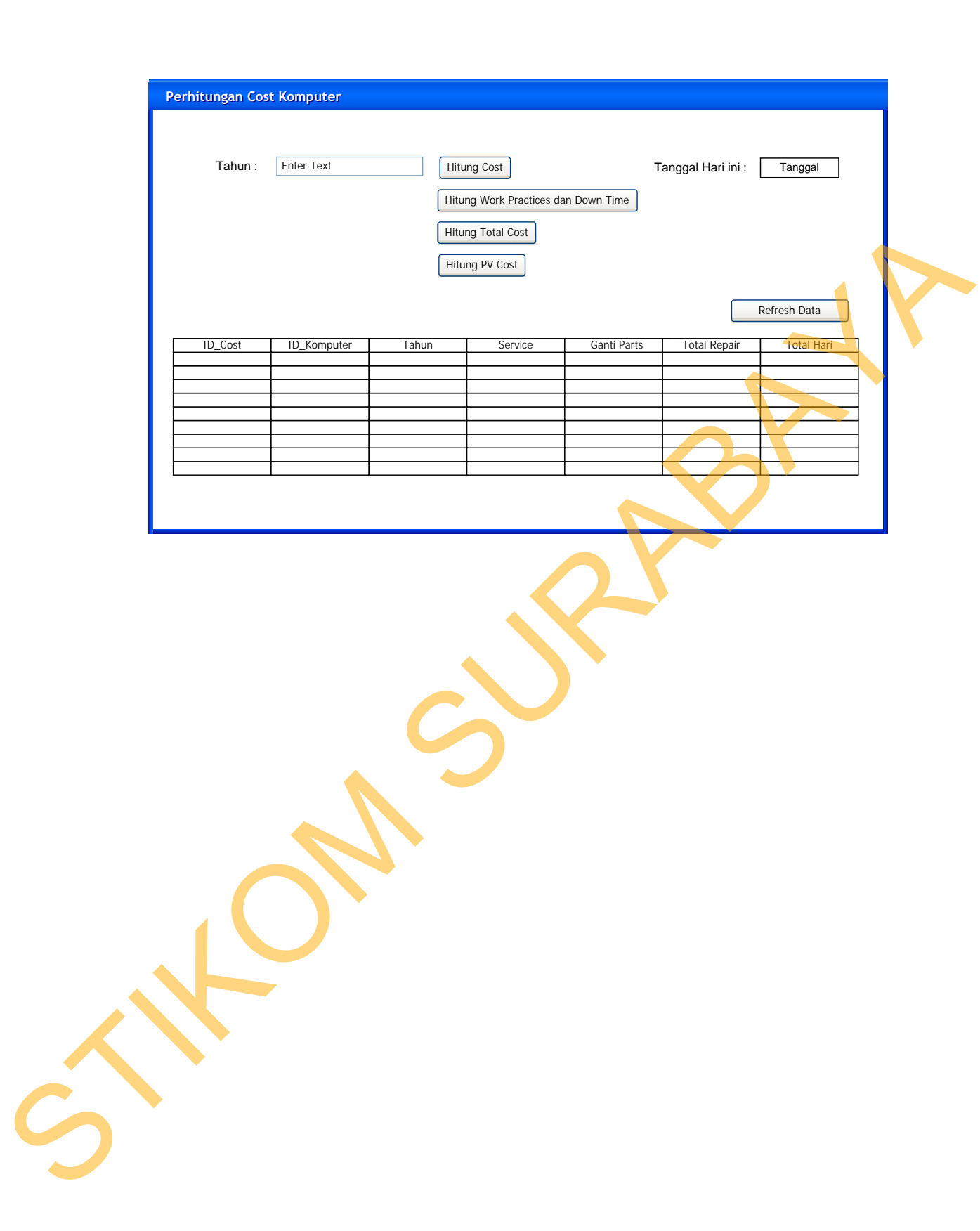

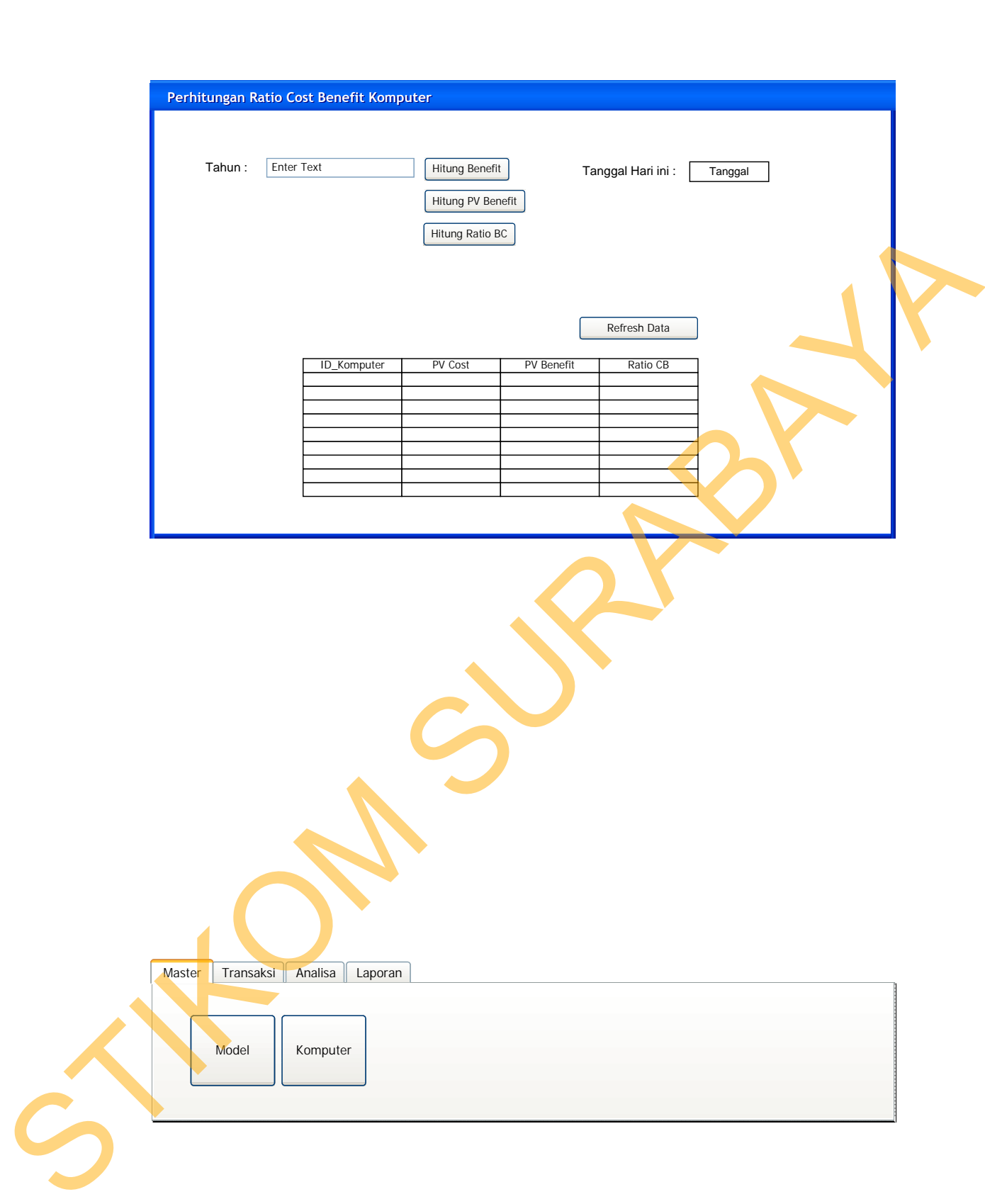

#### 18. Desain Menu Utama Transaksi

*Form* menu utama transaksi merupakan *form* yang digunakan untuk untuk menampilkan menu-menu pilihan proses transaksi. *Form* menu utama transaksi berisikan menu pembuatan surat tugas, menu kepemilikan komputer, menu pergantian user, menu perawatan komputer dan menu penghapusan komputer. Desain menu utama transaksi dapat dilihat pada Gambar 3.39.

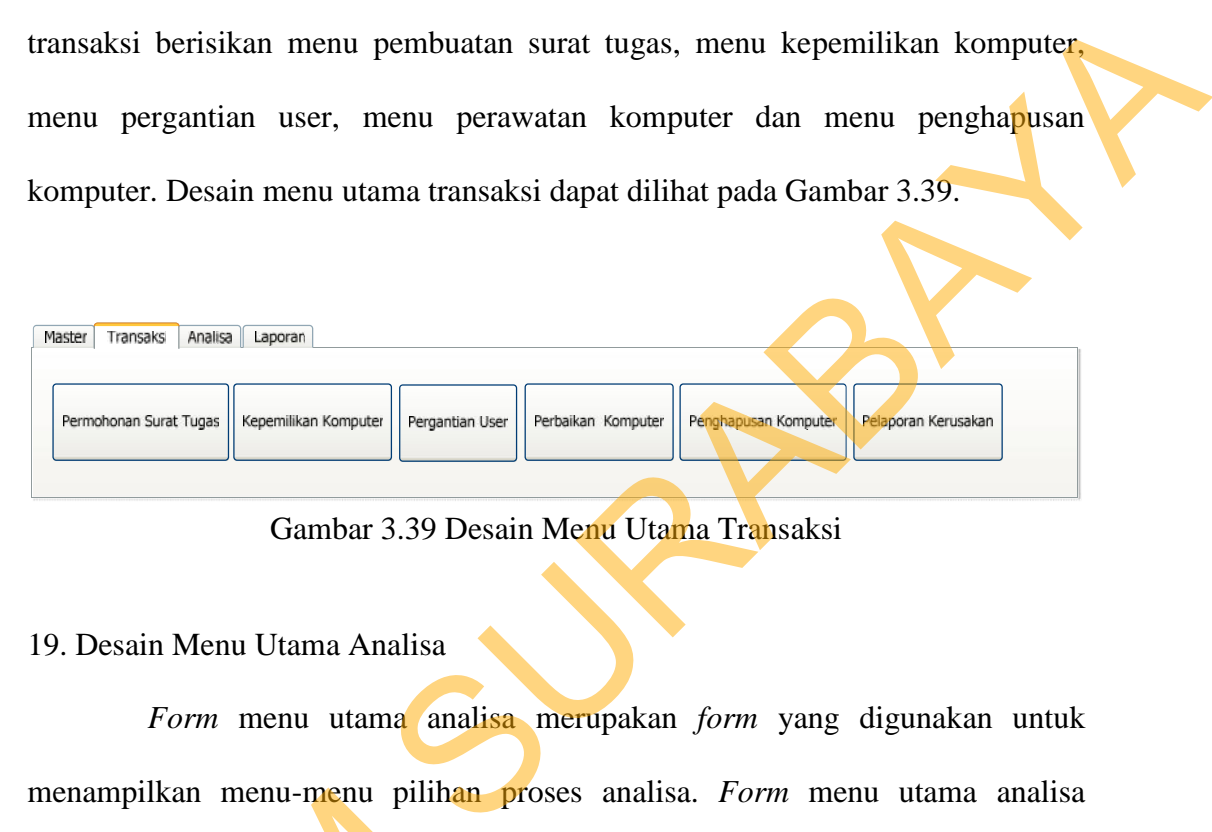

Gambar 3.39 Desain Menu Utama Transaksi

19. Desain Menu Utama Analisa

*Form* menu utama analisa merupakan *form* yang digunakan untuk menampilkan menu-menu pilihan proses analisa. *Form* menu utama analisa berisikan menu penyusutan komputer dan menu *cost benefit* komputer. Desain menu utama analisa dapat dilihat pada Gambar 3.40

| menampiikan menu-menu pilinan proses analisa. <i>Form</i> menu utama analisa          |  |
|---------------------------------------------------------------------------------------|--|
| berisikan menu penyusutan komputer dan menu <i>cost benefit</i> komputer. Desain      |  |
| menu utama analisa dapat dilihat pada Gambar 3.40                                     |  |
|                                                                                       |  |
| <b>Transaksi</b><br>Master<br>Analisa<br>Laporan                                      |  |
| Ratio Cost Benefit<br>Penyusutan Komputer<br>Cost Komputer<br>Persetujuan Surat Tugas |  |
| Gambar 3.40 Desain Menu Utama Analisa                                                 |  |
|                                                                                       |  |

Gambar 3.40 Desain Menu Utama Analisa

#### 20. Desain Menu Utama Laporan

*Form* menu utama laporan merupakan menu yang digunakan untuk menampilkan menu-menu pilihan proses laporan. *Form* menu utama laporan berisikan menu laporan penerimaan, menu laporan aset komputer, menu laporan kepemilikan, menu laporan penghapusan dan menu laporan perencanaan. Desain menu utama laporan dapat dilihat pada Gambar 3.41.

98

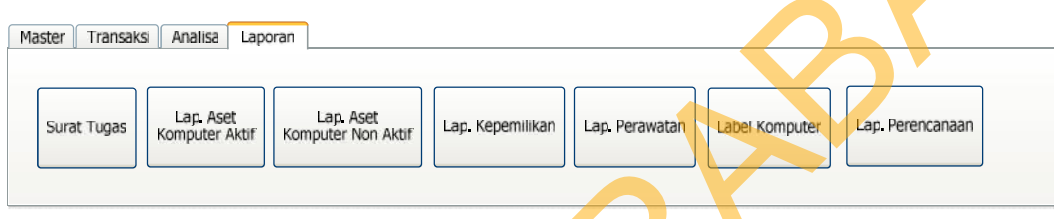

## Gambar 3.41 Desain Menu Utama Laporan

#### 21. Desain *Output* Surat Tugas

Surat Tugas merupakan bukti otentik pengeluaran uang kas yang digunakan untuk pembelian barang dengan tujuan pemenuhan kebutuhan perkantoran serta perawatan barang perkantoran. Desain *output* surat tugas dapat dilihat pada Gambar 3.42. berisikan menu laporan penghapusan dan menu laporan aset komputer, menu laporan kepemilikan, menu laporan dengan menu laporan menu laporan menu laporan menu laporan dipakat kembar 3.41.<br>
Tense Tanas Lease Luce Luce Luce C

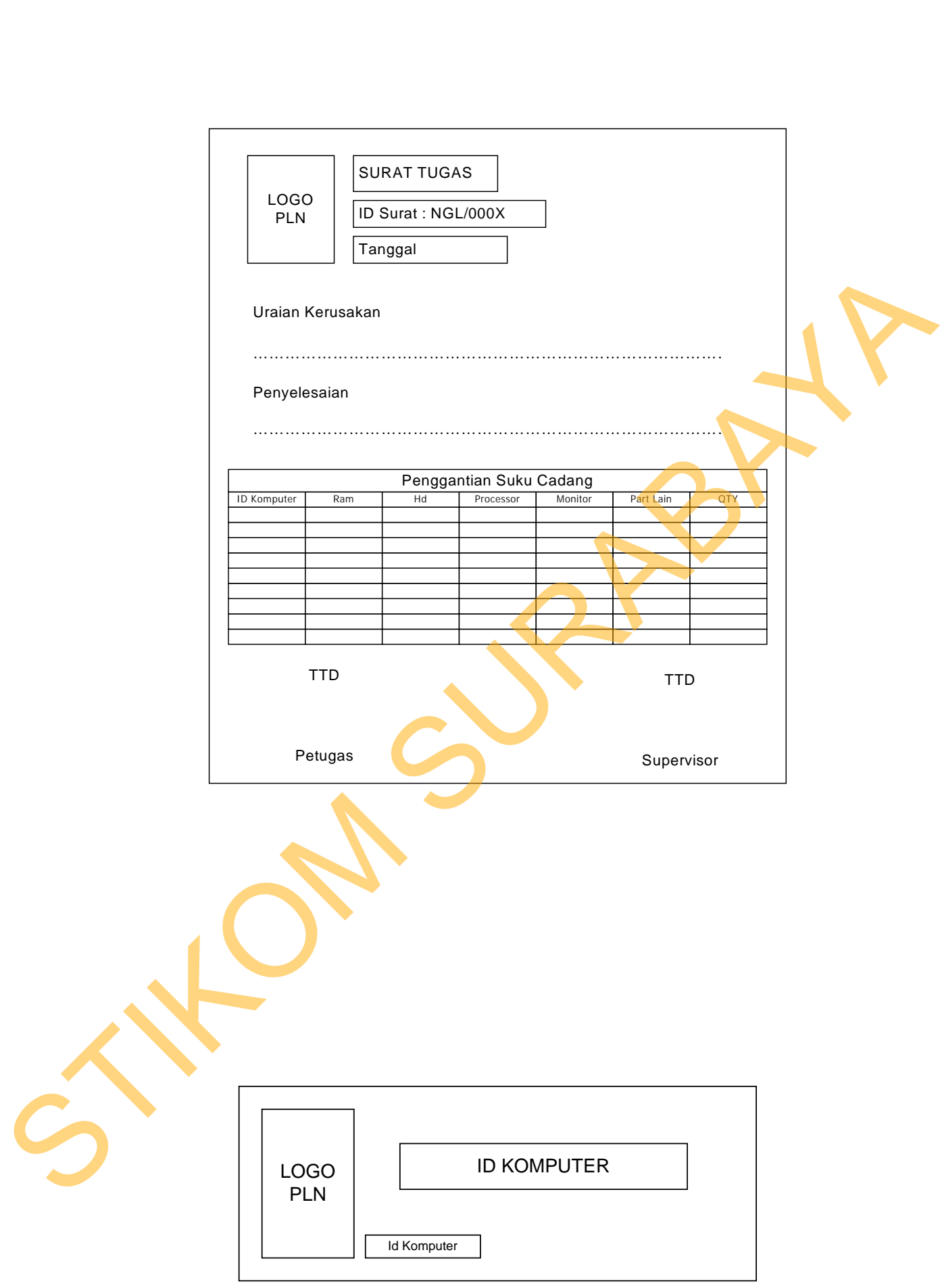

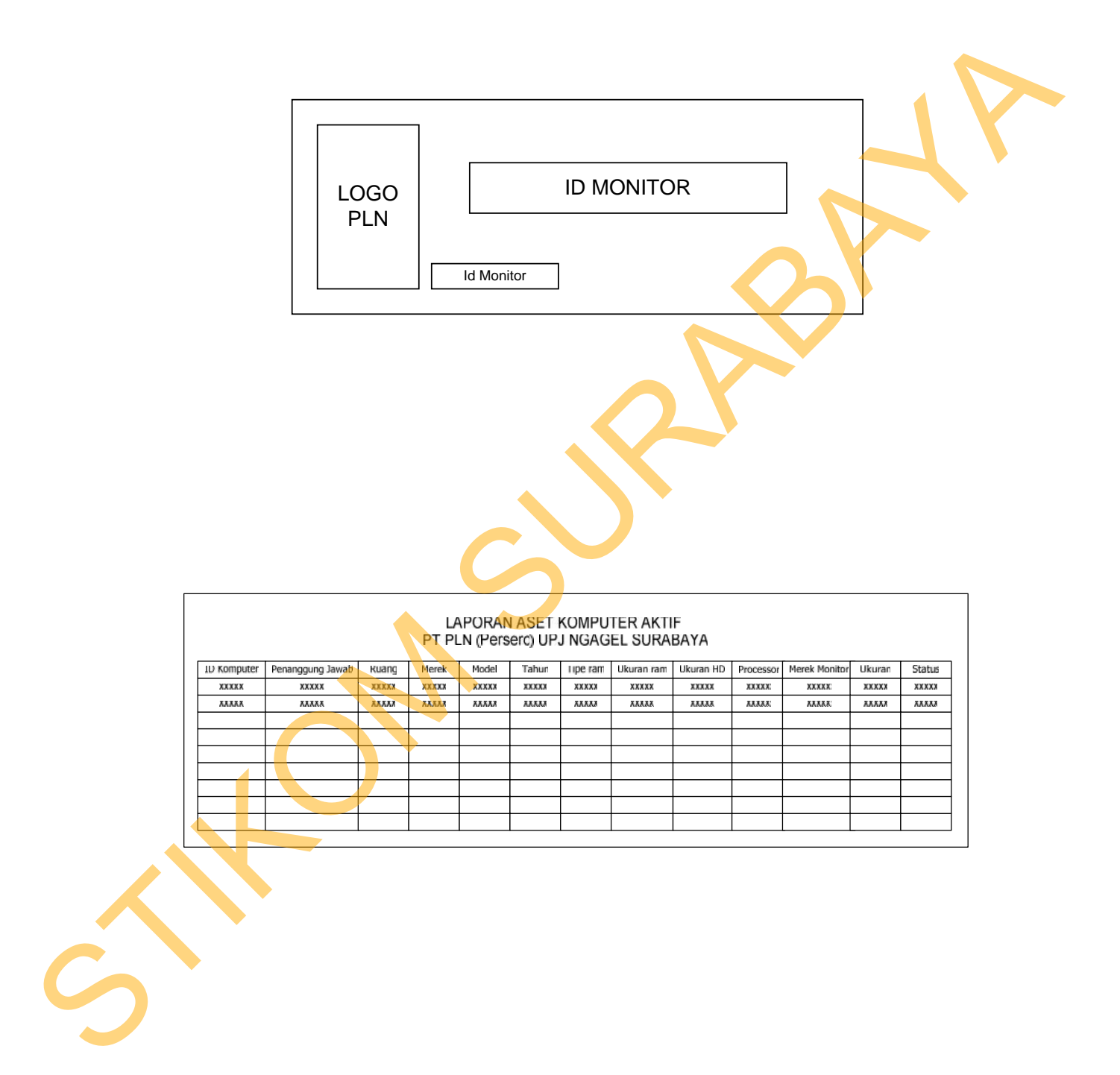

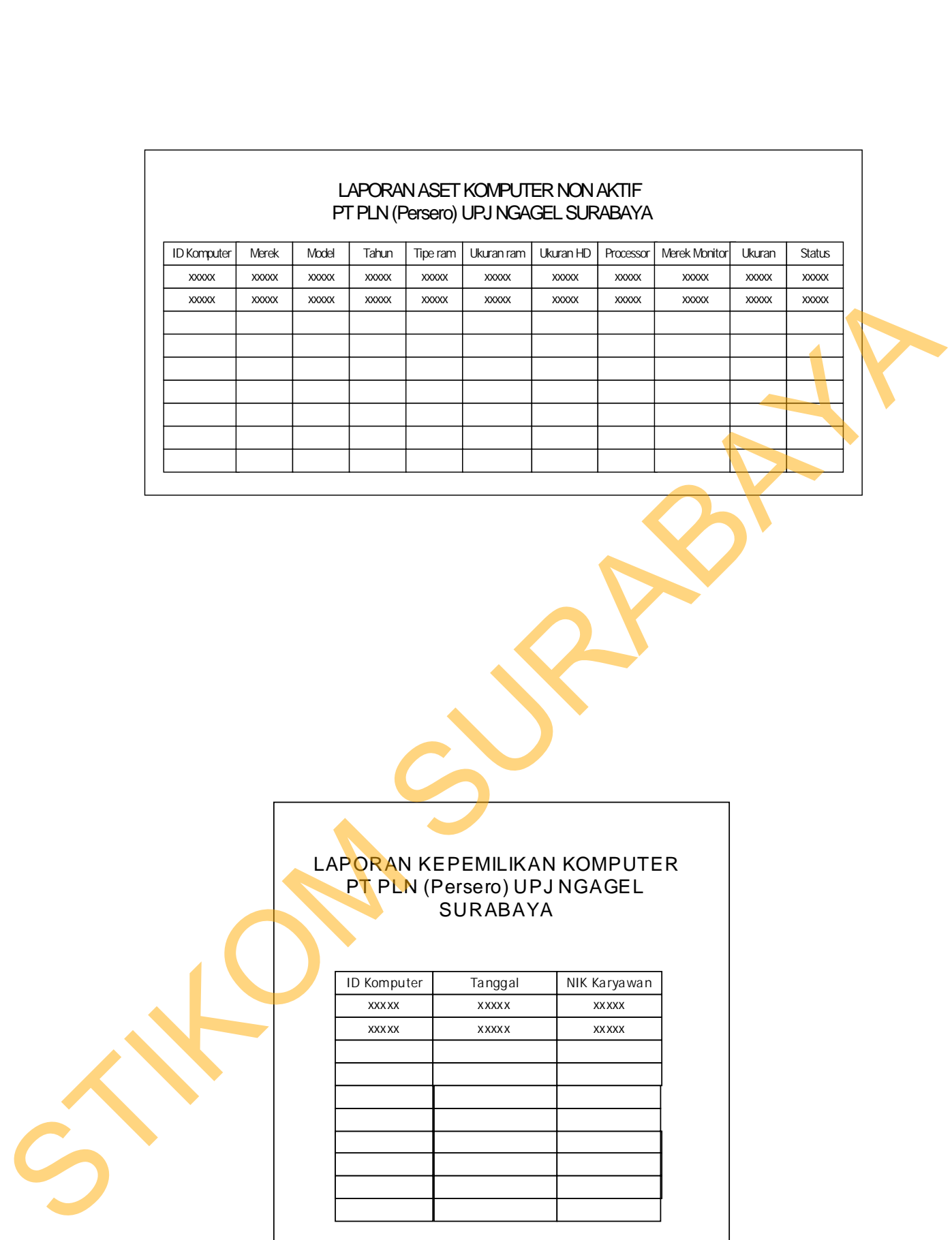

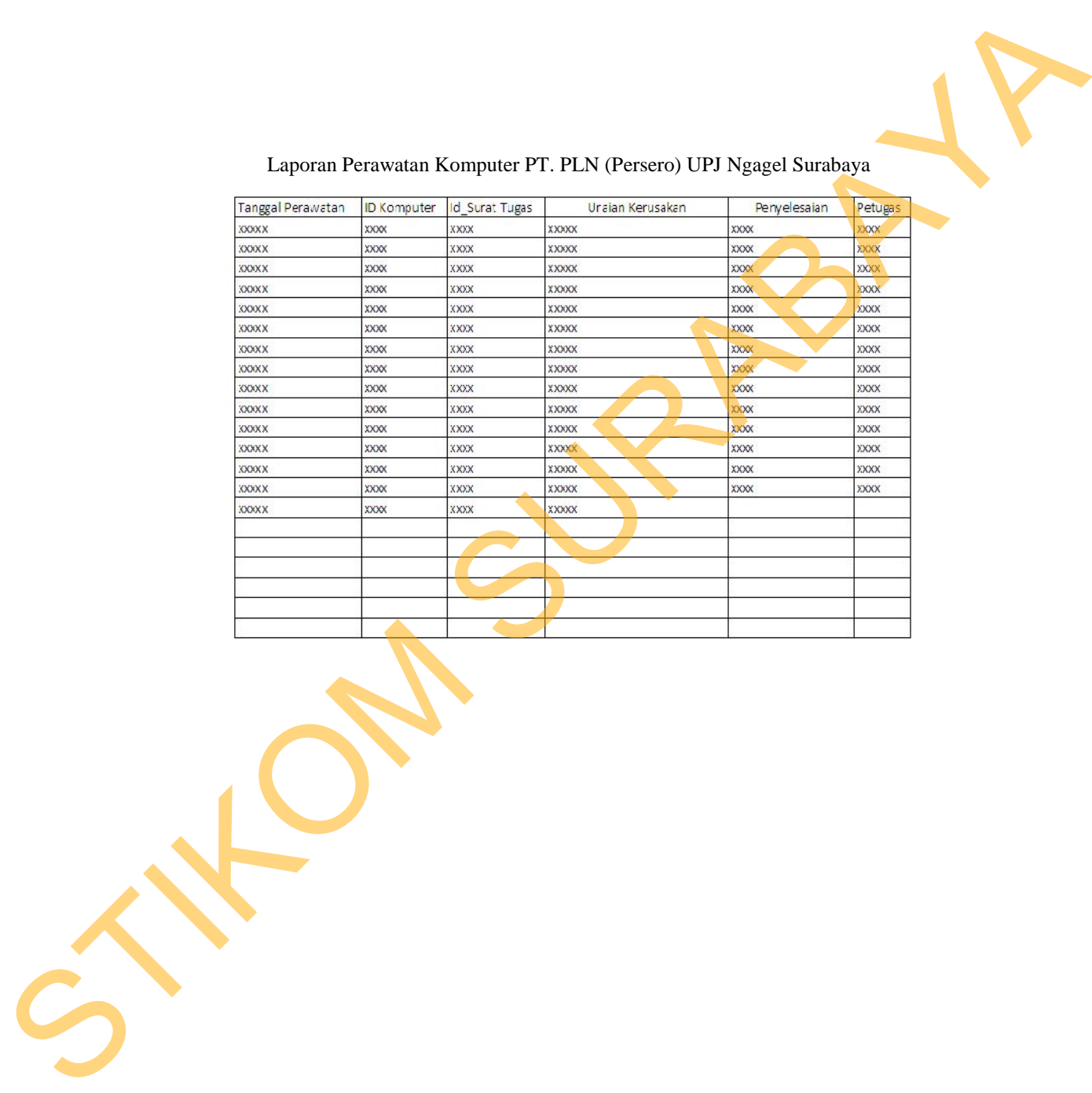

# Laporan Perawatan Komputer PT. PLN (Persero) UPJ Ngagel Surabaya

berdasarkan periode yangh ditentukan. Desain *output* laporan perawatan dapat

Gambar 3.48 Desain *Output* Laporan Perawatan 28. Desain *Output* Laporan Analisa Komputer Laporan perencanaan berisi informasi mengenai komputer yang perlu diadakan penggantian, beserta alasan mengenai penggantian tersebut. Laporan penggan tian menyajikan spesifikasi komputer yang akan diganti, hasil

# LAPORAN ANALISA KOMPUTER

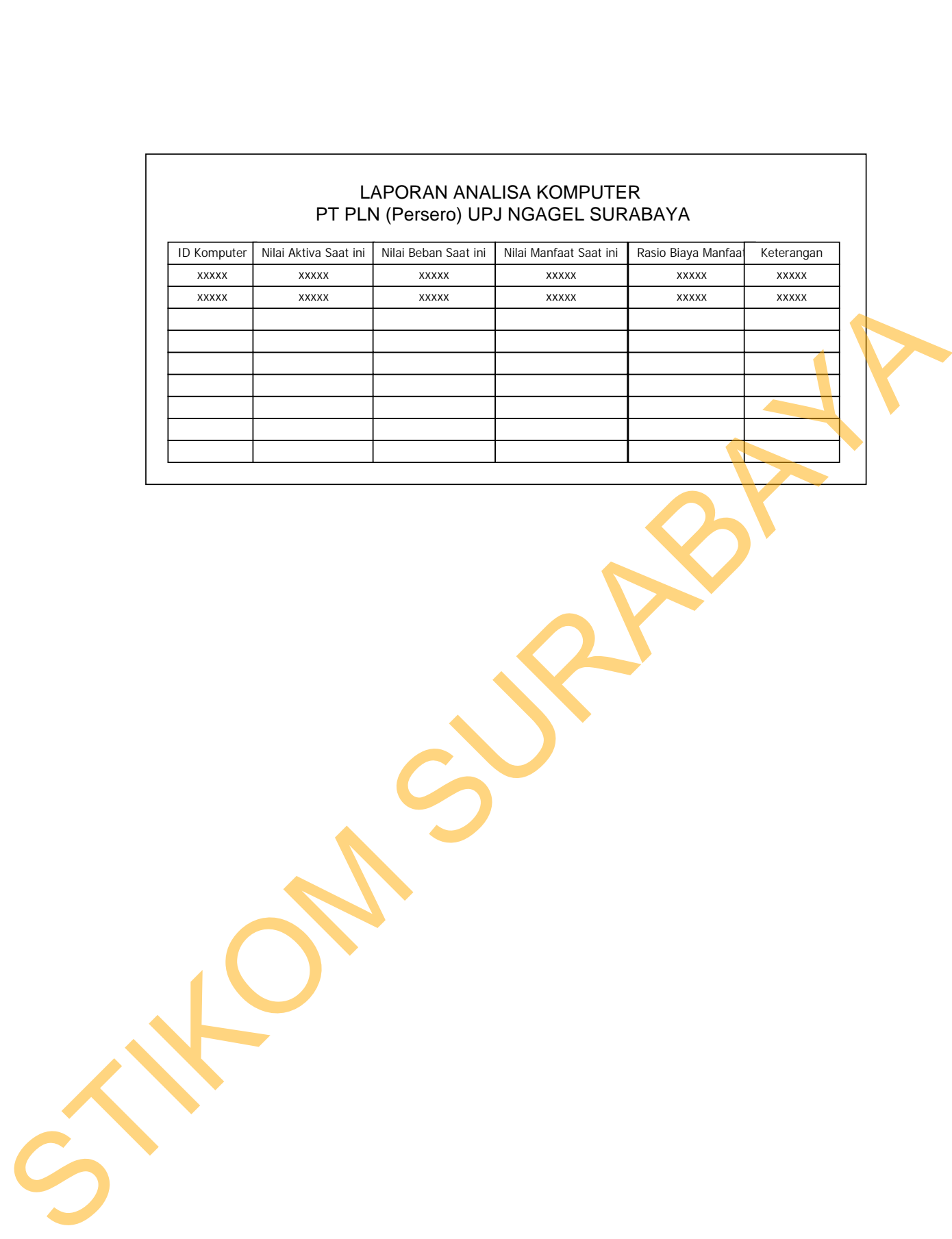

Gambar 3.49 Desain *Output* Laporan Analisa Komputer